U.S.A. \$3.95 CANADA \$4.95 **SEPTEMBER 1988 VOLUME 7, NUMBER 5** 

**HÔLLYWOOD** 

 $\circledR$ 

I/L Tank isk-Only ionus! age 4

ATA

The **ATARI**<sup>®</sup> Resource

O

## HIE **IYWN** Video Title Shop

PC vs. ST & C64: **Impossible Mission II** 

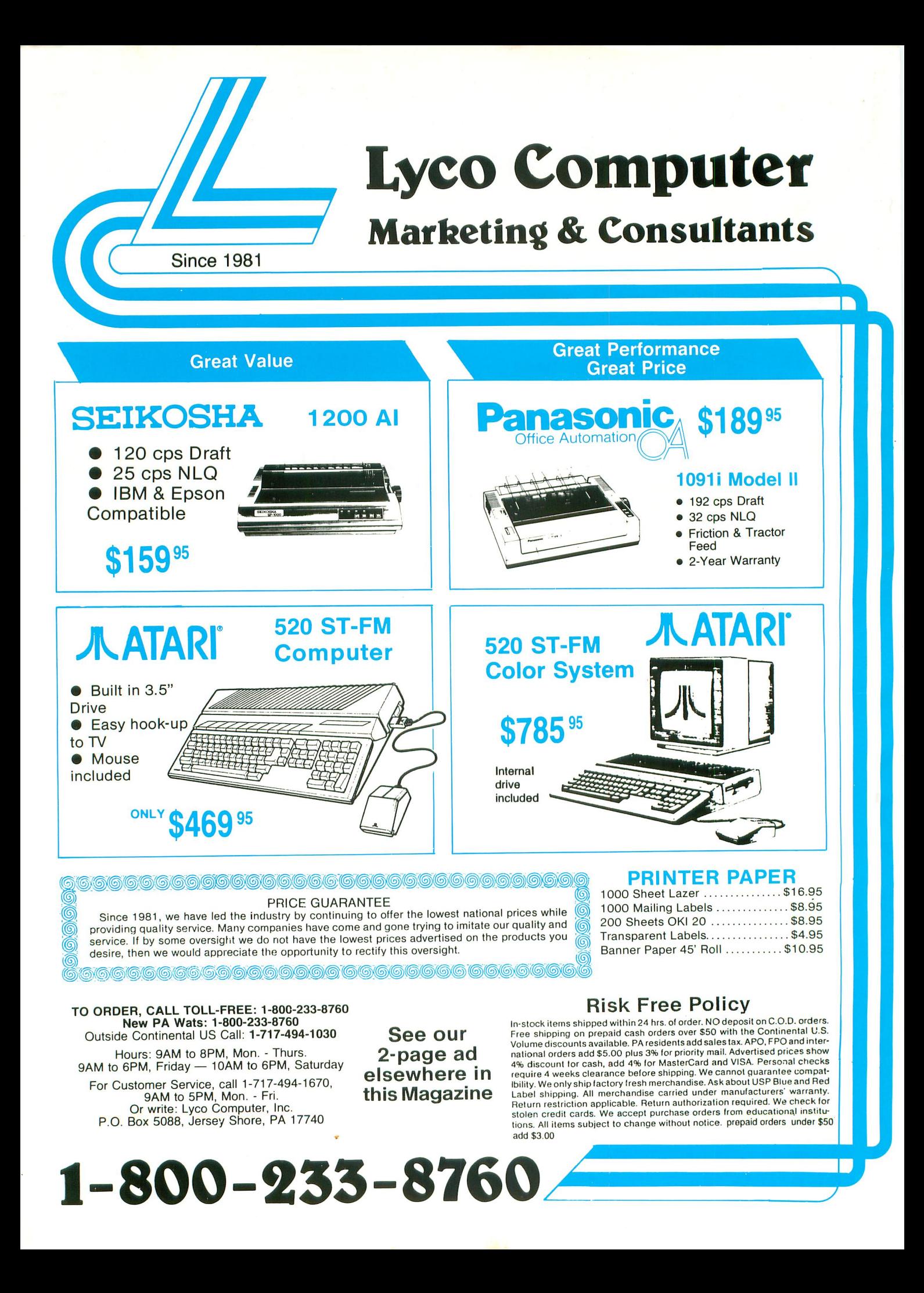

## **American Techna-Vision**

**1-800-551-9995**

**IN CALIF. OR OUTSIDE U.S.**

**CALL 415-352-3787**

For Orders Only - 1-800-551-9995 CA. Orders / Information 415-352-3787 "Providing 8 Bit support with one of the Worlds largest inventories of Atari replacement parts"

- No surcharge for VISA/MasterCard
- Your card is not charged until we ship

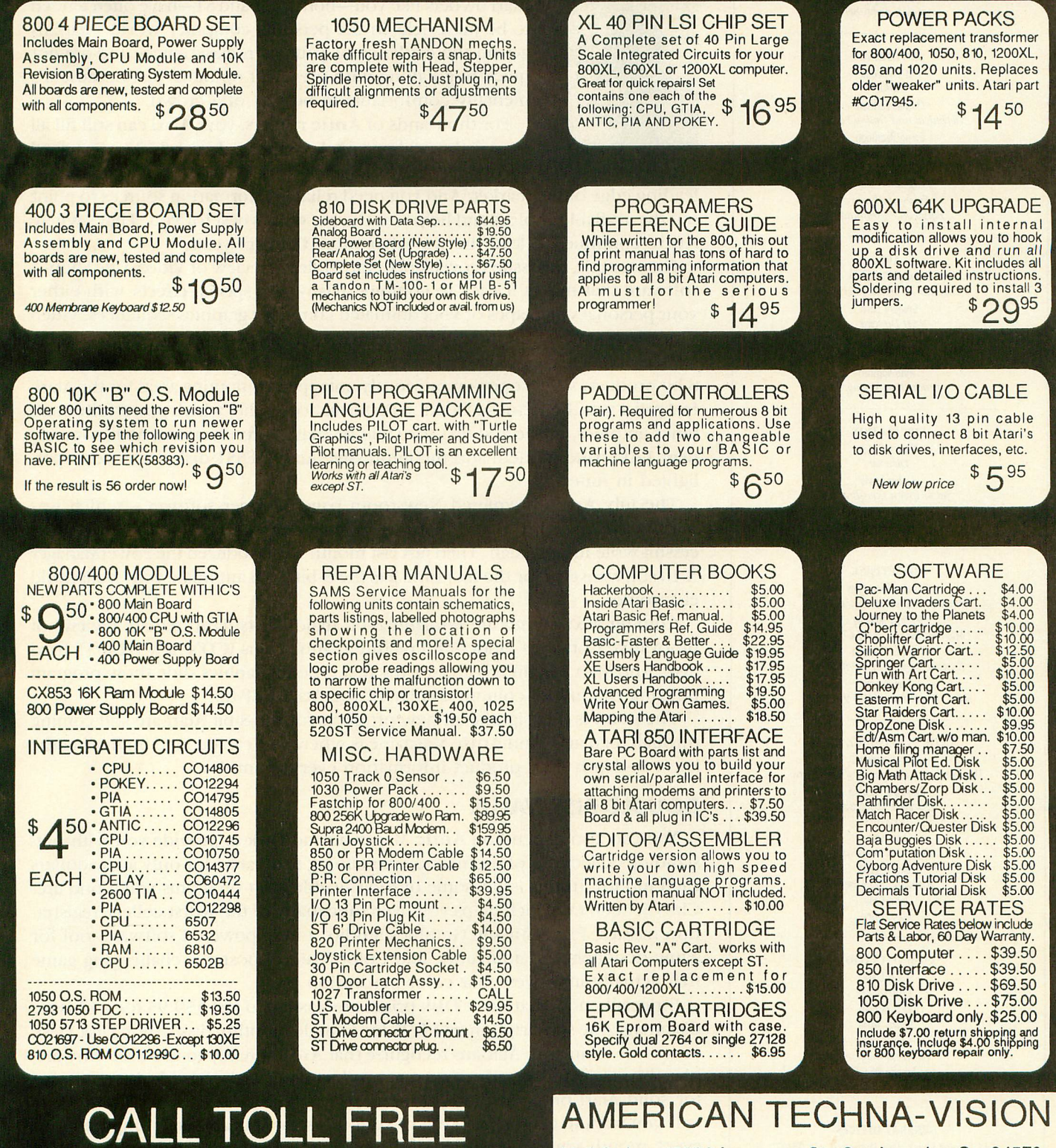

o a Mail Order: 15338 Inverness St., San Leandro, Ca. 94579 Repair Center: 2098 Pike Ave., San Leandro, Ca. 94577

Terms: NO MINIMUM ORDER. We accept money orders, personal checks or 1 handling. Foreign shipping extra. Calif. residents include 7% sales tax. All items guaranteed 30 days from date of delivery. All sales final.. Terms: NO MINIMUM ORDER. We accept money orders, personal checks or C.O.D.s. VISA, Master/Card okay. Credit cards restricted to orders over \$20.00. No personal checks on C.O.D. - Shipping: \$4.00 shipping and handling on orders under \$150.00. Add \$2.25 for COD. orders. In Canada total \$6.00 for shipping and

r Prices subject to change without no**ede. Sand SASE for the price ket. Atari is a reg. a abental is of Atari Cop.** 

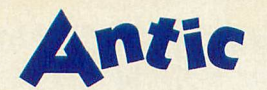

James Capparell<br>Publisher John Taggart Associate Publisher

t

**EDITORIAL** Nat Friedland Editor Charles Jackson Technical and Online Editor Gregg Pearlman Assistant Editor Heidi Brumbaugh Programs Editor Carolyn Cushman Editorial Coordinator

ART

Matthew C. Mason **Director of Creative Services** Gregory Silva Art Director Jim Warner Associate Ari Director Linda Tapscott Production Manager

**CIRCULATION** Manny Sawit<br>Director Amber Lewis Subscription Coordinator Dennis Swan Distribution Coordinator

#### ADVERTISING

Phoebe Thompson Western Region (408) 356-4994 Michael Mooney<br>*Mid West Region (312) 679-1100* John G. Garland Eastern Region (617) 749-5852 <u>Sales Coordinator (415) 957-0886</u> **Gail McCall** 

ANTIC PUBLISHING, INC. James (apparel' President and Chairman of the Board Donald F. Richard Richard D. Capparela Directors Lee Isgur<br>Advisor to the Board John Taggart Associate Publisher John Cady Controller

> **ADMINISTRATION** John Cady **Controller** Ken Warner Retail Sates Scot Tomlin **Technical Support** Brenda Oliver Accounts Receivable Manager

#### GENERAL OFFICES

544 Second Street, San Francisco, CA 94107 Credit Card Subscription and Catalog Orders (800) 234-7001 Visa or Mastercard Only 7001 - Subscription Customer' Service (614) 303-3141 Visa Antic, P.O. Box 1919, Marion, OH 43306 Dealer Sales (800) 234-7123

#### **Editorial**

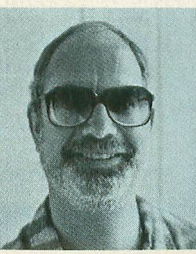

Atari owners like you—both 8-bit and ST—have often tended to be mavericks in the personal computer world. Atarians act on the evidence of your own experiences and are not quick to go along with prevalent opinions just because it's mentally comfortable to be part of a crowd.

For thousands of Antic readers, your Atari can still fill all your real-world personal computer demands. You just need fairly priced software and peripherals that keep up with the

leading edge of the market. And you need reliable information sources to point out the available choices and help you choose what's best for you. That's where Antic continues to lead the way after more than six years.

For example, this issue's cover-story is an in-depth review of Video Title Shop software that makes it easy to combine flashy text special-effects with either your personal videotapes or your animated computer graphics sequences. Video Title Shop opens up a whole new area for creative 8-bit Atari computing.

Many of the recent Antic issues have also featured cover-stories about new 8-bit products which open up previously untapped computing areas for the Atari. In April it was the Virtuoso Desktop Performance Studio, which powerfully combines graphics, music and text for vivid animated presentations. Atari's speedy new 1200 baud modem and the impressive Atari XF551 disk drive were spotlighted in June.

The July Antic premiered Newsroom page designer software—which was released for the 8-bit Atari *only* because of reader participation in **Antic's** successful write-in campaign. Then just last month we introduced the PowerManager X-10 software that for the first time lets the 8-bit Atari automate your household electronics.

Coming next month are *multiple* 8-bit major firsts! Featured are reviews of Innovative Concepts' under-\$80 picture scanner plus ICD's new 8-bit/ST hard disk. And Matt Ratcliff has created the first type-in graphics slide show program utilizing the full 80-column display of the Atari XEP-80.

The point is that significant new products for the 8-bit Atari are still coming through regularly. And Antic Magazine is where you can depend on finding the latest in-depth Atari product information every month!

#### **DOUBLE-DISK VALUE**

You can also depend on Antic Magazine and Disk to provide you with outstanding collections of useful and entertaining software—for only a few dollars each month. In this issue, some of the valuable 8-bit programs you'll find are: Class Scheduler, which helps you overcome many of the worst college registration hassles; Player/Missile Graphics Studio, a high-powered software tool for game designers and animators; and Color Vision Booster, a challenging game that actually improves your color perception.

Especially now that Antic Disk prices are slashed to just \$59.95 for a I2-issue disk/magazine subscription or \$5.95 for a single monthly disk, Antic Disk Desk orders are taking off. Atarians recognize that Antic's ready-to-use disk software, plus the magazine's parade of current product news, is the best deal ever offered for solid Atari programs and information.

If you want to get the most out of your investment in an Atari computer, then every month you need Antic—disk plus magazine!

nat Friedland

Nat Friedland Editor, Antic

Mas ard

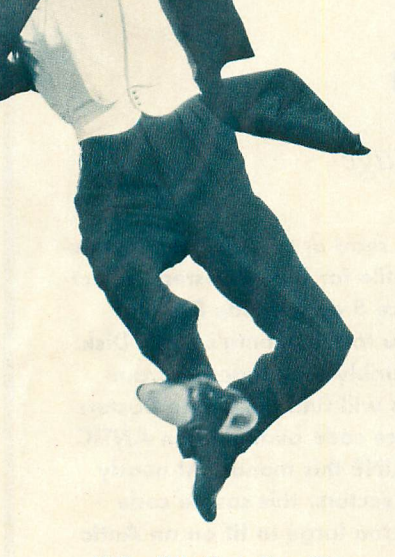

Video Title Shop. Page 22

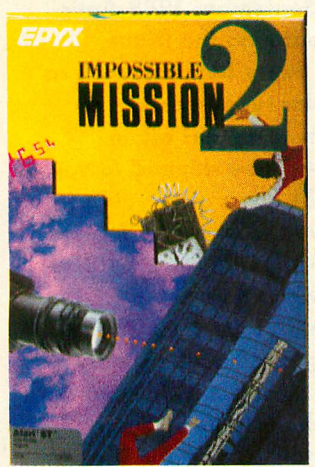

**P**<br>**P**<br>**P**  $Impossive$   $Mission$   $I1$   $\rightarrow$   $On$   $SI$ ,  $PCC$   $CO4$ . Fage 40

#### **FEATURES SEPTEMBER 1988, VOL. 7, NO. 5**

- **17 COLOR VISION BOOSTER** by Erik Timmerman Tricky game improves color perception
- **19 P/M GRAPHICS STUDIO by Tom LaRosa** Powerful animation drawing toolkit

**The ATARI Resource**

- **22 VIDEO TITLE SHOP by Charles Cherry** Flashy text effects for desktop video
- **55 LATE NEWS FLASHES** Newsroom 850 glitch, EA to distribute SSI

#### **DEPARTMENTS**

SUPER DISK BONUS **4 DRONE DUSTERS by Bob Ayik**

- 'Rink vs. UFOs in speedy machine language
- FEATURE APPLICATION **8 CLASS SCHEDULER by Glenn Smith** Ditch those registration-line blues
- GAME OF THE MONTH **12 SORCERER'S APPRENTICE by James Catalano** What to do when the magic backfires

8-BIT PRODUCT REVIEWS **13 Gato, Sesame Street Printer Kit**

**64 TECH TIPS: AUTOGO BASIC by Carl Evans** 

#### **SOFTWARE LIBRARY**

#### **25 FIVE EASY-TO-TYPE LISTINGS**

**ST RESOURCE**

**6** IM<br>An **46 IMPOSSIBLE MISSION II—ON ST, PC & C64** by Rick Teverbaugh Antic's first multi-computer game review

A

- **49 ST NEW PRODUCTS** computer computer
- **49 ST NEW PRODUCTS<br>50 NEW ST WORD PROCESSORS** WordUp, Fontz! and Microsoft Write
- **6** ST<br>Blo **56 ST GAMES GALLERY** Blockbuster, Ultima IV, Club Backgammon, jinxter
- **58 GEM BATTLESHIP** by Marvin Jenkins Ahoy there, Captain GFA

h t Software the Software of the Software of the Software of the Software of the Software of the Software of the Software of the Software of the Software of the Software of the Software of the Software of the Software of t

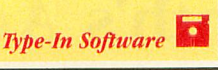

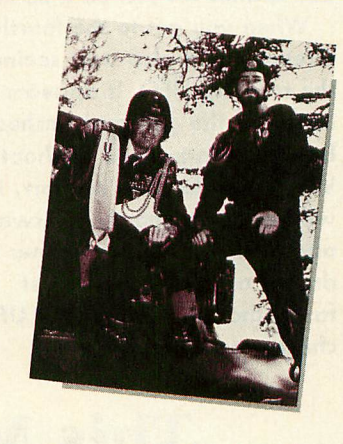

Late News Flashes. Page 55

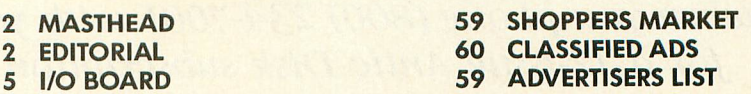

And at San Francisco, California and additional mailing offices. POSTMASTER: Send address change to Antic, The Atari Resource, P.O. Box 1919, Marion, OH 43306. Subscriptions: One year (12 issues)<br>paid at San Francisco, Cal

**Type-In Software** 

**Type-In Software** 

The S.S. Per Amil Magazine

**Type-In Software** 

**Type-In Software** 

**ST Disk Bonus** Program By BOB AYIK

## **Drone Dusters**

Tanks Vs. UFOs in speedy machine language

**Drone Dusters, Antic's September 1988 Super Disk Bonus, is a fast and frantic tank-action game that's reminiscent of the arcade hit Targ. Written in powerful machine language, Drone Dusters works on all 8-bit Atari computers with at least 48K memory. You will be challenged by 15 different combat screens—where your only escape is to either run over all 13 pulsating dots on the screen or shoot all nine pursuing drones that are trying to run over you.**

**Each of the first eight screens adds a preset group of blocks to the grid—but the final seven screens add blocks randomly! Display colors also change with each new screen, so it's rare that you'll see the exact same screen twice during a game. Drone speed increases on every fourth screen, as well as when five or one drones are left on a screen.**

**When you get to the fourth screen, you'll also start seeing the rotating UFO. It appears in a corner of the grid and flashes briefly, taunting you to shoot it. When you do blast it apart, it will reappear shortly afterward and move faster. But neither the drones or the UFO ever get faster than your tank. The UFO chases the tank with a**

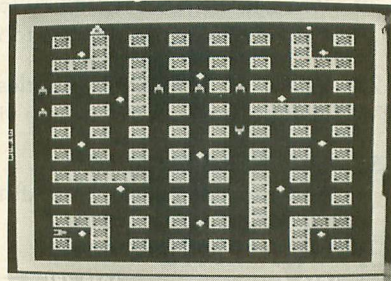

. 1 **"smarter" algorithm than the** 3 **drones, and it constantly fires** 3 I **bullets at the tank. So keep on** M **your toes, you must use strategy** I • **to evade the bullets because you** can't outrun them.

t **You can operate Drone Dusters with either a joystick or your keyboard. You can move forward, sideways or reverse. You can even preset a turn before you reach the next corner. However, the tank likes to keep moving—and YOU must figure out how to stop it.**

**Drone Dusters was programmed by lawyer Bob Ayik of Maple Shade, New Jersey. Ayik debuted in the May 1988 sixthanniversary Antic with Perfected Pong. Drone Dusters is nearly twice as big as this earlier ambitious machine-language game, so printing it as a type-in BASIC translation would require some six pages packed with nothing but data statement numerals.**

**To read or print out the instruction file for Drone Dusters, select choice 5 on the Side B main menu to this month's Antic Disk. Assembly language programmers will find the Drone Dusters source code available on ANTIC ONLINE this month. At nearly 400 sectors, this source code was too large to fit on an Antic Disk.**

**Your September 1988 Antic Disk—featuring the Drone Dusters Super Bonus as well as all regular type-in programs from this issue plus other extras—will be shipped to you within 24 hours after your order is received. Just phone Toll-Free to the Antic Disk Desk at (800) 234-7001. The monthly disk costs only \$5.95 (plus \$2 for shipping and handling) on your Visa or MasterCard. Or mail a \$5.95 check (plus \$2 shipping and handling) to Antic Disk Desk, 544 Second Street, San Francisco, CA 94107.**

**Programmers: Antic wants to see your most ambitious programs, even those too large or complex for printing as a type-in listing. High-quality programs in any language that has a runtime version are now eligible for consideration as a Super Disk Bonus.**

### **This Month's Antic Disk FREE**

when you phone (800) 234-7001 with your Visa/MC order for a 12-issue Antic Disk subscription  $\dots$  only \$59.95

September 1988

#### **BANK ON THIS**

This simple program lets children use a joystick instead of the keyboard to enter an answer to an addition problem. The problem appears at the bottom of the screen, and a large Graphics I number will appear in the middle. You can increase or decrease that number by moving the joystick up or down. When you think you have the right answer, just press the joystick button.

Ali Ershaid Nablus, West Bank  $5$  SCORE = 0:NUM = 0 10 GRAPHICS 1:POKE 710,12:POKE 712,12:POKE 709,0:POKE 752,1 20 FOR COUNT=1 TO 10  $30 X = INT(RND(1) * 15)$  $40 Y = INT(RND(1)*10)$ 50 ? :? :?  $X$ ;"+"; $Y$ 60 IF NUM<0 OR NUM>99 THEN  $NUM = 0$ 70 POSITION 7,7:? #6;NUM;" " 80 FOR WAIT=1 TO 100:NEXT WAIT  $90$  IF STICK $(0) = 14$  THEN NUM = NUM  $+1:G.60$ 100 IF  $STICK(0)=13$  THEN  $NUM = NUM-1:G.60$ 110 IF STRIG(0) = 0 THEN 130 120 GOTO 90 130 IF NUM =  $X+Y$  THEN 160 140 ? "Wrong! The answer is " $;X+Y$ 150 FOR WAIT= I TO 250:NEXT WAIT: GOTO 170  $160$  SCORE = SCORE + 1 170 NEXT COUNT 180 POSITION 3,17:? #6:"YOUR SCORE: ";SCORE 190 POSITION 0,18:? #6;" PRESS fire TO PLAY":POSITION 7,19:? #6;"AGAIN." 200 FOR WAIT=1 TO 150:NEXT WAIT:IF STRIG $(0) = 0$  THEN 5 210 GOTO 200

#### **TOPSHELF MOD**

I was very impressed with Topshelf (Antic, - January 1988). However, I found a problem in that the Disk Save feature which comes up under the Find function did not perform correctly. There are two options, Data and Text. But the program uses the same routine for saving the data on disk in both instances, which ends up being in Text format. Also, I have more than one disk drive and I like to use the RAMdisk,

which Topshelf currently doesn't accommodate.

Below is a brief listing for you to type in and LIST to disk as TOPMERGELST Merge it with Topshelf by typing ENTER "D:TOPMERGE.LST" and don't forget to SAVE the merged version.

Now Topshelf will let you designate a drive with " $Dn$ :"--or you can just type in the filename. Also, if you compile Topshelf with Turbo BASIC, you'll notice a great increase in speed. But you'll have to change the variable DEC because it conflicts with a Turbo BASIC keyword.)

500 GOSUB TOP: ? "ENTER Dn:filename":GOSUB SEC:? "SAVE>";FILE\$;: POKE  $85.6$ :MODE = 1:ILEN = 15:GOSUB INP

510 GOSUB DRV:GOSUB SEC:? "SAVE>":A\$:GOSUB OK:IF K=78 THEN 500

800 GOSUB TOP:? "Enter filename":GOSUB SEC:? "SAVE>";:COL = PEEK(85):? FILE\$;:POKE 85,COL

 $810$  MODE = 1:ILEN = 15:GOSUB INP: GOSUB DRV:GOSUB SEC:? "SAVE>"; A\$:GOSUB OK:IF K=78 THEN 800

1500 GOSUB TOP:? "Enter filename": GOSUB EC:? "FILENAME;":POSITION  $10.1:MODE=1$ 

1508 GOSUB DRV

1540 IF  $C = 3$  AND  $B = "D"$  THEN? #3;RECORD\$(ST(D),ED(D));:GOTO 1550<br>1545 IF C=3 THEN ?  $1545$  IF  $C=3$  THEN  $\#3$ ; RECORD  $(ST(D),ED(D))$ 5005 ZERO\$ = "00000000000":DRV= 530 5300 IF B $(2,2) =$ ":" OR B $(3,3) =$ ":" THEN A\$ =B\$:RETURN

5310  $A$ \$ = "D:": $A$ \$(3) = B\$:RETURN John Jennings Hertford, NC

#### **REVEREND'S REVISION**

When I received the June, 1988 Antic, I immediately typed in Escape From Hell! because I thought it would be very useful in the church membership classes I teach as a Presbyterian minister.

Each Sunday in many churches, people say the 'Apostles' Creed," but they are generally uneasy when they say the words about Christ: "He descended into Hell." Your program, only slightly changed, seems an excellent way to expose people to the background of those words and provide some mental images to associate with them.

Therefore, very few changes were needed in your program. I retitled it "Rescue from Hell" and I changed the announcement screen to "More Souls to Save." The game character, now representing Christ, was changed to white and given wings, and the Antic 'A" logos were changed to repentant sinners.

I apologize for not changing the locale of my revised program very much, but it was almost perfect as it stood.

> Pastor Bruce Bridgen First Presbyterian Church Alva, OK

#### **BOXED IN**

I am writing this letter, after much soulsearching, on my new IBM-compatible. I've had Atari computers since 1982 and was about to lay down some big bucks for a 1040ST, but I have this problem with the plastic box.

The Atari box I refer to is the one that's just barely big enough to house the original components (CPU, keyboard, a few ports that Atari decided we needed, memory and finally a disk drive)—but here come the cords. My biggest complaint with my 8-bit systems wasn't the operation, but the cords that I had to run everywhere to plug in more boxes. Atari should wake up and make its box big enough to enclose the parts that we serious users need—the way PC compatibles do. It's embarrassing to have a client trip over a cable running to the second disk drive.

If Atari is serious about competing in the real world, they should make the box large enough to look like it means business—and put all the business parts inside it.

> Graydon Gaines Acton, CA

Antic welcomes your feedback, but we regret that the large volume of mail makes it impossible for the Editors to reply to everyone. Although we do respond to as much reader correspondence as time permits, our highest priority must be to publish I/O answers to questions that are meaningful to a substantial number of readers.

Send letters to: Antic I/O Board, 544 Second Street, San Francisco, CA 94107.

# **When you want to talk Atari**

#### **XL/XE HARDWARE**

#### **INTERFACES**

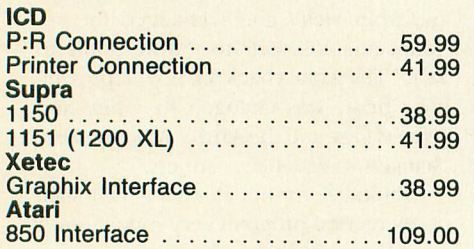

#### **COMPUTERS**

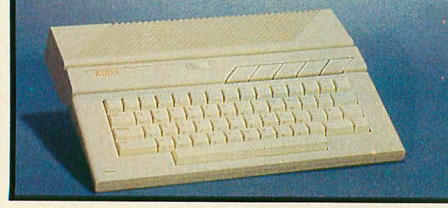

**Atari 130XE \$139**

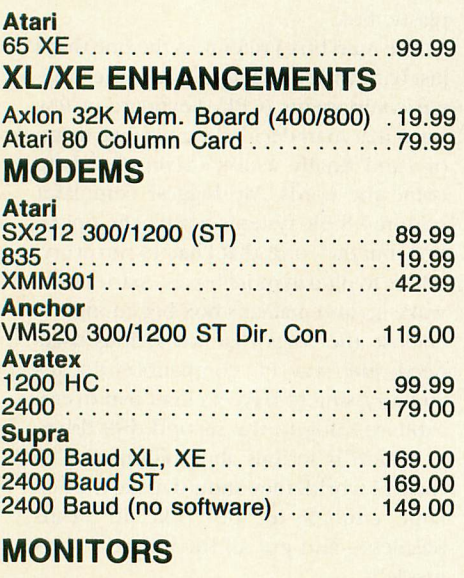

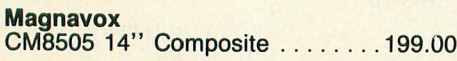

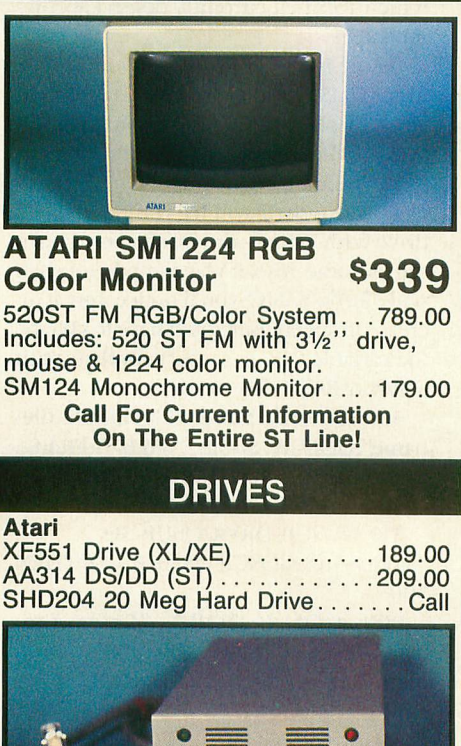

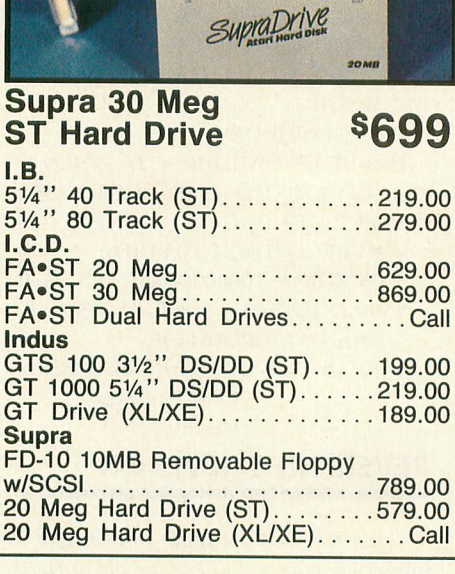

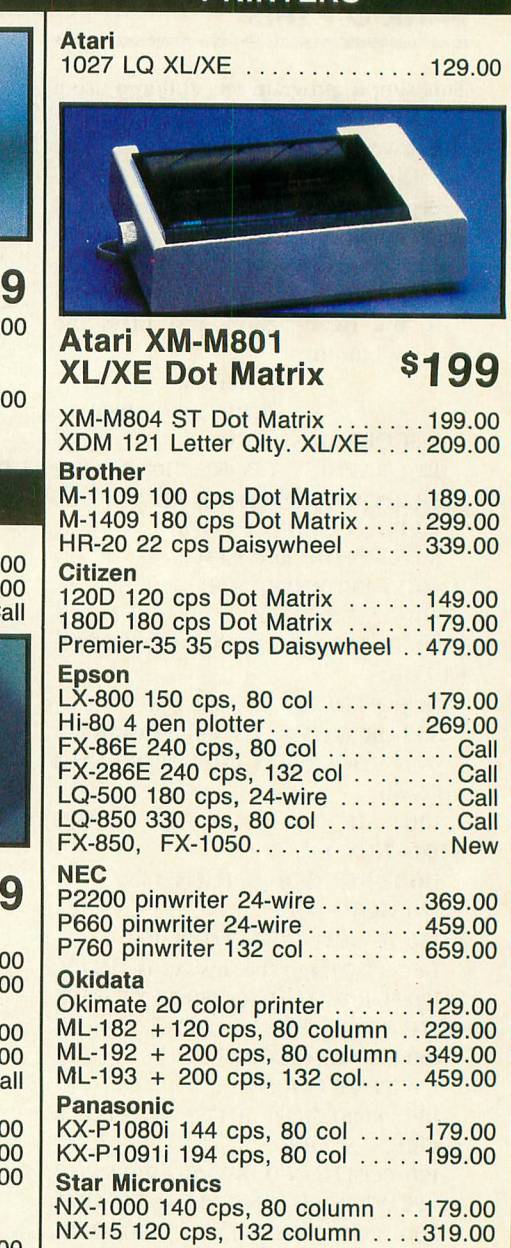

P321-SL 216 cps, 24-wire ......499.00

**Toshiba**

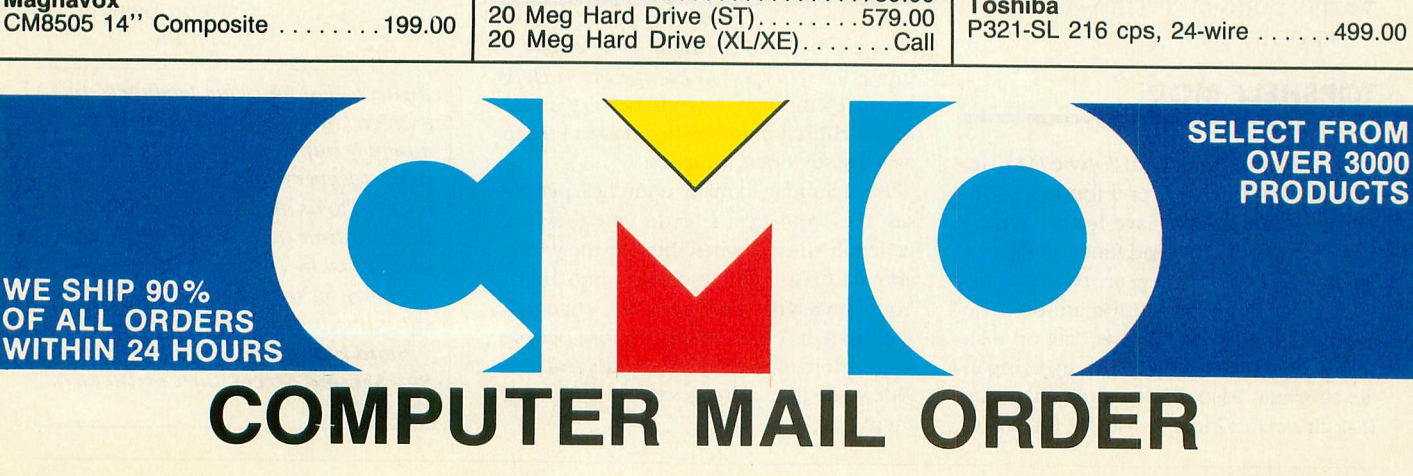

#### **ST HARDWARE**

#### **PRINTERS**

# **..........you want to talk to us.**

#### **XL/XE SOFTWARE**

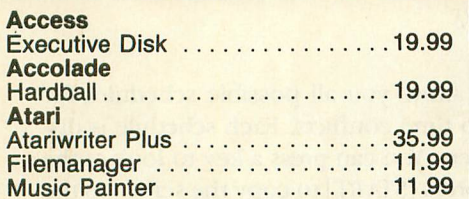

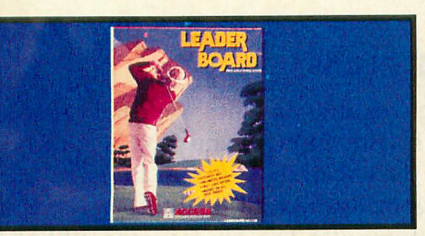

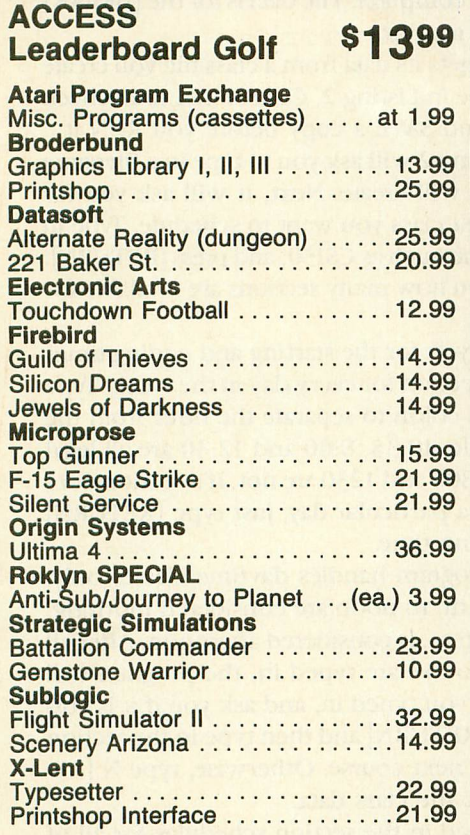

#### **ACCESSORIES**

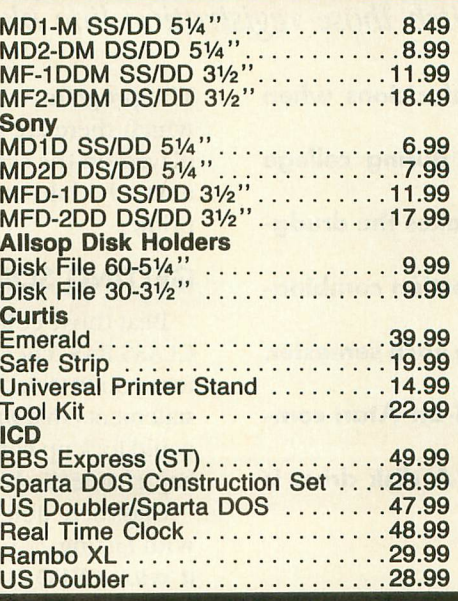

#### **ST SOFTWARE**

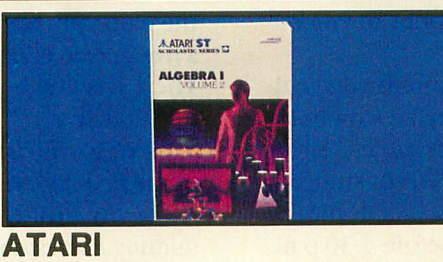

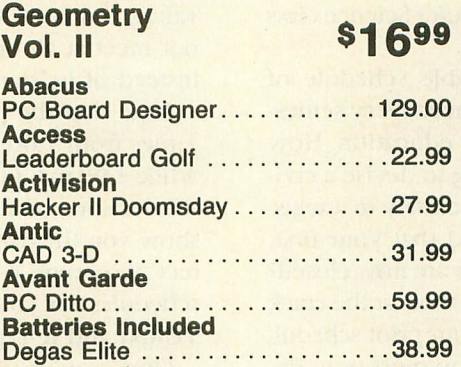

#### **ST SOFTWARE**

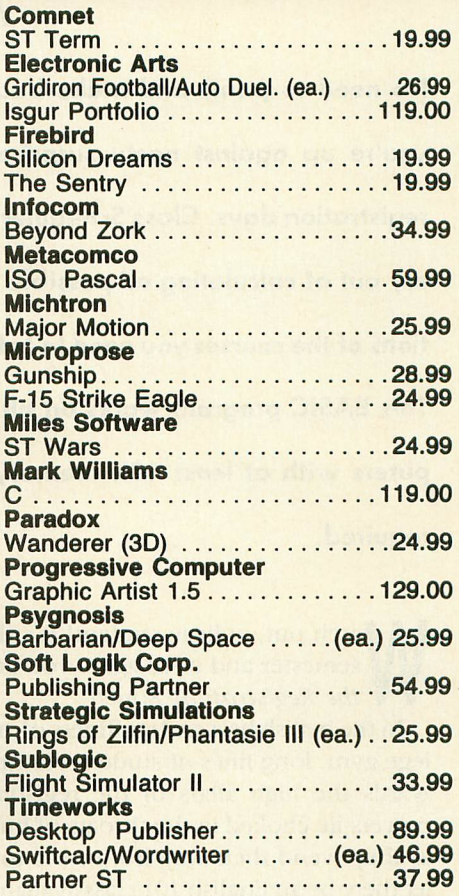

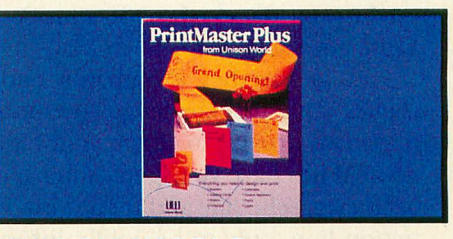

**UNISON WORLD Printmaster Plus \$2599 Word Perfect Corp<br>
Word Perfect 4.1 . . . . . . . . . . . . . 189.00** 

#### **Call toll-free: 1-800-233-8950 Outside the U.S.A. call 717-327-9575, Fax 717-327-1217 Educational, Governmental and Corporate Organizations call toll-free 1-800-221-4283 CMO, 101 Reighard Ave., Dept. se, Williamsport, PA 17701**

OVER 350.000 SATISFIED CUSTOMERS • ALL MAJOR CREDI I CARDS ACCEPTED • CREDIT CARDS ARE NOT CHARGED UNTIL WE SHIP POLICY: Add 3% (minimum \$7.00) shipping and handling. Larger shipments may require additional charges. Personal and company checks require 3 weeks to clear.<br>For faster delivery, use your credit card or send cashier's check For faster delivery, use your credit card or send cashier's check or bank money of the charged with the same the cap item only. Herdware not charged with the same item only. Herdware tax. All prices are U.S.A. prices and are subject to change, and all items are subject to availability. Deception and compatibility. All sales are final and returned will be replaced or repaired at our discretion within the terms and limits of the manufacturer's warranty. We cannot guarantee compatibility. All sales are final and returned shipments are subject to a restocking fee. We are not responsible for typographic or photographic errors.

## **Class Scheduler**

Ditch those registration-line blues

**No need to panic and make bad decisions when you're up against nasty surprises during college registration days. Class Scheduler takes the drudgery out of calculating all possible section combinations of the courses you need to take each semester. This BASIC program works on all 8-bit Atari computers with at least 48K memory. A disk drive is required.**

atch out, college student! It's the start of another semester and once again you are about to enter— W the Registration Zone!!

lege gym, long lines of student victims snake slowly towards the high altars of the registration tables. Silent prayers lie choked in the throats of hundreds of students as they wend their way from table to table. "Oh please, let there be an English 101 class available before 4:30 p.m. on the same days as the 8:30 a.m. Computer Science class I just got stuck with." In the hellish heat and stuffiness of an overcrowded col-

classes is the first challenge you must meet every semesl ter as you struggle to obtain your higher education. How many times have you spent hours trying to devise a civilized class schedule and then waited endlessly in a regisg tration line, only to be coldly informed that your first, second and third choice of class sections are now closed? Putting together a humanly endurable schedule of

of dawn or at the last rays of sunset. All your prior scheduling efforts have gone down the tube. You must now improvise frantically to complete a line-up of classes. Your only remaining class possibilities meet at the crack

n you'll be able to set up a one-hour break between your Physical Education period and the Chemistry Lab at the ! opposite end of the campus. But at least you can show up for Registration Day armed with printouts of every possible schedule for which there are no time conflicts. So ' you won't fall victim to last-minute errors when you make the best choice among whatever classes are still available. Well, my Class Scheduler program can't guarantee that

h mates all the alternative scheduling choices. Just type in the times for each section of the classes you want to take. Class Scheduler is an Atari BASIC program that autoThe program will show you all possible schedules for which there are no time conflicts. Each schedule is displayed on the screen. You can press a key to look at the next schedule, or press [START] to copy the screen to the printer.

#### **GETTING SOME CLASS**

Beat those college registration blues. Type in Listing 1, CLASS.BAS, check it with TYPO II and SAVE a copy before you RUN it. At the end of the program are some data statements that *must* be entered correctly, otherwise you could lock up your computer. The data is for the [BREAK] key enable/disable routine.

Class Scheduler gets its data from a class file you create with Listing 2. Type in Listing 2, CLASSMAK.BAS, check it with TYPO II and SAVE a copy before you RUN it.

When RUN, Listing 2 will ask you to type in a filename for the class file it will create. Next, it will ask you for the name of the first class you want to schedule. Type in a five-character name, such as CS150, and press [RETURN]. Then, it will ask you how many sections are available for this course.

Next, it will ask you for the starting and ending times of the first course section for every day in the week. Type in the time using a colon to separate the hour from the minute. For example, 10:35, 8:00 and 12:30 are all legal values, but 1035, 0800 and 1230 are not. If a section does not meet at all on a particular day, just type [RETURN] instead of its starting time.

Note that the program handles daytime classes only. Times from 7:00 a.m, to noon are considered morning, while 1:00 to 6:00 p.m. is considered afternoon. After all the sections of a course are typed in, the program will show you the data you typed in, and ask you if it is correct. If so, type Y [RETURN] and then type in the section schedules for your next course. Otherwise, type N [RE-TURN] and re-type the class data.

Once you've typed in the section schedules for all of your classes, press [RETURN] at the "Name of Class#" prompt and your schedules will be saved to disk.

Now, RUN Listing 1, type in the name of your data file, and it will show you all possible schedules for which there are no time conflicts. When you see a schedule you like, turn on your printer, press [START] and Class Scheduler will print it for you.

Glenn Smith of Grand Junction, Colorado is a recent graduate from Mesa College. He debuted in our sixth-anniversary May 1988 issue with Antic Spooler.

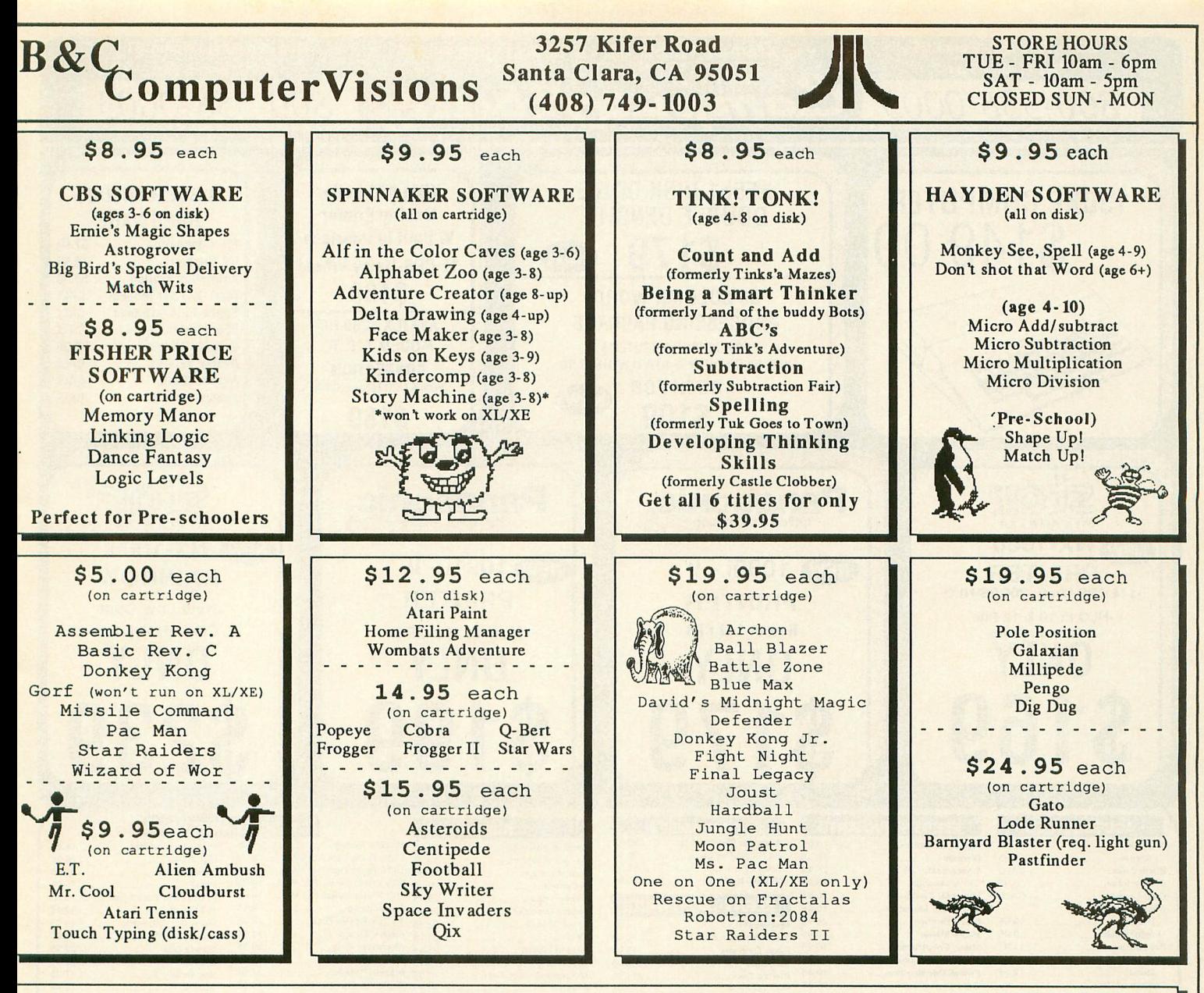

**SUPER SPECIALS RECONDITIONED ATARI MERCHANDISE**

All merchandise has been tested and reconditioned and is in like-new condition except where noted by the letter "B" after the price. The "B" price indicates product may have scratches or other superficial surface marks. 30 day warranty . NO free shipping on this merchandise.<br>The second of the superficial surface marks. 30 day warranty . NO free shipping on this merchandise.

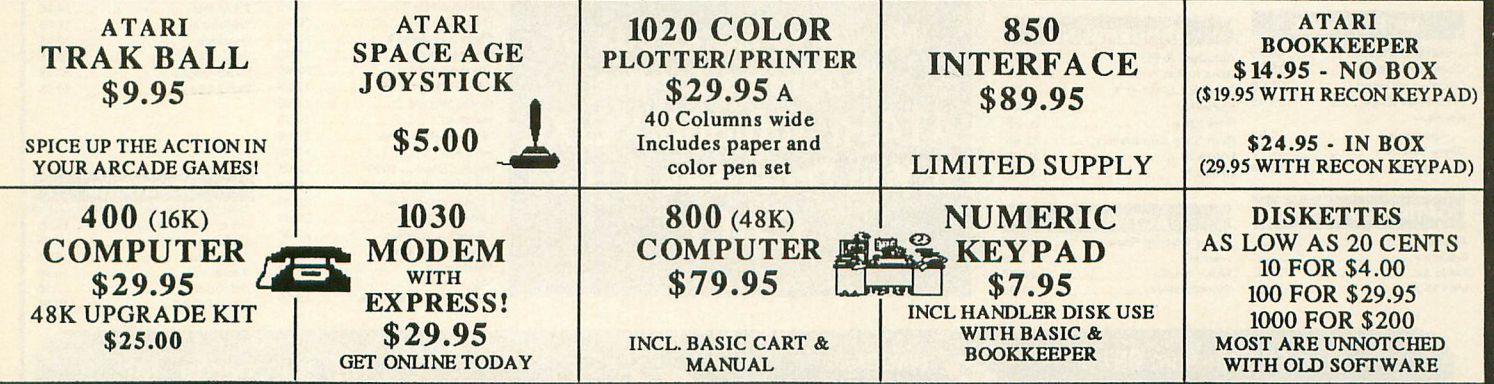

Five. Calif. res. include 7% sales tax. Mastercard and Visa accepted if your telephone is listed, in your local phone directory. Orders may be pre-paid<br>with money order, cashier check, or personal check. Personal checks ar

**Ye carry a complete line of ATARI products and have a large public domain library. Write or call for free :atalogue. (408) 749-1003 TUE - FRI 10AM - 6 PM**

#### **PRICES SUBJECT TO CHANGE WITHOUT NOTICE - ALL SALES ARE FINAL**

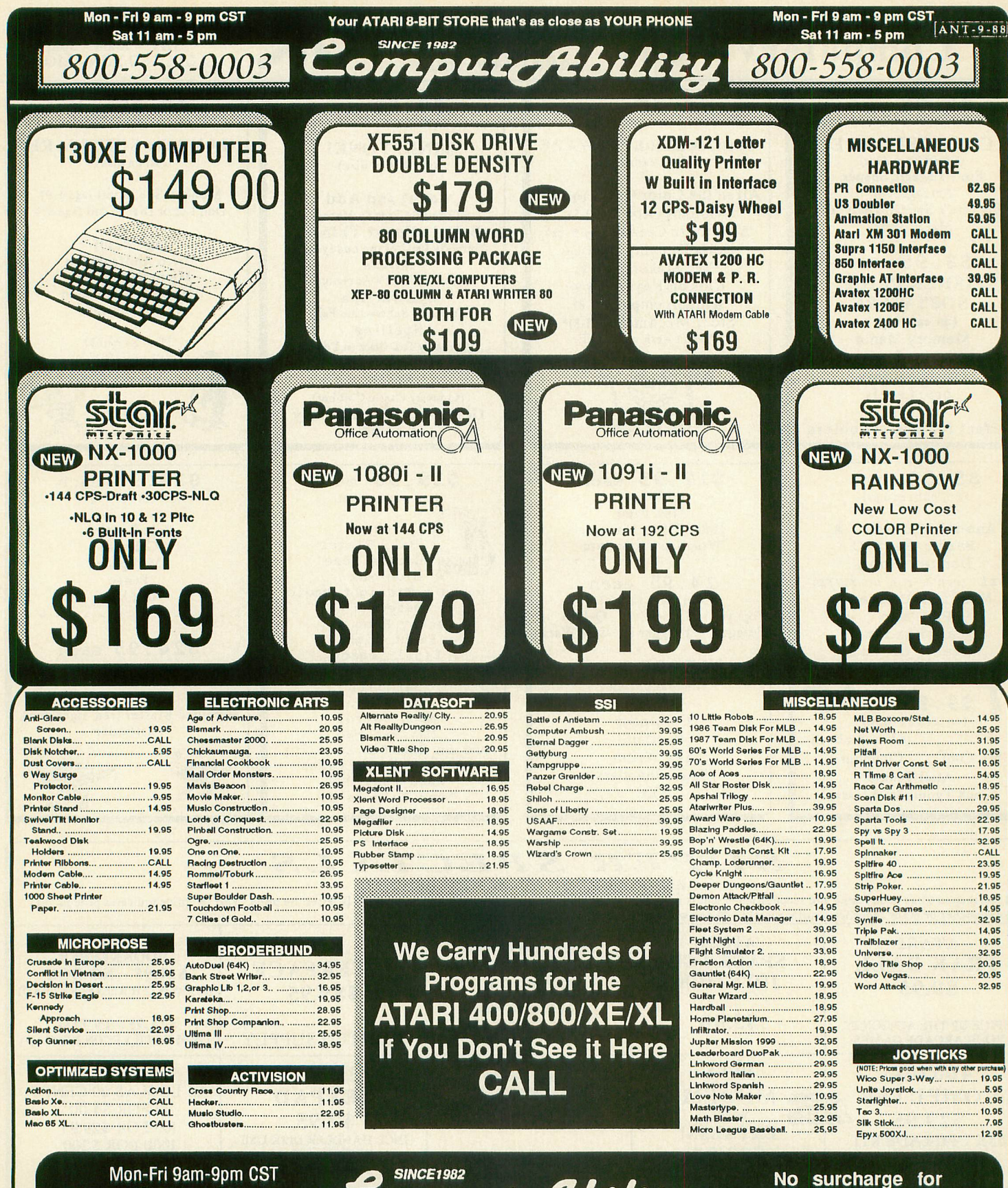

Mon-Fri 9am-9pm CST Sat 11am-5pm E **Order Call Toll Free** 800-558-0003

P.O. BOX 17882, MILWAUKEE, WI 53217 **ORDER LINES OPEN** Mon.-Frl. 9AM-9PM CST Sat. 11AM-5PM. CST TELEX NUMBER 9102406440<br>(ANSERBACK = COMPUT MILW UQ)

onsumer <u>Flectronics</u>

omputeftbilitu

MasterCard or Visa

Inquirles, or for Wisc. Orders

414-357-8181

Visa

**MasterCard** 

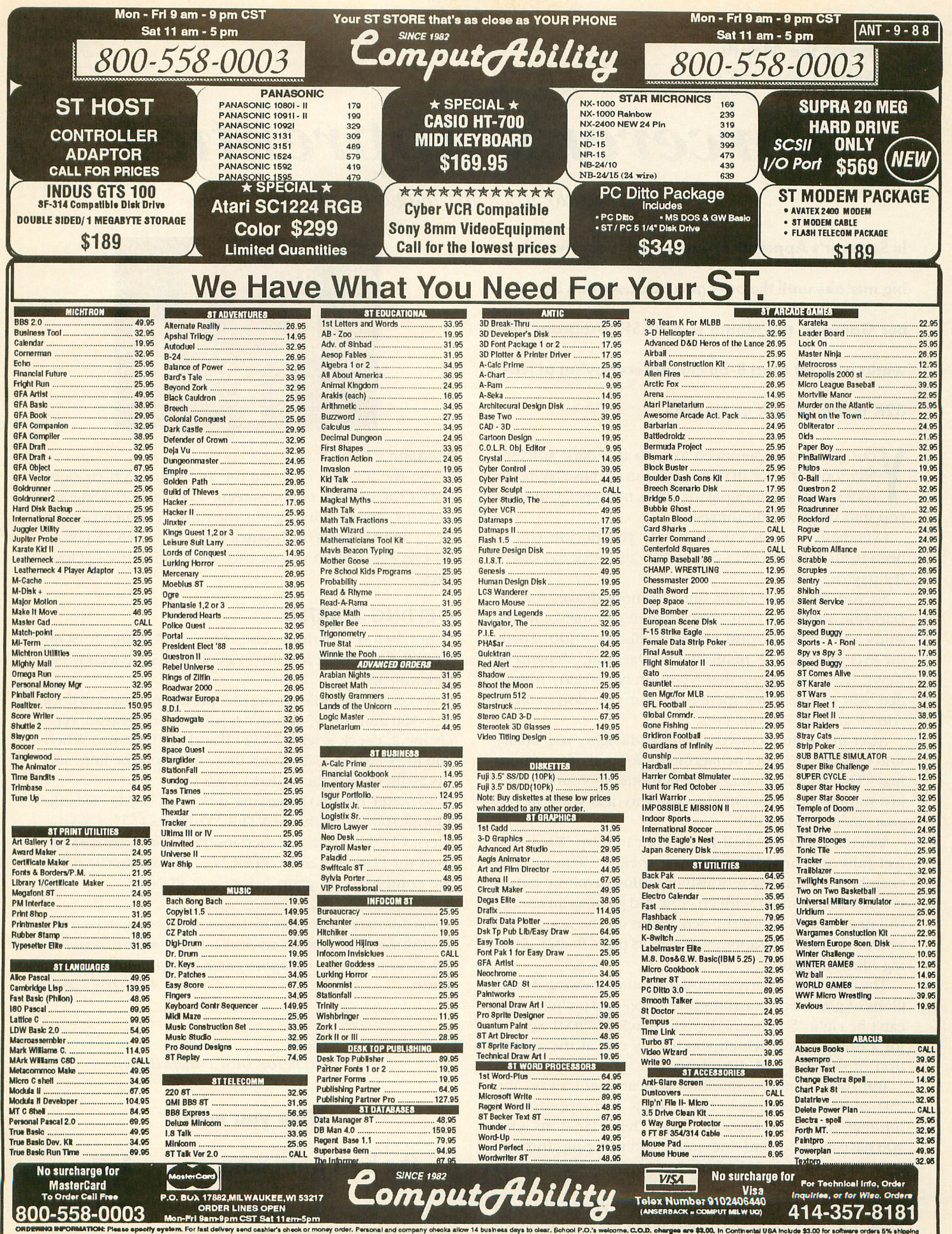

afty wystem. For fast delivery send cashier's check or money order. Personal and company checks allow 14 bushess days to clear, Bchool P.O.'s welcome.<br>I and Visa orders please induce card \$, expiration date and signature. **Indiand** V **\$8.00 AN ON** ared the addit r **package to you quickly an**<br>sublect to change without no

#### **Game of the Month**

By JAMES CATALANO

#### Sorcerer's Apprentice e -

What to do when the magic backfires

**In Sorcerer's Apprentice, you've got to survive a big, big mistake until the boss gets back. Antic's September Game of the Month is a BASIC program that works with all Atari 8-bit computers having at least 32K memory, disk or cassette.**

our parents apprenticed you to the dark sorcerer Nymonn. It's not all that much fun because Nymonn uses you as a guinea pig for all his new spells, turning you into unspeakable things!

been turned into an over-ripe radish just once too often. It's payback time Eventually the day comes where you decide you've

Darkside Sorcerers' Convention. Then you sneak into his study and brush the dust off his spellbook—"I for Every Occasion," published by Daemon, Alchemy & Newt. Now, you know that Nymonn has strictly forbidden you to touch his spellbook. But you don't careyou've got fire in your eyes. So you count the hours until Nymonn leaves for the

find exactly the right enchantment: Ye Spell of Summoning! "That should do nicely," you mutter to yourself. "I'll just summon up some mighty spirit to deal with the old goat once and for all!" After many hours in very bad candlelight, you finally

feel fully prepared, you cast the spell. . . The magical c chamber, with its mysteriously looming demonic statue, is suddenly suffused with an eerie red glow as an energy ball materializes above the pentagram on the floor. With a blinding flash, it disappears, and in its place floats a glowing blue apparition You read over the spell very, very carefully. When you

globs of green ectoplasmic ghost goop everywhere. This can't be right! You hurriedly refer back to "1001 Spells" t for a fireball spell, which you hastily cast at the apparition. It screams and disappears. The blue wraith darts around the room, spewing deadly

cast another fireball at it. Same thing: It disappears and a another apparition takes its place! This is far from what r you have in mind, and one simple thought zings through k your fevered, fatigued mind: But then another apparition appears right away. You

"Oops, I'm in deep ectoplasm now!"

hope for the Sorcerers' Convention to end soon so All you can do is keep fireballing those apparitions and

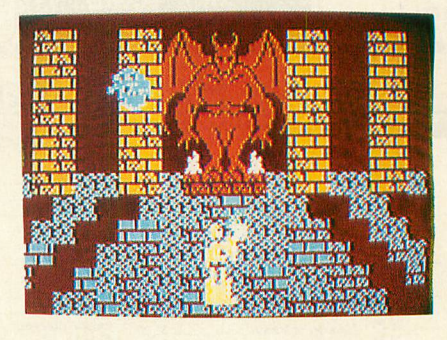

Nymonn can bail you out.

Use the joystick to move the apprentice left or right across the bottom of the screen. The death-dealing ectoplasm spatters when it hits the floor, so watch out. To cast a fireball, press the joystick button. You get 75 points for every apparition you destroy. Your apprentice has four lives.

#### **GETTING STARTED**

But before anything else, type in Listing I, SOR-CERER.BAS, check it with TYPO II and SAVE a copy before you RUN it.

If you have trouble typing the special characters in lines 340-560 and 916-934, don't type them in. Instead, type Listing 2, check it with TYPO II and SAVE a copy. When you RUN Listing 2, it creates these hard-to-type lines and stores them in a file called LINES.LST.

To merge the two programs, disk users LOAD "D:SOR-CERER.BAS" and then ENTER "D:LINES.LST." Cassette users: CLOAD Listing 1, then insert the separate cassette used for Listing 2 and ENTER "C:". Remember to SAVE the completed program before you RUN it.

James Catalano of Chicago sent us more submissions on a single disk than we normally get from several people in a month. You'll see two other Catalano games in upcoming issues of<br>Antic. Listing on page 30 Listing on page 30

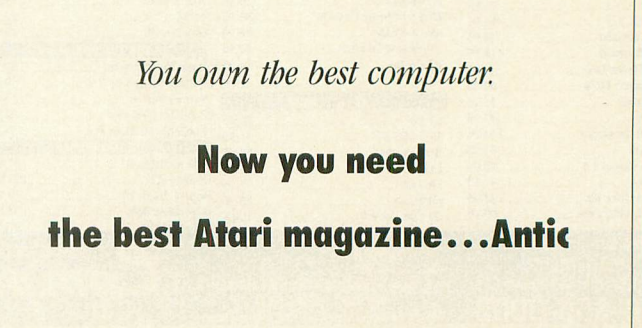

# **Product Reviews**

Gato, Sesame Street Printer Kit

#### **GATO**

This month's new Atari XE Game System release is a cartridge conversion of the computer disk hit Gato, a World War II submarine simulation originated by Spectrum Holobyte.

You command the Growler, a Gato class submarine equipped with radar and 24 torpedos or mines. The Growler can run at 20 knots on powerful diesel engines while surfaced and 9 knots on electric power while submerged. The objective of Gato is to complete as many missions as you can without returning to your sub tender for supplies and repairs. Missions include sinking convoys, scouting islands and rescuing downed airmen—while evading attacks of enemy destroyers and patrol boats.

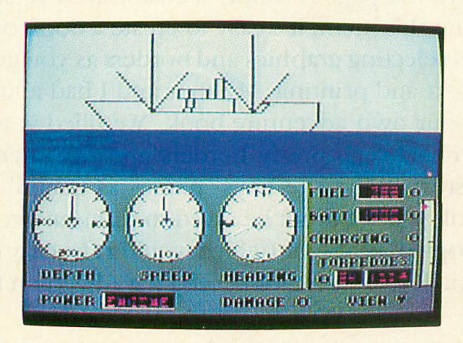

The main menu screen lets you set the difficulty level, number of players, day or night mission, and sound on 1 1 or off. Mission messages are received faster when the sound is off. The main screen shows a view from the bridge (when surfaced) or through the periscope (submerged down to 45 feet). You can see in four different directions. The depth and speed are also shown on this screen, as well as the amount of fuel, battery charge, number of torpedos, ready torpedo tubes and oxygen supply.

The patrol chart, divided into quadrants, shows your entire patrol area, including islands, your sub tender and enemy vessels (in the lower levels). The quadrant chart shows greater detail of everything in your immediate quadrant. The radar screen shows islands and ships, and has a greater range than your bridge lookout. It's also handy for night action, when nothing is visible from the bridge.

The joystick steers your submarine and controls diving and surfacing. The joystick button launches torpedos. All other controls are operated by the keyboard. This is awkward at first, but commands are mostly mnemonic.

Gato's graphics are adequate, although the graphics of ships and islands are quite limited. Each ship has only a few different views, so ship movements are jerky. The

torpedo hit graphics could be improved and the sound is limited. My main complaint is that the target range is not available, so it's difficult to judge how much to lead your target when firing torpedos.

On the plus side, Gato is quite playable, with strategic planning an important part of each attack. If the enemy counterattacks, getting away can be quite hairy and sometimes you won't make it. You can return to the sub tender for repairs any time unless you're under attack. There's even a shortcut for moving around the screen, so you don't need to cruise for a long time just to get where you're supposed to be. Another nice feature is that if you have a disk drive, the captain's log can be saved to record all the tonnage sunk by the current commander. Overall, the XE cartridge version of Gato is a lot of fun.

\$22.95, requires 48K memory. Atari Corp., 1196 Borregas Avenue, Sunnyvale, CA 94086. (408) 745- 2000. Optional: XF551 or 1050 disk drive for captain's log recording.

#### **COMING CARTRIDGES**

**Atari Corp. will release 19 new XE Game System cartridges in 1988, according to Michael Katz, president of Atari's Entertainment Electronics Division. Each cartridge is to retail for under \$25 and can run on Atari 8-bit computers with at least 48K memory.**

**Here are some of the upcoming XEGS titles we can expect soonest:**

**Ace of Aces (Accolade) puts you in the cockpit of a British Mosquito fighter/bomber. Into the Eagles Nest (Pandora) sneaks you into Hitler's infamous stronghold as a lone American soldier. Karateka (Broderbund) calls upon your hero's karate skills to rescue the princess from the evil warlord.**

**In Atari's Necromancer, you're a druid magician leading an army of living trees against demons. The arcade hit Food Fight features features more than 100 levels of an increasingly messy comestible confrontation. Desert Falcon sends you on a search for treasure and hieroglyphs as you wage war against the evil sphinx. In Commando (Data East), you'll battle enemy soldiers and rescue POWs.—ANTIC ED**

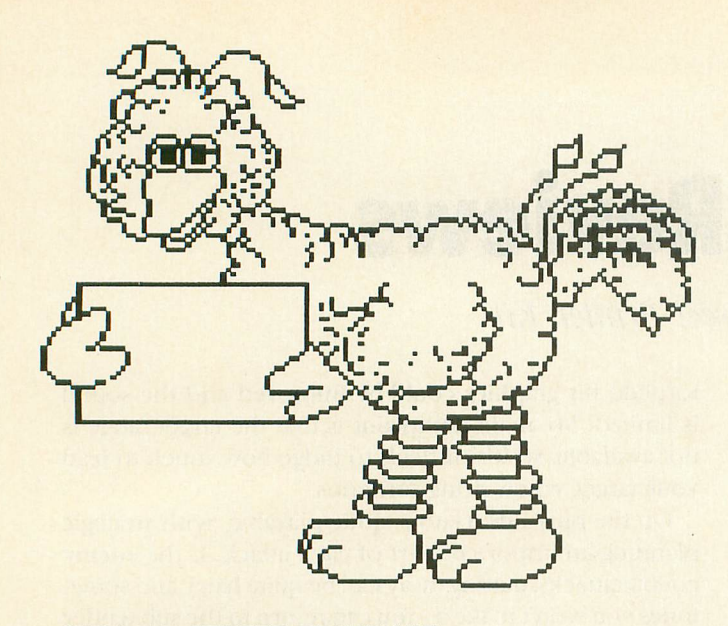

#### **SESAME STREET PRINT KIT**

**Sesame Street Print Kit (\$12.95) is a charming little** desktop publisher for toddlers. It lets you build cards, signs, banners and storybook pages using Sesame Street's lovable Muppets—Big Bird, Cookie Monster, Oscar and all the rest. This Print Shop workalike has a simple user interface—to go to a previous menu so you can make changes, just press [ESCAPE]. When you are creating a page, a graphics window at the top of the screen shows roughly what your final output will be.

The documentation includes a handy reference card that covers all major details. Written for all computers supported by Hi-Tech, the manual has a separate section teaching each keyboard's different commands. There's also a tutorial on creating a greeting card, which introduces all the major features of the program.

Printer setup is quite simple—Print Kit supports plenty of printers. Only occasionally did I run into any small problems with garbage printing.

There are three types of greeting cards—wide, tall and tent. The tall and wide cards have front and back (outside), and left and right (inside) quadrants. You can print on all four quadrants with Print Kit. Each section of the card can contain borders, graphics and text.

Borders and fonts are not displayed graphically (as they are in Print Shop), so keep the quick reference card handy. You can have borders on any or all of the four sides of a page, and they can be printed in several different sizes as well. The manual provides suggestions for table name cards, birthdays, invitations and book name plates.

Print Kit's flexible text editor provides seven fonts— Fine Print, Avant Garde, Headline, Times, Old English, Zapf (italics) and Christmas (gothic). Each font can be printed in bold, italic, outline, jazz (3-D effect), shadow and raised. Print Kit is compatible with PowerPrint, Hi-Tech's generalpurpose printing program reviewed in the July 1988 Antic. This means you can use PowerPrint's fonts, graphics and borders.

Once the graphic design is laid out, control goes to the text editor. As you enter text, a small graphic representation of the page appears at the top of the display, making it easy to see what the final results will look like and eliminating most of the guesswork. Four different fonts can be used in a single design. Control command keys select justification, text size, font and text style on each line.

Vertical status windows appear on both sides of the text editing area. They show the current text parameters in use and can be changed at any time. The only limitations of the Print Kit editor are that lines cannot be inserted and deleted. If you miss a line half way through a page, then you must go back and type it—and then retype everything afterward. (This is also true of Print Shop.) Text sizes may be set to 3/8-inch, 3/4-inch and 1 1/2 inches in cards and signs. Eleven text sizes are available for banners.

Signs can be created in vertical, horizontal and half-page formats. To create a sign, just select a border and graphic, enter the text and then print. Banners can be up to 42 pages long. By adjusting type size and text length, bumper stickers, small signs and postcards can be created easily from the banner menu. Print Kit automatically sizes any selected graphic to match the text size. If a graphic is chosen for both ends of the banner, it can be "mirrored" to make the text appear as if it were between bookends.

A storybook page is simply a customized version of a sign. From this menu it's easy to create a book one page at a time, selecting graphics and borders as you go, entering the text and printing. My sons and I had a lot of fun creating our own adventure book. We filled it with the graphic characters, pretty borders and our own makebelieve story using the boys' names as central figures. Storybook pages cannot be saved to disk, unfortunately. I photocopied the results (which wouldn't be easy to recreate manually) so each child could have his own book to color.

The Atari version of Print Kit comes on two disks, with the Commodore version on the flip side. The software lets you specify the source drive for graphics, which is great if you have two floppies. The program supports extended XL/XE memory configurations from the setup options menu.

Print Kit takes full advantage of all the possible memory configurations of the 8-bit Atari. I ran the program from an MIO RAMdisk, which allowed Print Kit to run much faster. The flexibility of this product is impressive.

The software comes on *enhanced density* disks, so it can be loaded only from Atari 1050s or other drives that support enhanced density. Print Kit is NOT copyprotected, but this low-priced, high-power product deserves to be purchased, not pirated.

Print Kit is an impressive package for the price. If you have toddlers who love the Sesame Street characters, Sesame Street Print Kit is superb for creating customized storybooks, or activity "coloring pages" as well as the usual sign and card making. - MATT RATCLIFF

\$12.95, 48K disk, 1050 drive. Hi-Tech Expressions, 1700 N.W. 65th Avenue, Suite 9, Plantation, FL 33313. (800) 848-9273; (305) 584-6386 in Florida.

-

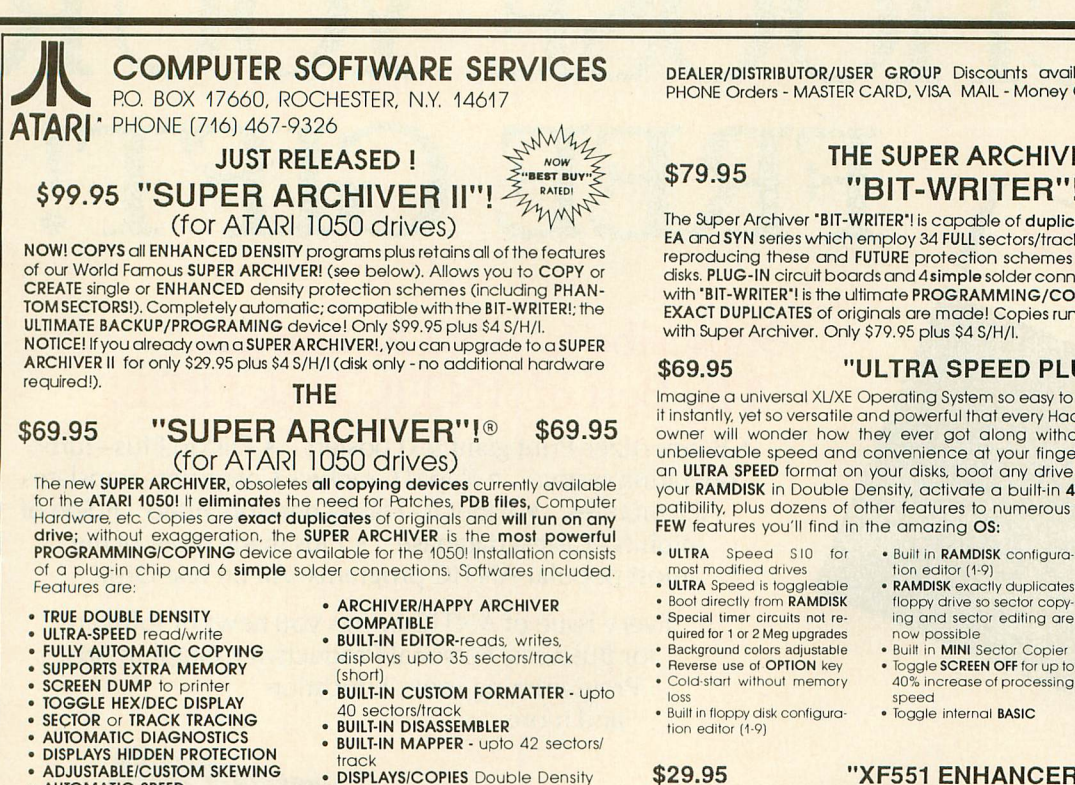

**• ADJUSTABLE/CUSTOM SKEWING • AUTOMATIC SPEED COMPENSATION • AUTOMATIC/PROGRAMMABLE**

**PHANTOM SECTOR MAKER**

The SUPER ARCHIVER is so POWERFUL that the only programs we know that<br>can't be copied are the newer ELECTRONIC ARTS and SYNFILE/SYNCALC (34 can't be copied are the newer ELECTRONIC ARTS and SYNFILE/SYNCALC (34<br>FULL sectors/track). If you want it ALL.... buy the "BIT-WRITER"! also ... then you'll be able to copy even these programs! Only \$69.95 plus \$4 S/H/I.

#### **\$39.95 THE "QUINTOPUS!" \$39.95**

The "QUINTOPUSI" is an inexpensive device that provides a tremendous amount of convenience while eliminating the problems associated with the endless "daisy-chaining" of peripherals (eg: drives, interfaces, printers, modems, cassettes, etc.). The "QUINTOPUSI" is an I/O port expander that converts a single I/O output/input into five additional outputs/inputs. Instead of daisy-chaining all of your peripherals (which often times results in passing a signal through 30 feet of more of cable)), the "QUINTOPUSI" allows each device to be connected directly to the computers through only three or<br>four feet of cable. This is particularly useful when attempting to use ULTRASPEED or WARPSPEED data transfer rates. The "QUINTOPUS!" also provides the "extra" I/O ports often needed to connect devices not having daisy-chaining capabilities. Cable resistance and compacitance are greatly reduced thereby significantly improving the opportunity of accurate data transfers! Only \$39.95 plus \$4 S/H/I.

#### **\$59.95 THE "QUINTOPUSI" \$59.95 WITH SWITCHABLE PORTS**

This Deluxe version of the "QUINTOPUSI" has all of the above features with the additional benefits of two SWITCHABLE PORTS! This means you can connect two computers to one printer or two printers to one computer; you can switch in a computer/printer combination and while your printing out a long document, switch in a second computer to access a modem, disk drive, cassette deck, etc! Switch multiple combinations of peripherals or computers without the hassel of re-arranging I/O cables .... simply flip a switch! Only \$59.95 plus \$4 S/H/I.

DEALER/DISTRIBUTOR/USER GROUP Discounts available call for info. PHONE Orders - MASTER CARD, VISA MAIL - Money Orders, Checks.

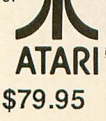

#### **\$79.95** THE SUPER ARCHIVER **"BIT-WRITER"!**

The Super Archiver "BIT-WRITER"! is capable of **duplicating even** the "uncopyable"<br>EA and SYN series which employ 34 FULL sectors/tracks. "BIT-WRITER"! is capable of reproducing these and FUTURE protection schemes of non physically damaged cases. PEGS-IN Clical Bodids and 4 simple solder connections, me super Archiver.<br>with "BIT-WRITER"! is the ultimate PROGRAMMING/COPYING device for Atari 1050's disks. PLUG-IN circuit boards and 4 simple solder connections. The SUPER ARCHIVER EXACT DUPLICATES of originals are made! Copies run on ANY drive. Must be used with Super Archiver. Only 879.95 plus 84 S/H/1.

#### **\$69.95 "ULTRA SPEED PLUS" \$69.95**

Imagine a universal XL/XE Operating System so easy to use that anyone can operate it instantly, yet so versatile and powerful that every Hacker, Programer and Ramdisk owner will wonder how they ever got along without it! Ultra Speed Plus puts unbelievable speed and convenience at your fingertips. Use ANY DOS to place an ULTRA SPEED format on your disks, boot any drive (1-9) upon power-up, format your RAMDISK in Double Density, activate a built-in 4001800 OS for software com-patibility, plus dozens of other features to numerous to mention! Below are just a

• RAMDISK exactly duplicates

#### **\$29.95 "XF551 ENHANCER!" \$29.95**

- DISPLAYS/COPIES Double Density **HEADERS AUTOMATIC FORMAT LENGTH**
- **CORRECTION SIMPLE INSTALLATION**

of your floppy disks **BACKWARDS**. This causes read/write incompatibility problems with all other single sided drives made for Atari such as Indus. Trak, Rana, Percom, Astra, Atari 1050, Atari 810, etc. Add the **XF551 ENHANCER** to the new XF551 drive and your problems are over! This device will restore 100% compatibility while retaining original design qualities of Ataris' super new drive. The XF551 ENHANCER is a MUST for all XF551 Owners. Installation is simple. Only \$29.95 plus \$4 S/H/I.

#### **FIRE SALE!**

The XF551 Atari drive is a fine product with one major flaw . . . it writes to side TWO

Recently, one of the adjoining stores to our offices/warehouse had a fire which forced us to re-locate. A large quantity of our software/hardware/documentation suffered heat/smoke/ water damage. We salvaged as much as possible and are offering these items to you at ridiculously LOW PRICES. All items are fully warrantied. NO COD's - Cash, Bank Checks, Money Orders, VISA or MASTER CARD. ALL SALES FINAL. Quantities are limited.

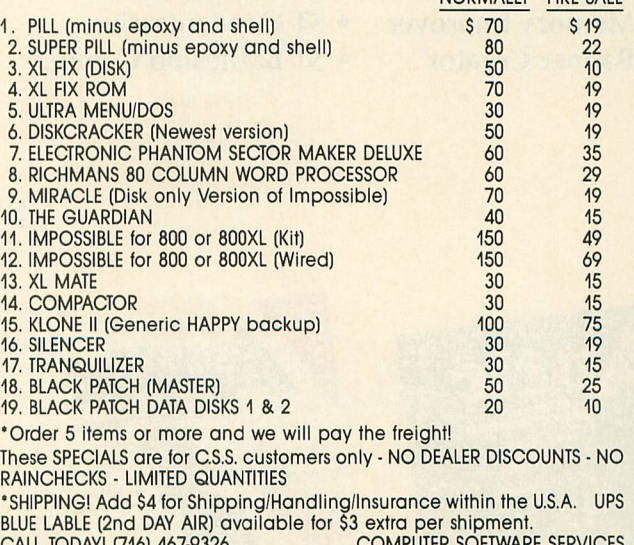

Rochester, N.Y. 14617

CALL IODAY! (716) 467-9326 COMPUTER SOFTWARE SERVICES 9 am - 5 pm (EST) WEEKDAYS P.O. Box 17660

- Rom resident disk loader<br>program (MACH 10 menu)
- · DOUBLE DENSITY RAMDISK capable
- Entire MEMORY test that pin-
- points defective RAM chip<br>• Boot any drive (1-9) upon<br>• power-up or cold-start
- Supports memory upgrades<br>• up to TWO MEGABYTES<br>• THREE Operating Systems in<br>• one (XL/XE, 400/800, ULTRA
- SPEED PLUS)

NORMALLY FIDE SALE

# CHOOSE YOUR FREE GIFT! Anti

**ATAR** 

#### Subscribe to ANTIC and get The Best of ANTIC Disk FREE!

25928

mark

G

• Bannertizer-Print giant text posters • Diskio Plus-Turbo operating system • Rapid Graphics Converter-Translates ALL pictures . Fader II-Flashy desktop video . Son of Infobits-Easiest database . Plus many more of the most popular ANTIC programs-All on one Disk!

> Every issue of ANTIC brings you news of software for Business, Personal Productivity, Graphic Arts, **Programming Tools, Education** and more...

## OR...

**Subscribe to ANTIC plus** Disk and we'll send you this Atari Mini Card Solar Calculator. a \$5.95 value, absolutely FREE! Plus every month with your magazine you'll receive a disk loaded with programs like:

• 3D Wire Frame

Finde Creek

Best of

- Modem Checkers
- Memory Improver
- ST Concentration
- **Banner Creator**
- ST Battleship Combat

#### \* Credit Card Sized \* Instruction Booklet Included

Print yourself a happy holiday · Customized cards

Matching envelopes Graphic mail-n

cons online

Science Statisticia

翻口

 $\frac{O}{O}$ 

 $m<sub>c</sub>$ 

 $\mathfrak{m}$ 

 $m<sup>2</sup>$ 

9

6

**Only in ANTIC-Your #1 ATARI Resource.** Subscribe by phone-Call 800-234-7001 (6am-6pm PST.) MasterCard and VISA Only.

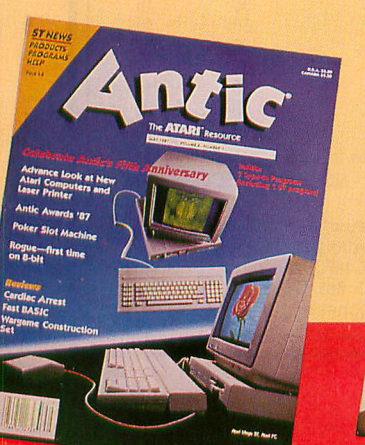

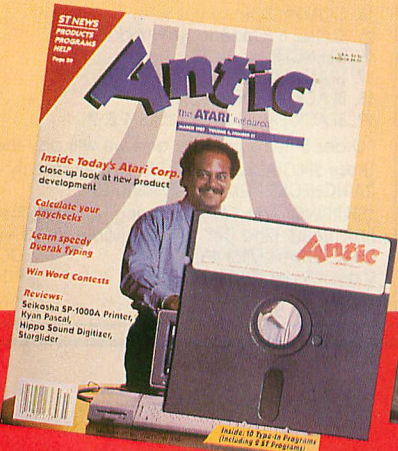

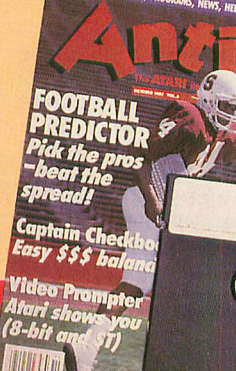

SPELLING CHECKER

By ERIK TIMMERMAN

# **Color Vision Booster**

Tricky game improves color perception

**Test—and improve—your color perception with this deceptively simple matching game. The BASIC program works on all 8-bit Atari computers of any memory size, with disk or cassette. Of course, a reasonably accurate color video dis-**

#### **play is required.**

t is an astonishing fact of life that within the relatively small bandwidth of visible light-400 to 700 nanometers—most human beings can distinguish about I t three and a half million different colors. If we make a comparison to sound energy, we discover that visible light s covers less than an "octave," and yet our eyes have a most a amazing sensitivity to the possible combinations of colored light

tion of any given color is relative. The same color will t appear different, depending upon factors such as the o colors surrounding it and the kind of light illuminating n it. Color Vision Tester is an educational game based upon this relativity of color perception The price we pay for this sensitivity is that our percep-

h play of three different-colored nested rectangular boxes i on a background of a fourth color. Use the joystick to n change the color of each box to match the background. g Start on the center box and work outward. When you're done, the video screen should be one even, unbroken, flat field of color Color Vision Tester checks your color sense with a dis-

t lege level painting students in a course on color perception and the success rate was about 50%—but practice should help. It's not as easy as it sounds. I tested the game on col-

#### l i **GETTING STARTED**

II and SAVE a copy before you RUN it. Type in Listing I, COLORVIS.BAS, check it with TYPO

h The Atari fills the screen with four randomly generated a colors. Following a title screen, press any key to start the game.

by manipulating the joystick. Moving it left or right changes the hue. Moving it up or down changes the luminance. When you think you've made a match, press h the joystick button. This will freeze the color in that box and move you to the surrounding one. Try to match the innermost rectangle to the background

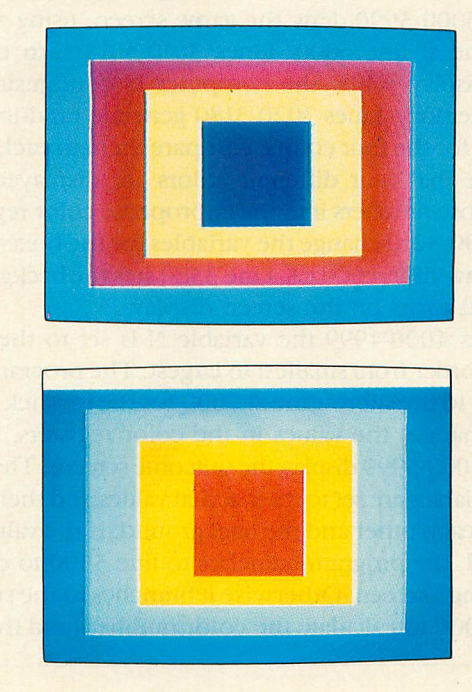

Repeat the process and press the joystick button again when you think you've made a match. Match up the outermost rectangle and press the joystick button again. If you "win," several colorful, congratulatory screens appear.

Don't be discouraged if you "lose" a lot when you first take on the Color Vision Tester. You'll improve rapidly. I put the words win and lose in quotes because the game really isn't about winning or losing—it's about sharpening your color perception.

Color Vision Tester is based on the phenomenon of simultaneous contrast. The tendency of the human eye to see complementary colors, even if they're not there. A small rectangle of any color on a field of red will assume a greenish cast because the eye wants to see green. On a blue field, the color will look more orange than it really is.

Also, a given color will look brighter on a dark background or darker on a light background. Type in Listing 2, COLORV2.BAS, for a demonstration of this phenomenon. Check it with TYPO II and SAVE a copy before you RUN it.

#### **PROGRAM TAKE-APART**

If Color Vision Tester was set up to work in reverse starting with the outer rectangle and working inward, only persons with some form of color blindness would have any trouble succeeding. But trying to match two colors separated by one or two intervening colors is not so easy. Line 99 dimensions a string for the color name. Lines

100 to 500 divide the program into five discrete steps. Line 599 clears the screen if the player chooses not to play again. It returns the user to BASIC with Color Vision Test still in memory.

Lines 1000-1999 set up and display the title screen in Graphics 2. The delay loop determines how long the screen is displayed and can be modified to your taste.

Lines 3000-3990 draw the game screen, using a draw subroutine at line 6000. Lines 3010-3015 turn off the screen display while the computer is configuring the screen memory. Lines 3020-3180 generate random even numbers for the four colors, compare them to each other to ensure that four different colors are displayed, and POKE those numbers into the appropriate color registers. Lines 3200-3210 change the variables for the boxes in order to draw different sizes. Line 3380 sets the background color and turns on the screen display

In lines 4000-4999 the variable N is set to the three boxes in order from smallest to largest. The program then branches to the subroutine at 7000 for the joystick input, which changes the values in the color registers.

Lines 5000-5999 display the outcome screens. The three color variables are set to their actual values and then compared to each other and the background. If the values are not equal, the program branches to line 5500 to display the "losing" screen. Otherwise it branches to the subroutine at 8000 to calculate the color number (and thus the

name) and luminance value.

If all four color registers are equal, a series of congratulatory screens is displayed, The delay loops at 5181, 5210 and 5301 can be changed. Lines 5325-5499 OPEN the keyboard for a yes/no response from the user, CLOSE the keyboard and branch to the end of the program or the beginning of another game without the title screen or instructions. Lines 5500-5999 display the color names and luminance values for all four color registers, ask if another game is desired and branch accordingly.

Lines 6000-6999 do the actual drawing of the the four rectangles according to the values set in the subroutine at 3000.

Lines 7000-7999 change the value in a color register based upon joystick input, and keep those values between 0 and 255. This is an infinite loop unless the joystick button is pressed. Adjust the delay loop at 7060-7070 to suit your joystick. Line 7090 checks for the joystick button and the delay loop at line 7997 allows for switch bounce in the button.

Lines 8000-8999 calculate the Atari color number, name and luminance.

Erik Timmerman, a faculty member at the Rochester Institute of Technology in Rochester, New York, teaches filmmaking and computer animation.

Listing on page 27

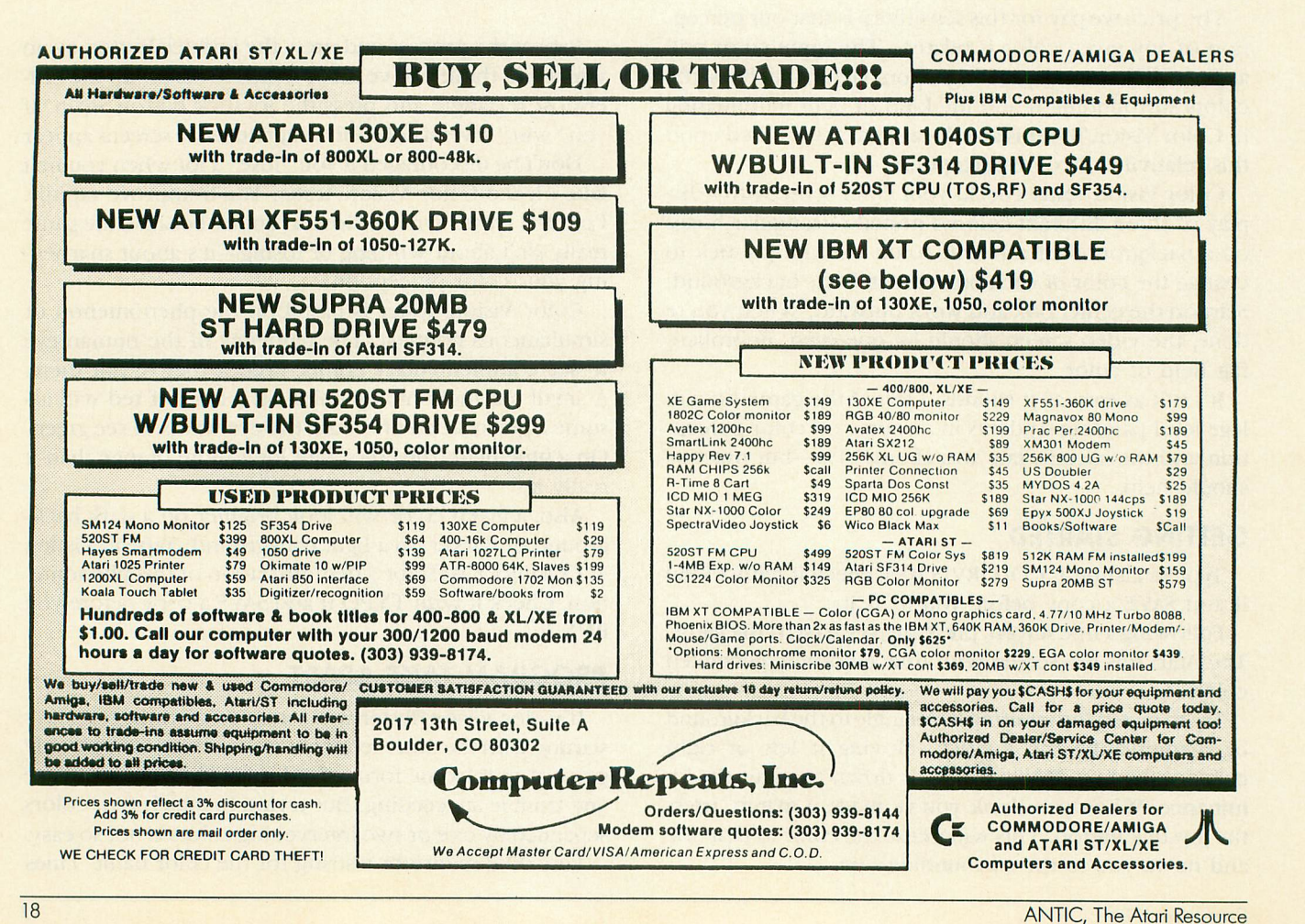

Powerful animation drawing board

**Pt raphics Studio**

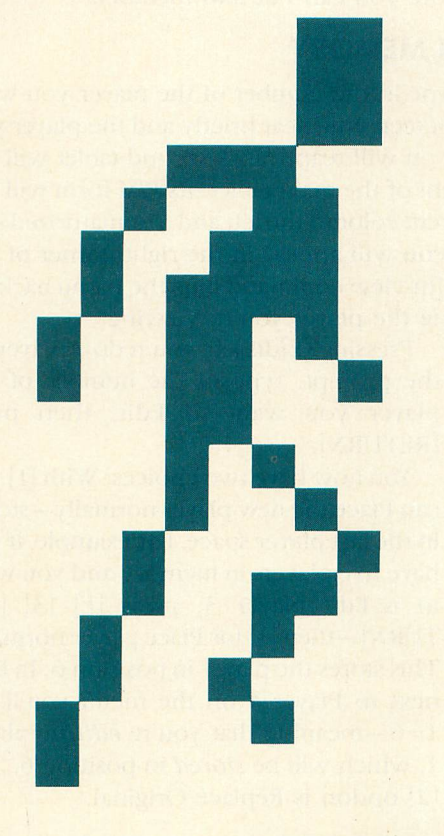

P/M Graphics Studio is a slick, powerful software tool for programming games and animated sequences. This BASIC program makes it easy for you to create, change and animate Player/Missile graphics characters on Atari 8-bit computers with at least 48K memory and a disk drive.

**Type-In Software** 

hen you first began learning how to program - your 8-bit Atari, you probably wondered how the com-1 puter could make those little shapes move across the screen and how the shapes were created in the first place. P/M Graphics Studio not only enables you to effortlessly y create and move Player/Missile characters, it will also help new programmers better understand the Atari's innovai t tive Player/Missile graphics animation capabilities.

#### **GETTING STARTED**

e Type in Listing 1, MAKEAUTO.BAS, check it with TYPO l II and SAVE a copy before you RUN it. MAKEAUTO creb ates an AUTORUN.SYS file for the P/M Graphics Studio.

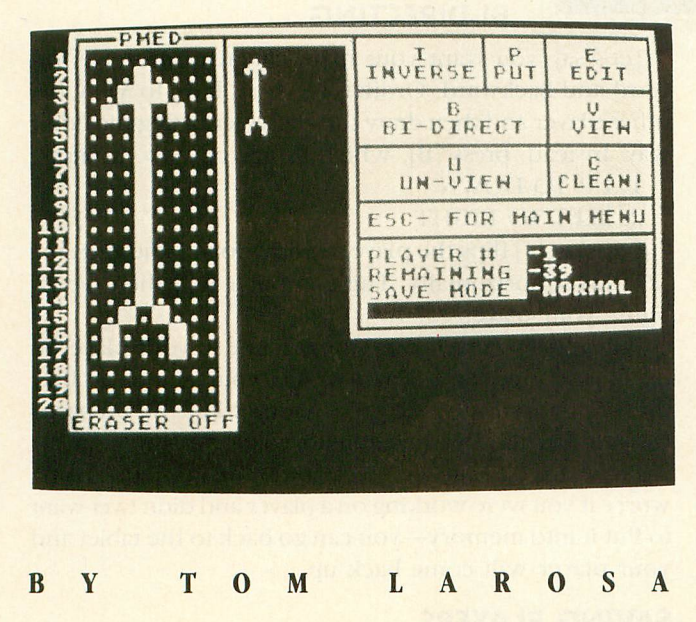

Now type in Listing 2, PMED.BAS. If you have trouble typing in the special characters in lines 30001-30002, don't type them in. Listing 3 will create them for you. Check it with TYPO II, and SAVE a copy to disk. When RUN, Listing 3 creates these hard-to-type lines, and stores them in a disk file called D:LINES.LST.

To merge the two programs, LOAD "D:PMED.BAS" then ENTER "D:LINES.LST". Remember to SAVE the completed program before you RUN it.

Finally, you can type in Listing 4, PMED.ANM, check it with TYPO II and SAVE a copy before you RUN it. PMED.ANM is the program that lets you animate your players. However, you can RUN the Player/Missile Graphics Studio without this program if you are not currently interested in making your character graphics move onscreen.

NOTE: After you type in the listings, don't change anything in these programs. They are very condensed and handle a maximum of memory. Make sure every variable remains the same. Keep all the files in the Player/Missile Graphics Studio on a separate disk, but don't put writeprotect tabs on it. Be sure to write DOS to the disk as well.

#### **STUDIO OPERATIONS**

After PMED.BAS finishes LOADing, the main menu will appear with the following items:

M—Make players

- A—Load in animator
- S—Store players (Disk)
- L—Load players

Press the letter of the command you want to use. Each option has several sub-menus and sub-commands.

Pressing [M] for Make Players clears the screen and draws a "tablet" — a series of dots with a border—on the left side of the screen. The tablet is where you make your players (shapes). Next to the tablet is a menu

of items that will help you create and manipulate these players.

Plug your joystick into port 1. The flashing cursor tells you your position on the tablet. To draw, move the joystick while pressing its button. To move without drawing or erasing, don't press the joystick button. If you don't have a joystick, use the [ARROW] keys—to move without drawing (or erasing), don't hold down [CONTROL].

Press the [SPACEBAR] to toggle the eraser on and off. When it's on, the drawing cursor becomes an asterisk [\*]. To plot a single point—either erasing or drawing—press the button or the [INVERSE] key without moving the cursor.

As you draw, your player in double-resolution P/M graphics is created just to the right of the tablet.

Once you finish a player, press [P] to Put it in memory. You'll then be prompted to confirm it by pressing [Y]es. Otherwise press any other key to keep drawing or to choose another command.

After you press [Y], a prompt will ask if you want to

Clean the tablet. Press [Y] only if you want to start from scratch. The [C]lean command can be accessed while drawing.

To compare a previously saved player to the player you're now working on, press [V]iew. At the following prompt, type in the number of the player to be viewed. If you change your mind, press [RETURN] to continue.

The player numbers are at the bottom of the screen. Notice that after the Put command, the player number will increase by 1. Underneath that is Players Remaining how many more you can Put into memory

#### **EDITING IN MEMORY**

After you type in the number of the player you want to [V]iew, the screen will clear briefly and the player you were working on will reappear. A second tablet will appear to the right of the main tablet. Its P/M form will appear in a different color to the left and a miniaturized version of the menu will appear in the right corner of the screen. The [U]n-view command puts the menu back up while removing the player you're Viewing.

> Pressing [E]dit lets you redo a player. At the prompt, type in the number of the player you want to Edit, then press [RETURN].

> You now have two choices. With [1] you can Place the new player normally—stored in the last player space. For example, if you have five players in memory and you want to re-Edit player 3, press [E] [3] [RE-TURN]—then [1] for Place player normally. This stores the player in position 6. In fact, next to Player # on the menu you'll see 1= 6—meaning that you're editing player I, which will be stored in position 6. The [2] option is Replace Original.

#### **BI-DIRECTING**

Let's say you want your main character to move forward and backward. Ordinarily, you'd have to View the other player and then draw the character facing the other way. Instead, press [B], which brings up two prompts:

1. UP TO DOWN

2. LEFT TO RIGHT

Pressing [1] flips the player upside-down, and pressing [2] flips it horizontally. The computer will then reconfigure your player.

Pressing [I]nverse turns all the white in your player to black, and vice versa. If you're sure you want to do this. press [Y] es. Otherwise, press another key. Be prepared to wait a while for the program to finish.

Press [ESCAPE] to get back to the main menu. Don't worry if you were working on a player and didn't yet want to Put it into memory—you can go back to the tablet and your player will come back up.

#### **SAVING PLAYERS**

Press [S] to Save players to disk. You'll see these menu

ANTIC, The Atari Resource

**Effortlessly** create those little shapes and move them across the screen.

#### Options:

C—Computer save only

D—Data statement save

P—Pre-configured strings

Pressing [C] saves all your players as a text file—useful for saving disk space. When asked for a filename, don't specify a drive number or an extender or use quotation marks. just enter a name up to eight characters long.

The [D] command creates two files. The one with your specified filename will have P/M and DATA statement routines for placing your players in memory Another file contains the version of your players for loading later.

The [P] command creates three files. First is a file that accesses the disk drive and quickly puts a pre-configured string into memory. It requires less memory, but it takes more disk space. The second file contains the string DATA, as well as your filename and ".STR" extender. The last file contains the computer version of your players.

#### **LOADING PLAYERS**

Pressing [L] from the main menu brings up the following Load menu:

A—Append two files in mem.

D-Directory .PMG files

L-Load a file

The [L] command lets you Load back a file. If you already have players in memory, press [Y] to clear memory. Otherwise, press any other key. Then follow the same rules as in the [S]ave command.

The [D]irectory command displays an index of just the .PMG (Player/Missile 3 graphics) files on the disk. Press any key to return to the [L]oad menu

The [A]ppend command lets you load two files into memory at once, though the total of players from both files must not exceed 40. Enter the filenames when asked.

NOTE: while loading or saving, you can press [RETURN] at the FILENAME prompt to abort. Press [ESCAPE] to return to the main menu.

#### **ANIMATING PLAYERS**

Press [A] on the main menu to access the Animator program. When the screen clears, you'll be asked to put the Player/Missile Graphics Studio disk in drive 1 and press [RETURN]. Player/Missile Graphics Studio will create a temporary file, TEMRANM, which holds the players you have in memory at the moment. So *don't* put a writeprotect tab on the Player/Missile Graphics Studio disk, and make sure the disk has at least 30 free sectors.

The Animator will load the players you had in the temporary file. This menu then appears:

S—Still animation

H—Horizontal animation

V-Vertical animation

If you press [S], you'll be asked how many players you want to animate. You can animate as many 40, even if you only have 10 players in memory—or even two.

Think of the number of players to animate as frames to fill. Then you'll be asked which player to animate in that position. Don't type in a number that won't work. For example, if you have 14 players in memory, don't type 15 at the prompt.

You can also type "all," which puts all the players in memory into a corresponding position and sends you to the Animation screen. You can animate odd-numbered or even-numbered players just by typing "odd" or "even."

From the Animation screen, press [ESCAPE] to go to the Animation Editor. There are no players onscreen yet. To show the players you specified, move the joysick right to scroll forward through the players or left to go backward (or press the appropriate [ARROW] keys).

#### **HORIZONTAL & VERTICAL**

Press [H] for Horizontal animation, then decide how many players to animate horizontally, up to 20. For each, follow the same rules as in still animation.

You have two other quick options available in horizon-

tal animation. You can type "O to E" (oddto-even) or vice versa. If you typed 0 to E, odd-numbered players are placed in the first 20 positions—the ones facing right. The rest are placed in the positions facing left. The same movements apply as in still animation.

The same rules apply to vertical animation, except that you're now going up and down instead of left and right.

#### **MAKING GAMES**

On either the DATA statement form or the pre-configured strings on line 30200, at the end of the line you'll see a REM RETURN. Remove the REM. Then you may want to place the line 29999 STOP just before the

P/M routine. Your program must have at least 7,100 bytes free, so don't make it too big.

Now your players are in PS. the pointer for each player is in P(n). The command to access each player is a USR statement:

 $U = USR(MOVE, 0, PMB, P(N), X, Y, 20)$ 

The variables MOVE and PMB are required in the first and third positions. Don't change them!

The 0 in the second position is the first player. As many as four can be on the screen at once, numbering from 0- 3. In P(N), P is the pointer of the player and N is the number of the player to display. X is the horizontal position onscreen and Y is the vertical position. The 20 is the size of the player. П

Tom LaRosa lives in Ocean Springs, Mississippi. This is his first<br>publication in **Antic**. Listing on page 32 publication in Antic.

• Atari Community—we're all in it together •

New users often wonder about the Atari's innovative Player/Missile graphics.

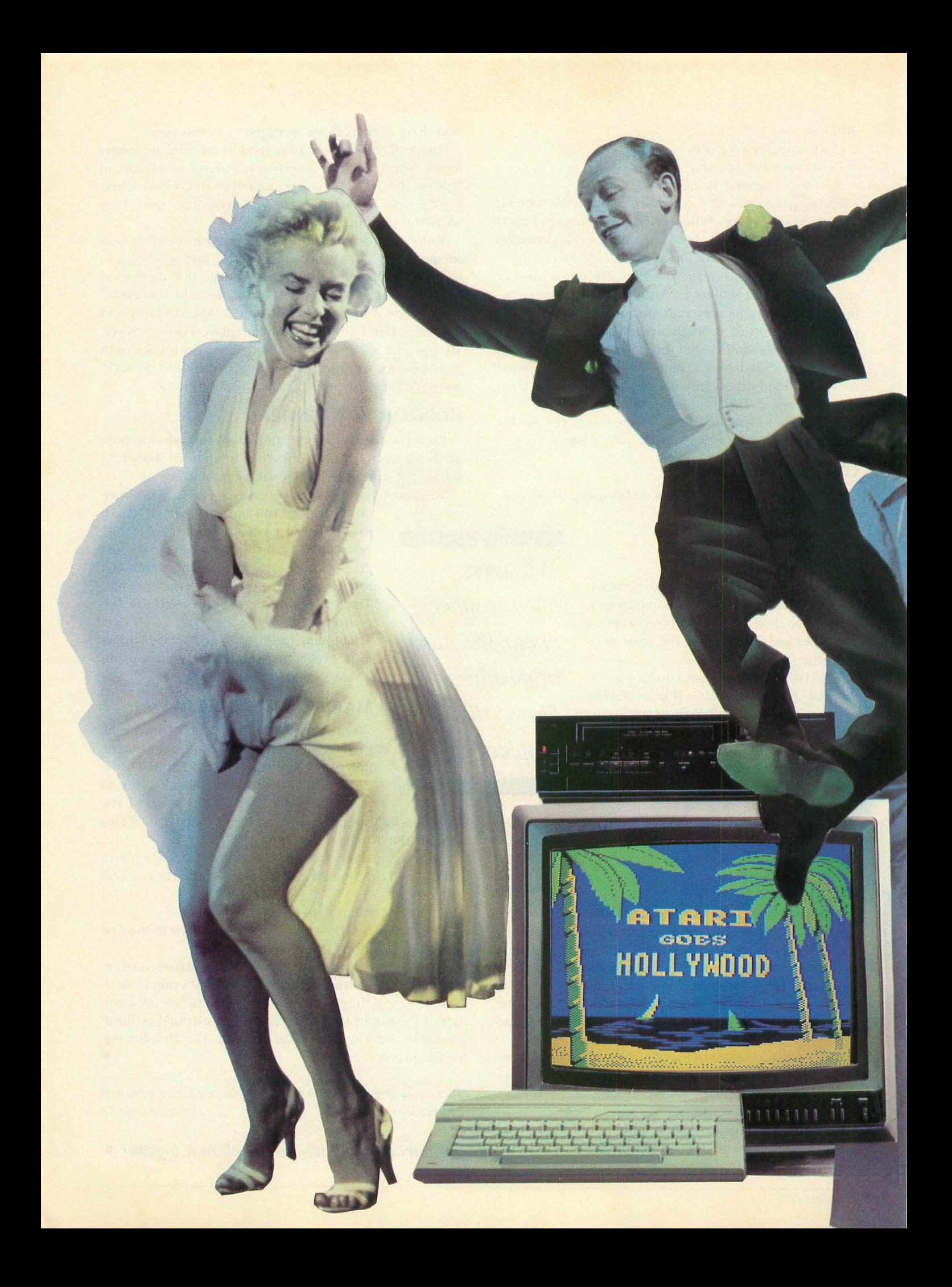

# **VIDEO TITLE** SHO

#### Flashy text effects for desktop video

#### Reviewed By CHARLES CHERRY

For a couple of years I've believed that desktop video is the most exciting new field for computers. When you combine a computer, a VCR and your own imagination, the results can be breathtaking.

While the leaders in this field have been the bigger, faster, more expensive machines, the 8-bit Atari is no slouch when it comes to video graphics. All we've lacked so far is the software, but this year it has begun to arrive. In the April 1988 issue I reviewed Virtuoso, a video animation and music package. It's a powerful, exciting tool, but it doesn't handle text very well. Now we have Datasoft's Video Title Shop (\$29.95). It handles text magnificently.

Video Title Shop is a tool for creating title screens, credit crawls, annotations, subtitles and any other text messages for your home video tapes. While the Atari computer cannot overlay these messages on top of your videocamera pictures, it can intersperse them throughout your show. That's what Video Title Shop is for—in fact, it does much, much more. It creates spectacular, text-based animations and special effects.

#### **HOW IT WORKS**

The program is superbly organized and makes complex effects easy to create. Basically, you define separate blocks of text onscreen. Text can be automatically left-justified or right-justified, or centered within the block. You have choices of text size and font. Two fonts in several sizes are included.

Each text block, called an object, has its own font, size and color, as well as its own special effect. It can pop onto the screen all at once, or one letter at a time, or it can wash on smoothly. It can move around the screen, or on and off the screen. It can fade in or out, do a fizzle (pixel dissolve), wipe on or off from four directions, change colors, fonts and text.

While placing several objects on the screen at the same time, each with a mind of its own, can get complicated, Video Title Shop keeps it under control. The flow of the sequence is organized into separate screens called pages. This makes it easy to keep track of who does what when and where.

In practice, most pages duplicate the pages next to them, only the changed objects are different. This produces a smooth, continuous flow and the viewer sees no indication of the program structure. Yet it's this structure that makes Video Title Shop a joy to use. Powerful editing tools

## **VIDEO-MEISTER**

**Irata Verlag's Video-Meister is new software for - Computereyes—Digital Vision's \$129.95 video Meister digitizer box that captures pictures from sources such i s computer, it's just like any other graphic and can be new saved to disk, loaded into paint programs, or printed softwa with a printer dump program. as a video camera or VCR. Once the picture is in your**

**Computereyes comes with software to capture picfor tures in Graphics 8 or Graphics 9. Video-Meister duplicates the Computereyes functions and adds programs to manipulate Graphics 9 images as well as to print pictures in both Graphics 8 and 9. Video-Meister is about 10% faster than Computereyes software, but Computereyes produces slightly better pictures. (Actually, the differences are so small you wouldn't notice unless they were side by side.)**

**The Graphics 9 image processing package, PIC-MIX, can combine pictures, alter colors, and do a nice (and very fast) anti-aliasing procedure. The antialiasing "softens" the image, making it appear rounder, smoother, and often more lifelike.**

**The simple printer dump offers positive or negative printing and a few different sizes. It works with Epson-compatible printers and is one of the few programs that can print Graphics 9 pictures.**

**The menus and prompts are all in German and the printed instructions don't always have the translations right. But a little experimenting sorts things out quickly. I booted a disk sector editor and changed the Video-Meister menus to English equivalents. It helped a lot.**

**This is a very convenient package if you need to digitize a picture and print it immediately. The price is so reasonable that every Computereyes user should own it. Also, you who work with Graphics 9 pictures could use PICMIX whether you have Computereyes or not.—CHARLES CHERRY**

\$10, 48K disk. Irata Verlag USA, 1227B Potter Drive, Colorado Springs, CO 80909. (303) 596-0135.

make it a breeze to move around in the most complex sequences—inserting, deleting and duplicating pages, or cutting and pasting objects.

Of course there is comprehensive control over the speed at which things happen. Whenever an effect occurs, you can set speed and delays for it. Each page can be clocked for the length of time it remains onscreen. There's even a manual advance feature that pauses the show until a key is pressed. A single keypress can run one page, the entire sequence once, or the entire sequence continuously.

And if you think all this is enough, I should tell you one more thing. Everything I mentioned so far can happen in front of background pictures—and the pictures can change.

#### **PICTURE THE BACKGROUND**

Video Title Shop comes with Graphics Companion l two disks containing 30 background pictures. Five of these graphics are ornate borders and the rest are seasonal and recreational pictures. They're all designed with large open areas where you can place your text. There are pictures for Christmas, New Year, Valentine Day, Easter, graduation, weddings, Fourth of July, birthdays, Halloween, Thanksgiving and Hanukkah, as well as skiing, sailing and travel.

The pictures are in the standard Micro-Painter format, so you can substitute your own art if you want. Also, Graphics Companion I pictures can be loaded into your favorite paint program and touched up. If you don't have a favorite paint program, included free with the Video Title Shop package is Micro-Painter Plus.

Micro-Painter was the original full strength graphics program for the Atari and it is still very functional. In 1983, I paid more for Micro-Painter than Video Title Shop costs today—and I thought I got a good deal. Now, I think Video Title Shop is an outstanding deal. The instruction manual has a very good tutorial and excellent explanations of how to connect your computer to your VCR and record your creations. But there's no section explaining how each feature works and why. It takes some experimenting to discover how the effects inter-relate. Nevertheless, the manual, combined with the excellent program design, makes the program very approachable and no one should have trouble with it.

#### **SOME PROBLEMS**

This program supports only one disk drive. In fact if you have two drives turned on, the fonts get scrambled onscreen! Since the fonts and background pictures load from disk as needed (and delay the sequence while they load), it's an ideal situation for a RAMdisk—but forget it.

The other thing this package needs is a font editor. I hope that future editions of the Graphics Companion will contain more fonts, but it's nice to be able to design your own. And if you're doing character set animations, it's essential.

Finally, it would be nice to have a public domain player (like Virtuoso does) so you could share your creations with others. I think the applications are much wider than just putting your animations on video tape. Of course, it's a natural for disk-based greeting cards, outlandish letters and illustrated correspondence. It might be the thing to make electronic publishing viable viable via disk-based magazines or newsletters. Naturally it will be used all over the country to produce public messages that never get near a video tape. My Atari users group, ABACUS, displayed a fancy electronic marquee at the West Coast Computer Faire in San Francisco, courtesy of Video Title Shop. When the Atari crowd puts this software to work, they will create wonders.

\$29.95, 64K disk. Datasoft. Distributed by Electronic Arts, 1820 Gateway Drive, San Mateo, CA 94404. (800) 245-4525

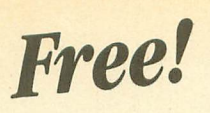

**Free!** This Month's Antic Disk FREE—when you call toll-free to (800) 234-7001 and<br>Free! order your new or upgraded Antic Magazine/Disk subscription for just \$59.95! **VISA or Mastercard only.**

# **SOFTWARE LIBRARY**

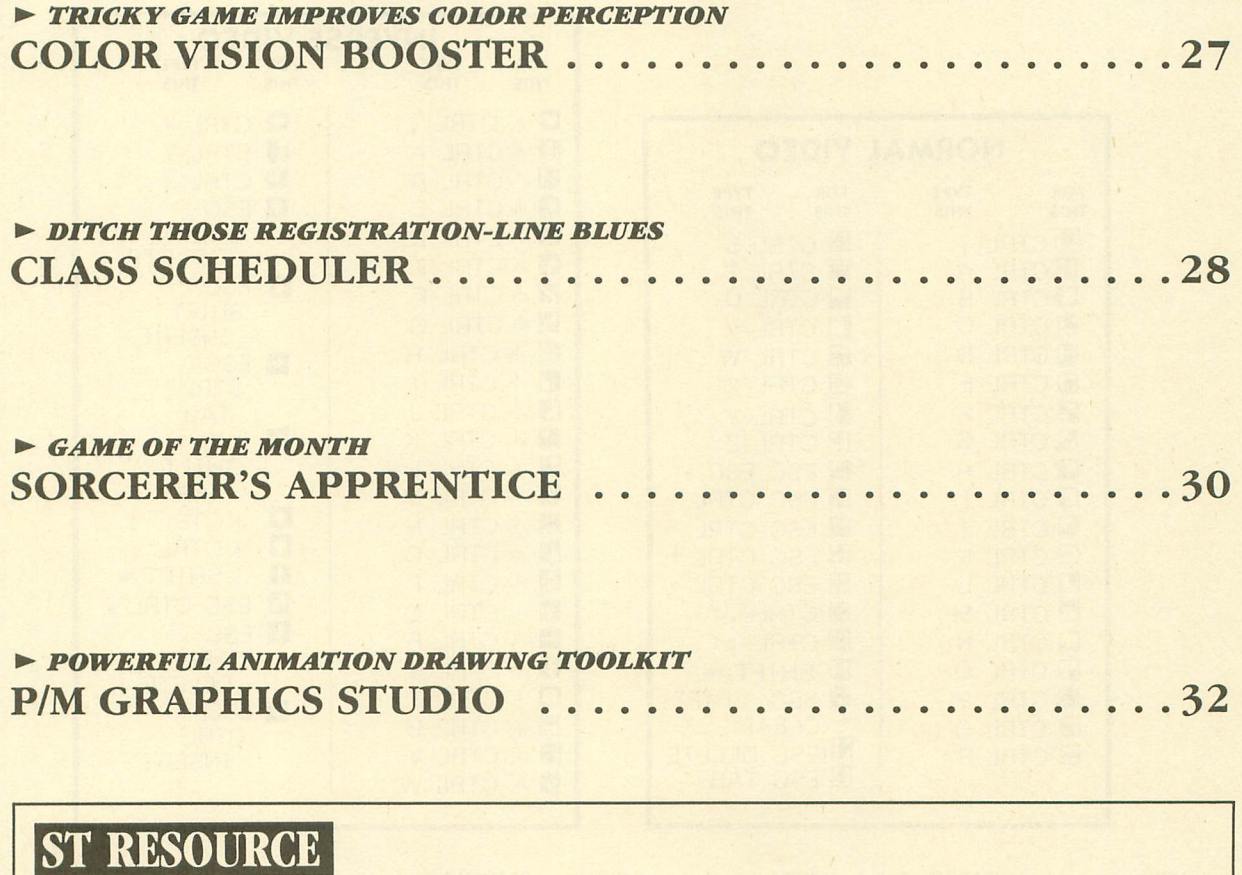

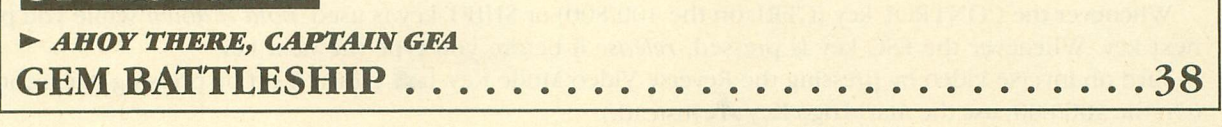

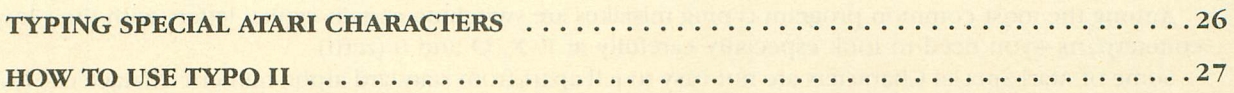

 $\overline{a}$ **DISK SUBSCRIBERS:** Programs for 8-bit Atari computers can be used immediately. Just follow instructions in the accompanying **H** magazine articles. ST Own e rs: See m o n th ly disk's ST Help File for instructions o n h o w to transfer programs to 3-1/2 in ch d isk.

**DOS COMPATIBILITY:** All 8-bit programs published by **Antic** are tested to work with Atari Disk Operating System (DOS) 2.0S and 2.5—not with the incompatible DOS 3.0. DOS 2.0S is available on each Antic Monthly Disk. Copy the DOS.SYS and DURSYS fies.

No part of this publication may be reproduced, stored in a retrieval system, or transmitted, in any form or by any means, electronic, mechanical, photocopying, recording or otherwise, without the prior written permission of the publisher.

## **TYPING SPECIAL ATARI CHARACTERS**

Antic printed program listings leave a small space between each Atari Special Character for easier reading. Immediately below you will see the way Antic prints all the standard Atari letters and numbers, in upper and lower case, in normal and inverse video.

#### **ABCDEFGHIJKLMNOPQRSTUVWXYZ** ABCDEFGHTJKLMNOPQRSTUVWXYZ abcdefshijklmnopgrstuvwxyz abcdefghijkImnopgrstuvwxyz 0123456789 0123456789

The Atari Special Characters and the keys you must type in order to get them are shown in the two boxes below.

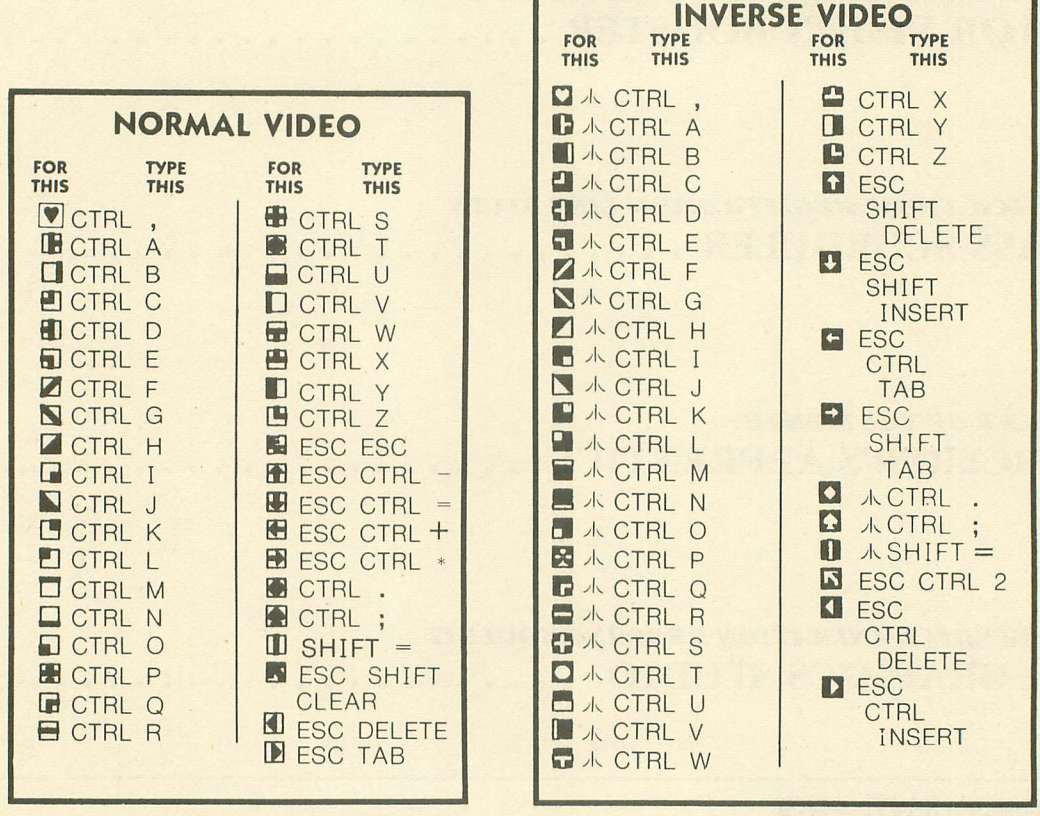

Whenever the CONTROL key (CTRL on the 400/800) or SHIFT key is used, *hold it down* while you press the next key. Whenever the ESC key is pressed, release it before you type the next key.

Turn on inverse video by pressing the Reverse Video Mode Key  $\Box$ . Turn it off by pressing it a second time. (On the 400/800, use the Atari Logo Key A instead.)

Among the most common program typing mistakes are switching certain capital letters with their lower-case counterparts—you need to look especially carefully at P, X, O and 0 (zero).

Some of Atari Special Characters are not easy to tell apart from standard alpha-numeric characters. Usually the Special Characters will be boxed. Compare the two sets of characters below:

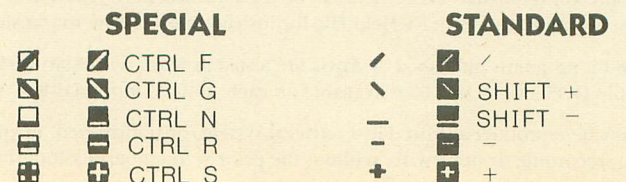

## **HOW TO USE TYPO II (8-BIT)**

TYPO II automatically proofreads Antic's type-in BASIC listings for 8-bit Atari computers. It finds the exact line where you made a program typing mistake.

Type in TYPO II and SAVE a copy to disk or cassette. Now type GOTO 32000. When you see the instruction on the screen, type in a single program line without the two-letter TYPO II code at the left of the line number. Press the [RETURN] key.

Your line will reappear at the bottom of the screen with a two-letter TYPO II code on the left. If this code is not exactly the same as the line code printed in the magazine, you mistyped something in that line.

To call back any line previously typed, type an asterisk [\*] followed (without in-between spaces) by the line number, then press [RETURN]. When the complete line appears at the top of the screen, press [RETURN] again. This is also the way you use TYPO ll to proofread itself.

To LIST your program, press [BREAK] and type LIST To return to TYPO II, type GOTO 32000.

To remove TYPO II from your program, type LIST "D:FILENAME",0,31999 [RETURN] (Cassette owners LIST "C:). Type NEW, then ENTER "D:FILENAME"[RETURN](Cassette—ENTER "C:). Your program is now in memory without TYPO II and you can SAVE or LIST it to disk or cassette.

#### Don't type the<br>TYPO II Codes!

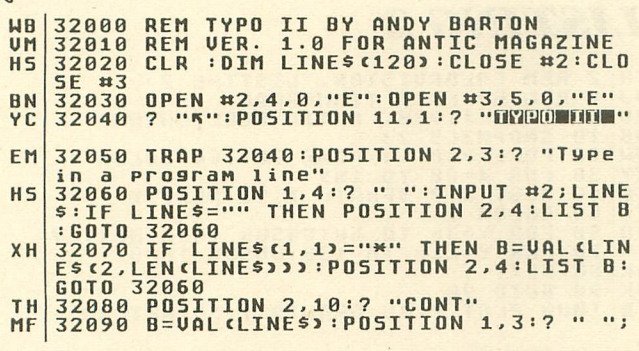

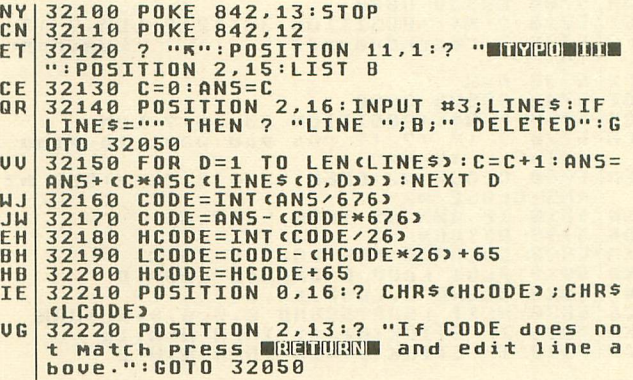

**tricky game improves color perception**

## **COLOR VISION BOOSTER Article on page 17**

#### **LISTING 1**

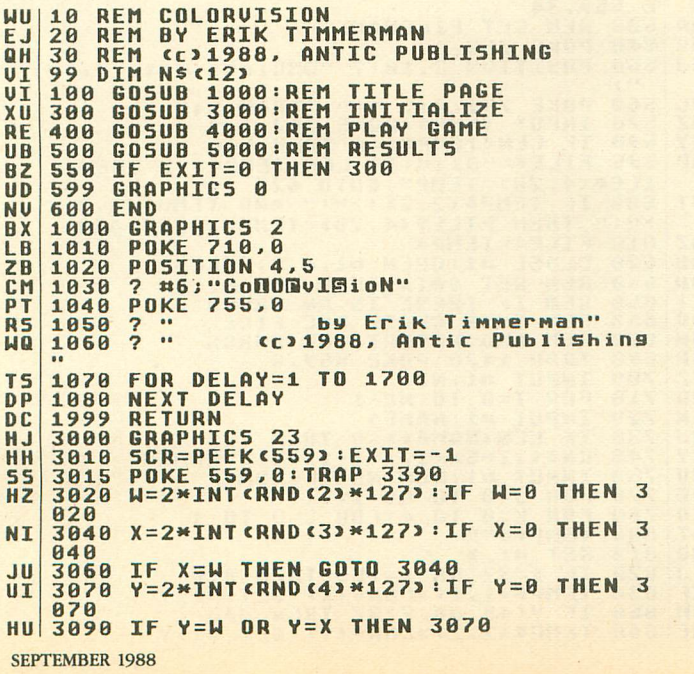

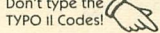

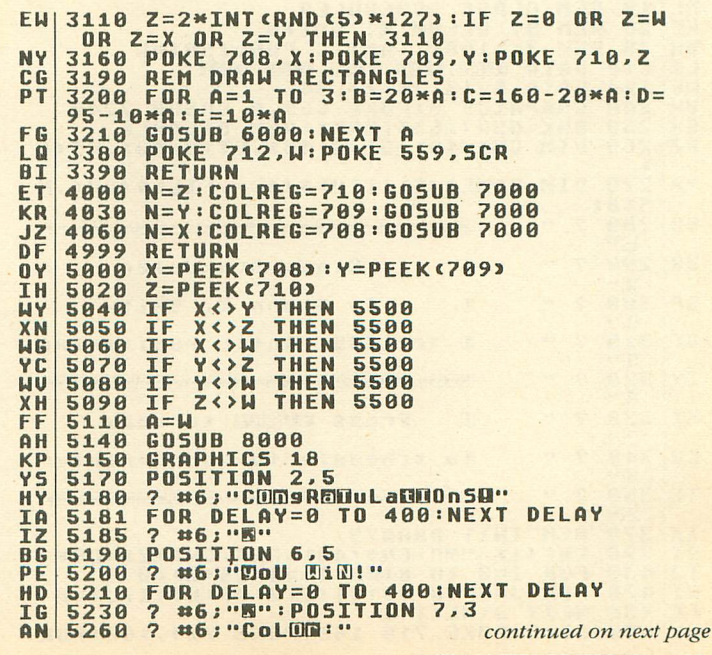

ANTIC SOFTWARE LIBRARY \* 27

```
LET POS=LEN<br/>(S) -POS)/2),4<br>
? #6;N$:POSITION 5,6<br>
? #6;N$:POSITION 5,6<br>
? #6;N$:POSITION 5,6<br>
? #6;N$:POSITION 5,6<br>
POSITION 9,2:2<br>
#6;POMP:POSITION 2,5<br>
? #6;POMP:POSITION 2,5<br>
? #6;POMP:POSITION 2,5<br>
? #6;POMP:POSITI
ET
       5262
XU
       5265
PT<br>FZ
       5266<br>5280
CF
       5290
       5301
IB
       5310
FM
CH
       5325
KC
MF
       5330
       5350
NF
                   RETURN
CM<br>CM
                   GRAPHICS 0:POKE 710,194
       5500
                   POKE 709,206:POKE 755,0<br>POSITION 10,1<br>? "HOW WELL YOU DID":?
QK
       5510
CM<br>ZY
       5530
       5540
                    \frac{2}{2}"Small Rectangle:.....Luminance
PK
       5560
         \cdots A = Z-<br>COSUB 8000<br>? N$;:POSITION 33,4:? LUM<br>? :? :? "Middle Rectangle: ...Lum
BE
       5590
BZ
       5610
CF
       5630
       inance:"
       5640 A=YG<sub>n</sub>
                    GOSUB 8000
AU
       5650
                   ? N$;:POSITION 33,8:? LUM<br>? :?<br>? :? :? "Larse Rectansle:
GG
       5660
KX
       5670
       5680
AF
                                                                                               Lum
        inance:"
GU
       5690
                  A = XCOSUB 8000<br>? N$;:POSITION 33,12:? LUM:? :?<br>? "Background: Luminan
       5700
AHFX
       5710
FU
       5720
                                                                                Luminance
      : 0<br>5730 A=W<br>5740 GOSUB 8000<br>5750 ? N$;:POSITION 33,16:? LUM<br>5770 ? :? :? :? "Do you want to play a<br>9ain? , cY'N)"<br>9ain? , cF #2:OPEN #2,4,0,"K:":GET #2,
FX<br>AT
\ddot{\mathbf{0}}LN
       5780 CLOSE #2:0PEN #2,4,0,"K:":GET #2,<br>ANS:CLOSE #2<br>5810 IF ANS=89 THEN EXIT=0
EH
ND
       5999
                    RETURN
DG
                  RETURN A:FOR LOOP=B TO C<br>PLOT LOOP,E:DRAWTO LOOP,D<br>SOUND 0,LOOP,14,14<br>NEXT LOOP:50UND 0,00,0,0,0:RETURN<br>NEXT LOOP:50UND 0,0,0,0,0:RETURN<br>IF STICK<0>=11 THEN N=N-16<br>IF STICK<0>=13 THEN N=N-2
XM
       6000
K<sub>D</sub>6010
UF
       6020
       6030
CG
KN
       7000
       7010
\Omega
```

```
IF N<0 THEN N=N+256<br>IF STICK<0)=7 THEN N=N+16<br>IF STICK<0)=14 THEN N=N+2
BR 7020<br>AX 7030
\frac{AX}{ZS}7040
               IF STICK(0)=14 THEN N=N+2<br>FOR DELAY=0 TO 20<br>FOR DELAY=0 TO 20<br>NEXT DELAY:REM SLOW-DOWN STICK<br>POKE COLREG,N<br>TF STRIEC(0)=0 THEN 7997<br>GOTO 7000<br>FOR DELAY=0 TO 100:NEXT DELAY<br>RETURN<br>REMENT CO/15)
MR
      7050
F_{T}7060
WB
      7080
      7090
FJ
PK
      7100
      7997
HT
DI
      7999
      8000
RZ
                COL = INT < 4/16BX
      8010
                LUM = A - CCOL*16GH
      8020
               IF<br>IFCOL = 0THEN N$="Gray"
      8030
                     COL = 1<br>COL = 2<br>COL = 3THEN NS="Gold"
                                 THEN Ns="Orange"
UR
      8040
               TF
LU
      8050
                                          N^s = "Red"IF
                                 THEN
GM
      8060
                     CDL = 4THEN
                                          Ns="Pink"
                     COL = 5<br>COL = 6<br>COL = 7Ns="Violet"<br>Ns="Blue-Purple"
UU
      8070
               IF
                                 THEN
QT8100
               ĪF
                                 THEN
                                          NS="Blue"<br>NS="Blue"<br>NS="Lisht Blue"
      8110
               IF
QG
      8120
               IF
                     COL = 8THEN
BF
      8130
               TF
                     COL=9THEN
                                          N$="Blue-Green"
               \frac{1}{1}COL = 10<br>COL = 11THEN N$="Aqua"<br>THEN N$="Green-Blue"<br>THEN N$="Green"
TB
      8148
BU
      8150
XŪ
      8160
               IF
                     COL = 12NG
     8170
               IF
                     CDL = 13N$="Yellow-Green"
                                   THEN
                     COL=14 THEN N$="Orange-Gre<br>COL=15 THEN N$="Orange II"
FT
     8180<br>8190
               IF<br>IF
                                            Ns="Oranse-Green"
JQ
     8999
D.IRETURN
```
#### **LISTING 2**

```
TH
       \overline{\mathbf{z}}REM COLORUISION,
                                                     LISTING 2
          REM BY ERIK TIMMERMAN<br>REM (c)1988, ANTIC PU
UJ
       \overline{4}0116
                                            ANTIC PUBLISHING
      6 REM (C)1988, ANTIC PUBLISHING<br>20 POKE 708.14:POKE 709,64:COLOR 1<br>30 FOR X=80 TO 159<br>50 FOR X=80 TO 159<br>50 COLOR 2<br>50 COLOR 2<br>60 FOR Y=30 TO 50:GOSUB 1000:NEXT Y<br>00 NEVT 7-110 TO 130:GOSUB 1000
0BNW
KY
rac{c}{z}H
PB
PU
      80 NEXT Y
OK
TB 1000 PLOT Y, 40: DRAWTO Y, 60: RETURN
```
ditch those registration-line blues

#### **CLASS SCHEDULER** Article on page 8 Don't type the

#### **LISTING 1**

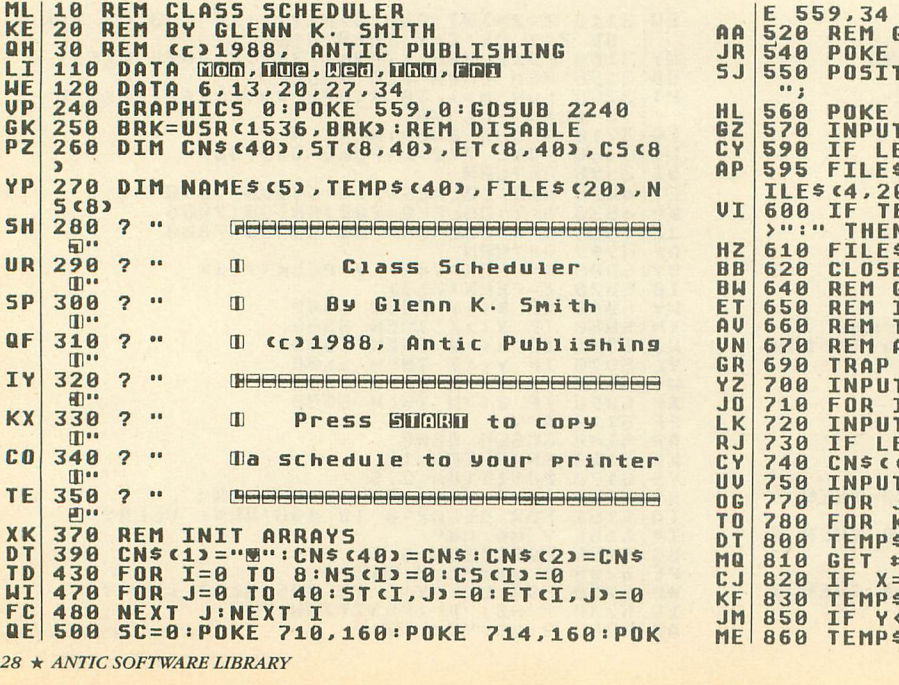

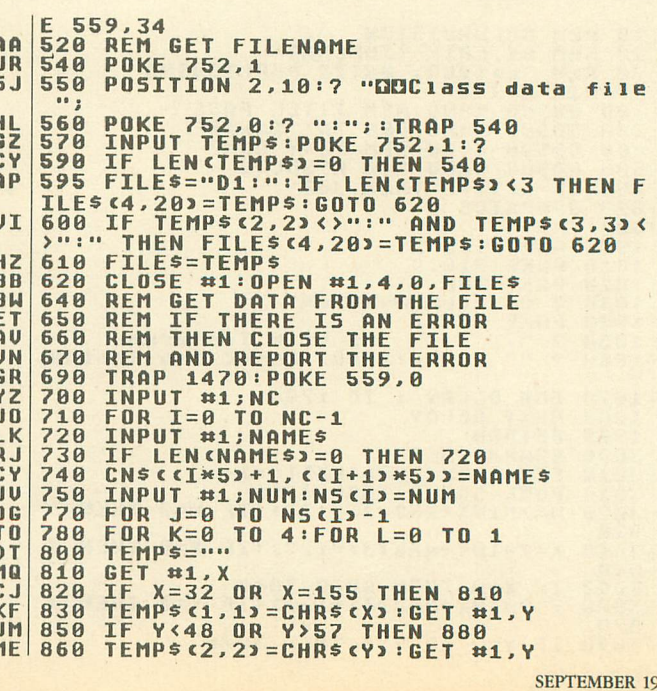

88

```
PT 880 X=UAL (TEMP$)<br>ER 890 IF Y<>58 THEN Y=0:GOTO 930<br>EH 900 GET #1.X1:GET #1.Y1
       910TEMPS (1, 1) = CHRS (X1) : TEMPS (2, 2) = CHR
c.c.5 (Y1)920 Y=UAL(TEMP$)<br>930 IF X<? AND X>0 THEN X=X+12<br>940 X=X*100+Y
PN
     930 IF X:7 AND X>0 THEN X=X+12<br>
940 X=X*100+Y<br>
950 IF L=0 THEN ST(I, CJ*5)+K)=X<br>
950 IF L=0 THEN ET(I, CJ*5)+K)=X<br>
970 NEXT L:NEXT K:NEXT J:NEXT I<br>
1030 REM MAIN ROUTINE. SEARCH DATA,<br>
1050 REM MAIN ROUTINE. SEARCH DATA,<br>

MR
M.1AN
RU
FD
MM
GM
PI
CN
HZc<sub>5</sub>50XX
TF
.15\mathbf{A} T
RU
JN
       ND E1<=E2> THEN IF 51<>0 AND 52<>0 THE
      n<sub>M</sub>BH
       1220 REM INC. SEC #5<br>1240 FOR I=0 TO NC-1:C5<I>=C5<I>+1<br>1260 IF C5<I>=N5<I> THEN C5<I>=0:G0TO
HH
YZ
RL.
       1280
       1270
                  I=1000:REM EXIT LOOP
\Omega H1280
                  NEXT I<br>IF I=1001 THEN 1080<br>IF SC=0 THEN ? "W":POSITION 3,12:
FR
       1290
KB
BR
       1300
          "Noti possibile to schedule quassesu";
       1310 POSITION 2,23:IF SC=1 THEN ? "UMB
JQ
      DIREMONDEDENTIONAL SCHOOLSONGER<br>1330 GRAPHICS 0:GOTO 1490<br>1350 GRAPHICS 0:GOTO 1490<br>1350 REM MAIT FOR KEYPRESS<br>1370 POSITION 8,23:? "REESS<br>MODRHANDS";:OK=1<br>1380 POKE 53279,8:POKE 764,255:POKE 55<br>1380 POKE 53279,8:POKE 76
GD
EJ
AX
QYAU
      9,34
YM
                  IF PEEK(764)=255 AND PEEK(53279)<
      1390 LF PEEK(64)=255 HND PEEK(53279)<<br>1400 IF OK AND ED=0 AND PEEK(53279)=6<br>THEN GOSUB 2040:GOTO 1380<br>1410 IF PEEK(53279)=6 AND ED=0 THEN 13
GA
ME
       80
      80<br>1420 POKE 764,255:POKE 559,0:RETURN<br>1440 REM ERROR TRAPPING AND END<br>1470 GRAPHICS 0:POSITION 2,2<br>1480 ? "Error #";PEEK<185);" in line #<br>";PEEK<1865+256*PEEK<187)<br>1490 BRK=USR<1536,BRK>:REM ENABLE<br>1500 TRAP 65535:POKE 76
KF
GD
5Xp<sub>n</sub>TRAP 65535:POKE 764,255:?"END<br>POKE 752,1:? "B":FOR I=1 TO 22<br>POSITION 4,1:? "B":FOR I=1 TO 22<br>POSITION 39,1:? "B":NEXT I<br>FOR I=0 TO 39<br>POSITION 1,0:? "B"; :NEXT I<br>POSITION 4,22:? "B"; :NEXT I<br>POSITION 4,22:? "B";<br>POSITION 
F<sub>0</sub>
       1520
ZA
RG
       1540
CU1570
      1590
UZ1610<br>1630KT
CRYN
       1650
BR
       1680
       1700
HE
YM
       1710
      1720<br>1740TM
MA
WY
       1750
       1760
                   TOGGLE=<TOGGLE<>1>
BM
       1770
                    TME=TME+<TOGGLE*40>+30
                   TME=TME-CCTME=1300>*1200>
YM
      1780
                 THESTORE 110<br>RESTORE 110<br>FOR IS1 TO 5:READ TEMPS::NEXT I<br>POSITION 7*I,0:? TEMPS::NEXT I<br>FOR IS0 TO 4:READ X<br>FOR JS0 TO 4:READ X<br>FOR JS0 TO 4:READ X<br>FOR JS0 TO 4:READ X<br>FOR JS0 TO 4:READ X<br>FOR TET,(CSCI)*5)+J):E1=ET<I,<
      1790
GE<br>CN
JA
       1810
0<sub>0</sub>1840
G G
       1860
HP
       1880
                   51=5T (I, (C5 (I)*5) + J) : E1=ET (I, CC5)
n c
       1988
        I3*53+J30<sub>0</sub>1910 TOGGLE=1:TM=700:U=0
                  U=U+1<br>IF S1>TM OR E1<=TM THEN 1950<br>POSITION X,U:? CN$((I*5)+1,((I+1)
      1920<br>19305B
ZA
       1940
RB
        *533;TOGGLE=<TOGGLE<>1>
       1950
BN
UJ 1960 TM=TM+ CTOGGLE*405+30<br>CW 1970 IF TM<1800 THEN 1920<br>NQ 1980 NEXT J:NEXT I:RETURN
```
**SEPTEMBER 1988** 

```
GU 2020 REM SCREEN DUMP<br>FJ 2040 TRAP 2210:POKE 559,0<br>UZ 2060 CLOSE #4:OPEN #4,8,0,"P:"
BT
       2070
                   SCR=PEEK <88) +PEEK <89) *256
                 POR I=0 TO 21<br>FOR J=0 TO 39:AD=5CR+cI*40)+J<br>Z=PEEKcAD2:Z=Z-c128*cZ>127)<br>Z=Z+ccZ>63 AND Z<96)*64)
EN
      2080
T2100<br>2120
MC.
i u
       2140
      ID
AC
OB
LK 2185 IF I=21 THEN ? #4; TEMP$: ? #4;"
        -11-- - 12190 IF I>0 AND I<21 THEN ? #4;TEMP$<br>2200 NEXT I:CLOSE #4:TRAP 1470<br>2210 RETURN
UG
IM
                RETURN<br>
REM DISABLE/ENABLE BREAK<br>
RESTORE 2320<br>
FOR I=1536 TO 1610:READ BYT<br>
POKE I,BYT:NEXT I:RETURN<br>
DATA 120,104,104,104<br>
DATA 120,200,25,173,23,2,141,62<br>
DATA 141,61,6,173,23,2,141,62<br>
DATA 141,23,2,232,200,13,173,61<br>

       2210<br>2240
AH
 TΤ
       2260
L<sub>C</sub>
       2270
UK
       2280
BH
YK
       2320
       2330
nu
RO
RK
       2350
 YK
       2369
GM
       2370
IX<br>IF
       2380
      2390<br>2400<br>2410
UF
       , 64
```
#### **LISTING 2**

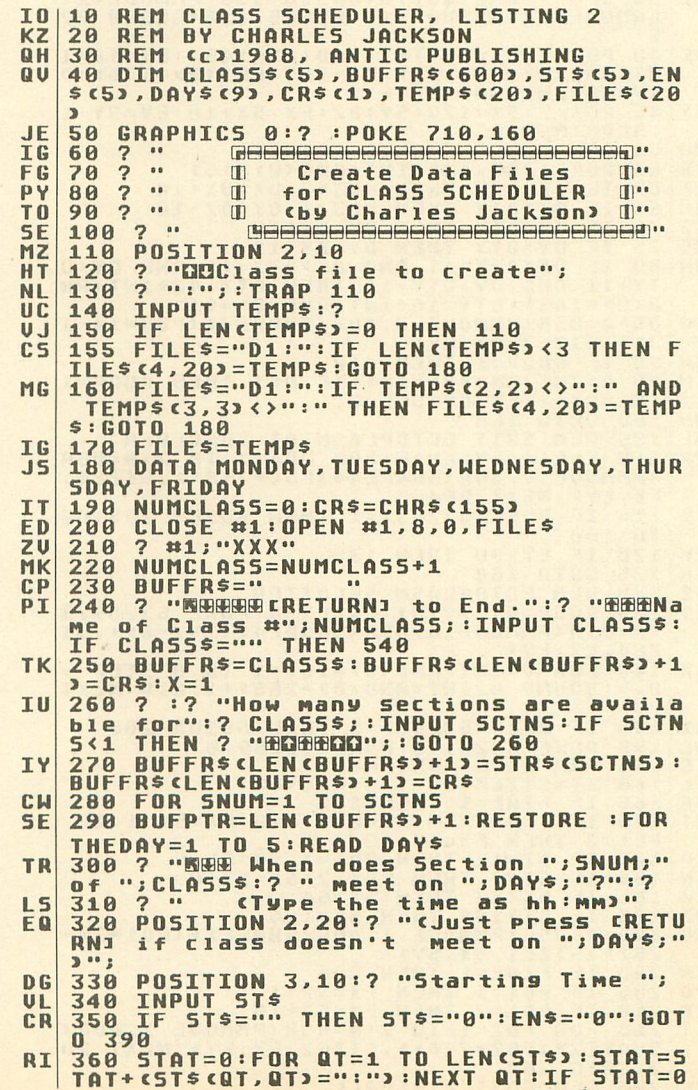

continued on next page

ANTIC SOFTWARE LIBRARY  $\star$  29

- THEN ? "a":GOTO 300<br>370 ? :? " Ending Time ";:INPUT EN\$<br>380 STAT=0:FOR QT=1 TO LEN(EN\$):STAT=5<br>TAT+(EN\$(QT,QT)=":"):NEXT QT:IF STAT=0<br>THEN ? "a":GOTO 300 HI **NQ**
- 390 BUFFRS (LEN (BUFFRS) +1) =5TS : BUFFRS (L DY  $EN$ CBUFFR\$) +1) =" "
- 400 BUFFRS <LEN<BUFFRS>+1>=ENS:BUFFRS <L IH 400 BUFFR\$ (LEN (BUFFR\$) +1) =EN\$ : BUFFR\$ (L<br>EN COUFFR\$) +1) ="<br>410 NEXT THEDAY<br>420 ? "B" Uerification":?<br>430 ? CLASS\$ :? " Section "; SNUM:?<br>440 RESTORE :FOR XD=1 TO 5:READ DAY\$<br>450 GOSUB 600:5T\$=TEMP\$:GOSUB 600:EN\$= **KT**
- DA
- GB
- NZ  $5U$
- **TEMPS**  $nF$
- **PF**
- 1ΕΠΡ5<br>460 IF 5Τ\$="0" THEN 480<br>470 ? DAY\$;"[N";5Τ\$;" => ";EN\$<br>480 NEXT XD<br>490 ? :? "Is this OK (Y/N) ";:INPUT TE  $0Y$ 60
	- $MPS$
- 
- 
- 
- HZ 500 IF TEMPS<>"Y" THEN 230<br>
LD 510 LB=LEN<BUFFR\$>:IF BUFFR\$CLB,LB>="<br>
"THEN BUFFR\$=BUFFR\$C1,LB-1>:GOTO 510<br>
IH 520 ? #1;BUFFR\$:BUFFR\$="":NEXT SNUM<br>
MH 530 GOTO 220<br>
LZ 540 ? "B":POSITION 7,12:? "\* Writing "<br>
FILE\$;" \*"<br>
- 
- 570 7 #1; TEMPS<br>580 CLOSE #1: GRAPHICS 0 DP pu
- **OM**
- 600 FOR COUNTER=BUFPTR TO LEN (BUFFRS)<br>610 IF BUFFRS (COUNTER, COUNTER) <>" " TH<br>EN 630  $10<sup>1</sup>$ GG
- OD 620 TEMPS=BUFFRS COUFPTR, COUNTER-1>:BUF<br>PTR=COUNTER+1:POP :GOTO 640<br>QY 630 NEXT COUNTER
- 
- ZK 640 RETURN

game of the month

## **SORCERER'S APPRENTICE** Article on page 12

#### **LISTING 1**

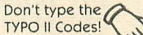

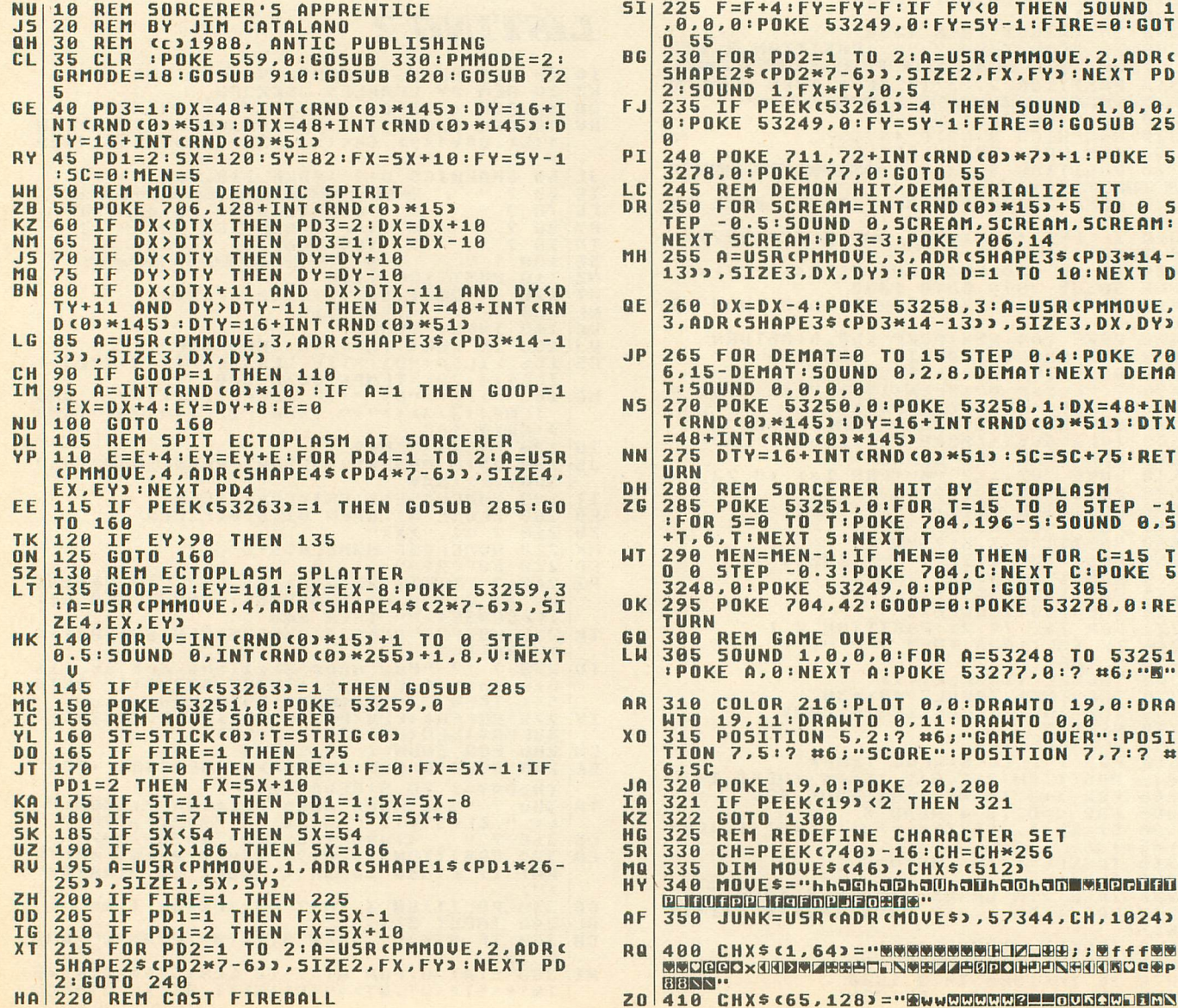

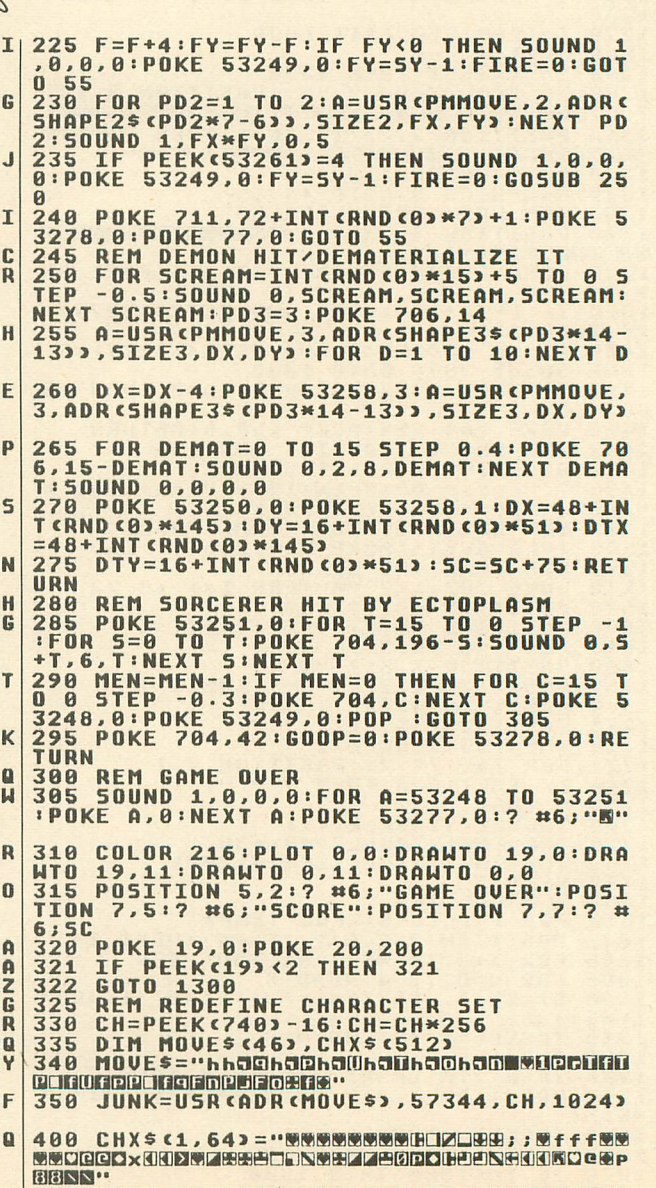

wsztoczan – 9500002 o^nnooooowww 1xpowo **AEERKO"** 

- 420 CHX\$(129,192)="图대fmvf图图图中xx图图图图图 DF LEGENDREDE> WORDE<1KENNOLDEFENDERFEND  $K$ -FAAAN"
- 430 CHX\$(193,256)="®<f<fFMWMXIfMXE8MMMA  $QX$ FINENNOU"
- 440 CHX\$ <257, 320) = "DRMMSSWWWX<ff@@@@@  $0<sup>C</sup>$ CITO e e WEI + p D + > WWX 1 + f 1 0 WWEI WOOD + F W D W CIGGISHEM
- 450 CHX\$ <321, 384) = "DOWNBOOK BOOK CHARGED UM **EZ\*OOBIENDECWERDEDE JANEAUIKC WARDVAANDEN** Uffiff@m"
- $15$
- $\overline{a}$ GO1 v WWKIOK A FOWOOX 8 < > w c WA f A FOOM WA f A FOUND
- ₩ 48, < Z"<br>470 CHX\$ <449, 512) = "GGG<del>MLEEN</del>2DENGUDNG CG TF JA-SOBEDURROODREKSUDOODREGEBERGC A **WIHEIM"**
- 560 JUNK=USR CADR CMOVESS, ADR CCHXSS, CH, 5 **CM**  $12<sub>3</sub>$
- **570 RETURN**  $2P$
- $A$ .
- **378 REN DRAW PLAYFIELD<br>
728 POKE 708,52:POKE 709,6:POKE 718,40<br>
POKE 711,72:POKE 712,32<br>
730 FOR Y=0 TO 5:POSITION 1,Y:? #6;"NM<br>
MM MM MN":NEXT Y:POSITION 0,6:<br>
MM MM MN":NEXT Y:POSITION 0,6:**  $\mathbf{E}$
- ZK
- $LL$
- WWW WWW.NGY-Y:POSITION 0.6:<br>
7 #6:"2MMzzMMzzzzzzZMMzZMMz"<br>
735 COLOR 217:PLOT 1.3:DRAHTO 2.4:DRAHTO 2.5:DRAHTO 1.6:<br>
PLOT 6.0:DRAHTO 5.1:DRAHTO 5.2<br>
740 PLOT 6.4:DRAHTO 5.5:DRAHTO 1.6:<br>
740 PLOT 6.4:DRAHTO 5.5:DRAHTO 1.6:<br> **XU**
- **FL**
- 0 19, Y:NEXT Y<br>758 POSITION 7, 0:? #6;"!#\$%&'"<br>768 POSITION 7, 1:? #6;"()\*+, -"<br>768 POSITION 7, 2:? #6;"./;<=>"<br>765 POSITION 7, 3:? #6;"?@[\]^"<br>778 POSITION 7, 4:? #6;"\_BQTCD"<br>780 POSITION 7, 5:? #6;"\_BQTCD"<br>780 POSITION 7 HN **UR** AA
- MO  $MU$
- 
- $K<sub>1</sub>$
- **MF**
- 
- 
- 
- 790 COLOR 120:FOR T=1 TO 15:X=INT (RND COLOR 120:FOR T=1 TO 15:X=INT (RND CO **XJ**
- 795 COLOR 32:PLOT 1,7:DRAWTO 0,7:DRAWT<br>0 0,8:PLOT 0,11:DRAWTO 4,7:PLOT 1,11:D<br>RAWTO 5,7:PLOT 14,7:DRAWTO 18,11<br>800 PLOT 15,7:DRAWTO 19,11:PLOT 18,7:D<br>RAWTO 19,7:DRAWTO 19,8:RETURN  $25$
- $AL$
- 805 REM **RI**
- QU
- FS
- 815 REM EUIL SORCERER<br>820 DIM SHAPE1\$(52):SIZE1=26<br>830 SHAPE1\$="ZUFF00>>77//GUNNNNBBBBBB? **RG**
- $5<sub>M</sub>$
- **B** 5
- TE **OW**
- 
- **REDEFINEDALL<br>
835 REM FIREBALL<br>
840 DIM SHAPE2\$(14): SIZE2=7<br>
845 SHAPE2\$="#T(@(T#W(T8T(W")<br>
856 REM DEMONIC SPIRIT<br>
855 DIM SHAPE3\$(42): SIZE3=14<br>
860 SHAPE3\$=""B<VV?w@@3>&&@@@#4<br>
860 SHAPE3\$=""B<VV?w@@3>&&@@@#4<br>
860 SHA NG**
- EQ **FN**
- $DJ$
- хи вэрхэжжээснээ<br>878 DIM SHAPE4\$<14):5IZE4=7<br>880 SHAPE4\$="® 0ё,@Ш⊿@ сР4х0"<br>888 SHAPE4\$="® 0ё,@Ш⊿@ сР4х0"<br>885 POKE 623,1:POKE 53256,1:POKE 53258 **DT** 1 : RETURN
- T<sub>0</sub> 890 REM P/M **SETUP**
- REM DEFINE PMMODE & GRMODE<br>REM BEFORE CALLING ROUTINE XN 895 900 LG
- $R<sub>1</sub>$ 905 **REM**
- 910 DIM PMMOVES (202): PMMOVE=ADR (PMMOVE **PK** \$)
- EK  $915$  MT=0 **UZ**
- 916 PACCLR=ADR("hillidhanned and he hidwidin.<br>Juhakh halidwidighana and hidwidin.
- 930 PMMOVES <1,68) = "hDER ENHINGERMINICH LT. **DWESHHOGSCHHHHHHHHWEDWARDHONHONHHWGA**
- **MH** 0020000003 JP i Om0000000000000000000000000000 e i Gollockello"
- 934 PMMOVE\$ <137, 202) = "EMMERG" : DOREN : MOR **DR** BILDDREW CRKHODOD - DDI IONIBO eK. KZIL 1 V. 10 V. 10 **ODLINDRIHRES**"
- XU 940 IF<br>TD 955 PMMODE=1 THEN PAGE5=8:DMA=62:GO
- XK 945 IF PMMODE=2 THEN PAGES=4:DMA=46:GO<br>
TO 955<br>
2P 950 RETURN<br>
XB 955 POKE 54279,PEEK<106)-PAGES:POKE 10<br>
6.PEEK<1063-PAGES:POKE 207,PMMODE<br>
HU 960 GRAPHICS GRMODE:POKE 756,CH/256<br>
10 965 PMBASE=PEEK<106)\*256:POKE 559,D
- 
- 
- 
- **JW**
- **BD**
- 970 REM P/M COLORS<br>975 POKE 704,42:POKE 705,14:POKE 706,8<br>8:POKE 707,218
- zu **RZ**
- TF
- **980 RETURN<br>1030 REM<br>1030 REM<br>1300 ? "B".**<br>" WANT 1930 RPM<br>
1980 P MANT TO THE POSITION 15,11:? "PLA<br>
Y AGAIN?":POSITION 15,11:? "PLA<br>
Y AGAIN?":POSITION 18,12:? "CMMB"<br>
1310 CLOSE #1:OPEN #1,4,0,"K:"<br>
1320 GET #1,K:IF K=0 THEN 1310<br>
1330 IF K=78 OR K=110 THEN GRAPHICS 0: FA HT
- **SY**
- KW END
- $50$ 1340 GOTO 35

#### **LISTING 2**

- 10 REM SORCERER'S APPRENTICE, LISTING LY. **THO**
- JS
- **THO REM BY JIM CATALANO<br>
30 REM (c) 1985,1988 ANTIC PUBLISHING<br>
40 REM (LINES 10-250 MAY BE USED WITH<br>
OTHER BASIC LOADERS IN THIS ISSUE.<br>
50 REM CHANGE LINE 70 AS<br>
60 DIM FN\$(20),TEMP\$(20),AR\$(93):DPL=P<br>
EEK(10592):POKE**  $G<sub>D</sub>$ EU
- PR
- FN\$="D:LINES.LST":REM THIS IS THE N<br>| OF THE DISK FILE TO BE CREATED<br>? "BDisk or @assette?";:POKE 764,25 **WO** AME
- **RD** 80
- $\text{CPEEK C}$ 764)=18 OR PEEK(764)= **PY** 90 IF NOT
- 90 IF NOT (PEEK(764)=18 OR PEEK(764)=<br>100 IF PEEK(764)=18 THEN FN\$="C:"<br>110 DOKE 764,255:GRAPHICS 0:?" AN<br>TIC'S GENERIC BASIC LOADER"<br>120 ? "BY CHARLES JACKSON"<br>130 POKE 10592,DPL:TRAP 200<br>140 ? :? :? "Creating ";FN\$:? ".. UB
- MY
- KB PU
- by." se stand
- 150 RESTORE : READ LN:LM=LN:DIM AS CLN) : LW
- **BQ**
- 160 ARS="":READ ARS<br>170 FOR X=1 TO LEN(ARS) STEP 3:POKE 75 YC  $, 255$  $\overline{\mathbf{z}}$
- 180 LM=LM-1: POSITION 10, 10:? " (Countdo DM
- **190 AS CC, CD=CHRS CUAL CARS CX, X+2DDD:**<br>190 AS CC, CD=CHRS CUAL CARS CX, X+2DDD:C=C+<br>1:NEXT X:GOTO 160<br>200 IF PEEK<195D=5 THEN ? :? :? "GTOO<br>MANY DATA LINES!":? "CANNOT CREATE FIL **BK**
- **MM**
- MANY DATA LINES!":? "CANNOT CREATE FIL<br>210 IF C<LN+1 THEN ? :? "GTOO FEW DATA<br>11NES!":? "CANNOT CREATE FILE!":END<br>220 IF FN\$="C:" THEN ? :? " Prepare ca<br>550 OPEN #1,8,0,FN\$<br>230 OPEN #1,8,0,FN\$<br>240 POKE 766,1:? #1,A\$;:POKE CM **U**Q
- **AR**
- **PU**
- $AL$ TU
- 1000 DATA 1254<br>1010 DATA 0510520480320770790860690360<br>61034104104133241104133240104133213104<br>133212104133239104133238160<br>1020 DATA 0601772401452122302122080022<br>302132302402080202230241198238208234198<br>23901623009603415505204
- $K<sub>0</sub>$
- T<sub>7</sub>
- 002006014029029059059000102<br>1040 DATA 1021020000000000001281921922<br>24120126126190000000016016024013015007 **SK**
- $0<sub>L</sub>$
- **RT**
- 
- **RU** 1070 UHIH 22523822382392392392392392392<br>
2472472255252248248239239239239239239247<br>
1080 DATA 2221891891251252540341550520<br>
50048032067072088035640049050057044049<br>
057050041061034000254102238 IQ
- DATA 1181021260000000241201200240 **UR** 1090
	- continued on next page

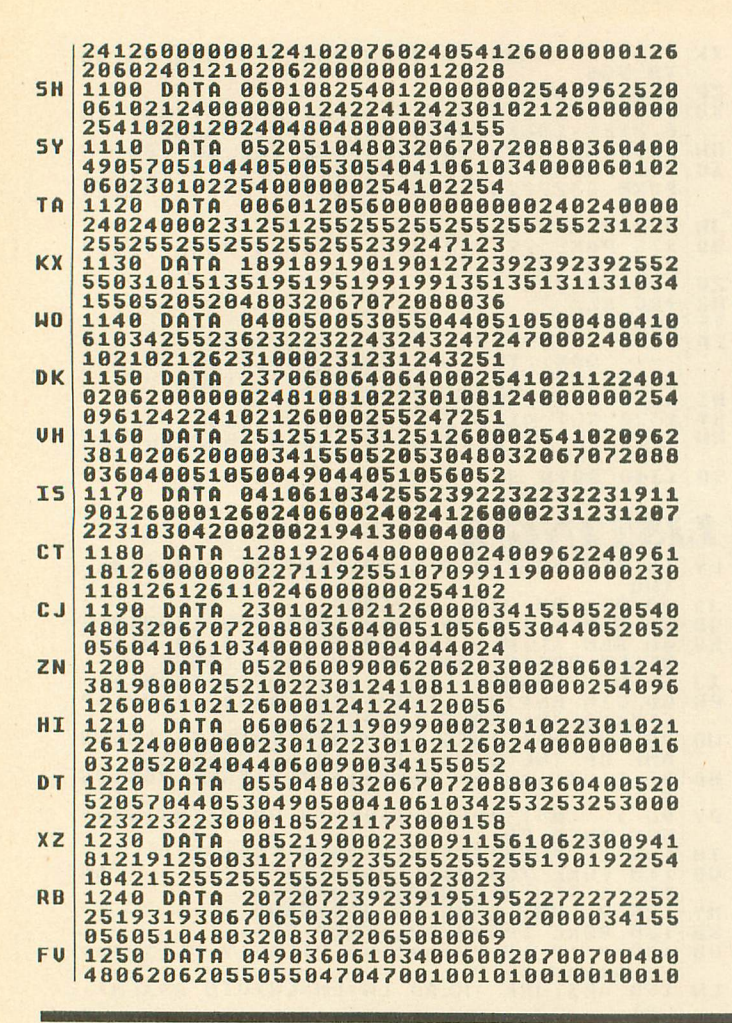

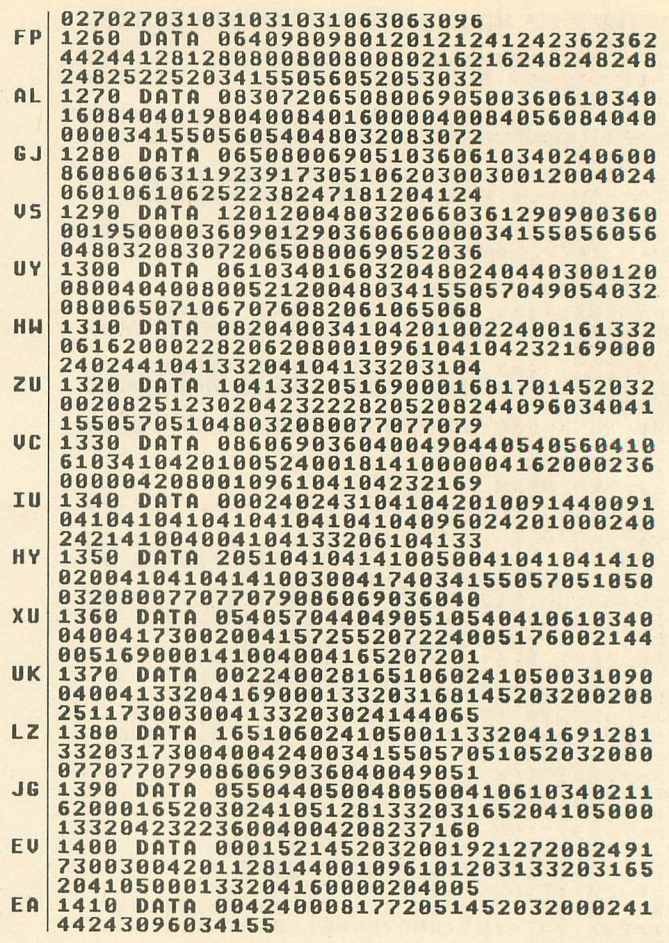

#### **powerful animation drawing toolkit**

#### **LISTING 1 P/M GRAPHICS STUDIO** Article on page 19 von t type the<br>TYPO II Codes!

#### **UZ LT UT NH KX AA JA MD XS NZ ZH JA OC HE UM PD CS RW OL FN GS O I 2 REM P/M EDITOR<br>4 REM BY TOM LAROSA 4 REM BY TOM LAR OSA 5 REM (C)1988, ANTIC PUBLISHING 6 REM DU \*NUT\* RENDO GOSTO 8:6010 50:00**<br>7 CLR :GOSUB 30000:GOSUB 8:6010 50<br>8 DIM P <40,20>,P\$ <220>,F\$ <18>,CF\$ <18: **1**  $9.91 =$ **0),P\$ 10 REM PMED 10 2 : PUKE 752,1:**<br>**60 GOSUB 4001 18),C FILE 81, P 1 5 ( 0 - ) , B**  $\mathbf{y} \cdot \mathbf{R}$ **ETURN T E Q":RETURN 2 00 ? " WHEN LOAD Animator**<br>D":GOSUB 66 **) 7 0 ? " I ••O STORE Pla Ye rs (Disk) 0 ":GOSU B 6 6 , U**": GOSUB **S**<br> **S**  $\cdot$  **RETURN c 2 2 0 ) .1 1 ( 2 0 1 :0 1 3 =1 :GOSU B 2 9 5 0 0 :0 =1 9 P1 =AD R cP1 S':POKE 7 0 9 , 1 5 :POKE 7 1 2 , PEE Kc/103 :Z=ADKCP\$3-11:1 ETURN 6 1 POKE 1 8 0 1 , 3 :? " M M WM I NNM PJEM M NUM UM R OM M OM M M WM EM ":GOSU B 6 2 :GOT O 6 4 6 2 ? " 1 ========================= "W":POKE 752,1:GOSUB 29800 04 ? " WE WE MAKE a Player 6 6 ? " 1 1 ======================== 7 2 ? " UM W! LOAD Pla ye rs U ":GOSU B 7 4 :GOT O 8 0 7 4 ? " 1 ===========================** 80 GUSUB 29000<br>84 IF PK=37 THEN 100<br><u>85 IF PK=62 THEN</u> 4000 **80 IF PK=0 THEN 5000**

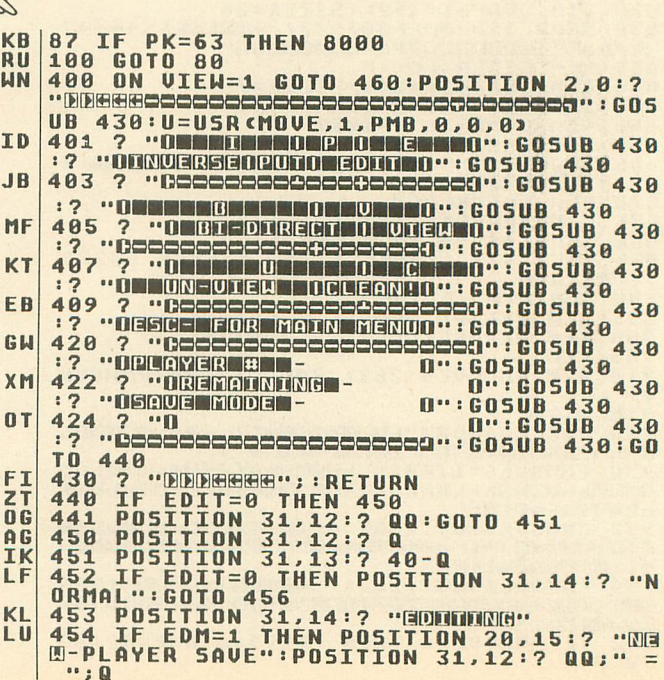

455 IF EDM=2 THEN POSITION 20,15:? "REN POSITION 20,15:? "REN POSITION 20,12:? "  $ZZ$  $Q$ ": POSITION 20, 13:? "  $\sqrt{a}$ OT OF MEMORYA .. **UH** 457 IF Q>40 THEN POSITION 20,14:? " 458 RETURN<br>460 POSITION 2,0:? "DDEEBOOOOOOOOOOOOO **QT** MM 0000":60508 430<br>461 W=1:FOR I=1 TO 20<br>462 W=W+11:POSITION 19,I:? U\$cW-11,W-1<br>2;"\";I:NEXT I  $QF$ TI 463 POSITION 19, 21: ? " SHARRESSER" : GOTO **NO** 471 FOR  $I=1$  TO 9:POSITION 1, I:? GT 464 I:NEXT I:FOR I=10 TO 20:POSITION 0.1:? I:NEX<br>I:RETURN 471 POSITION<br>472 POSITION  $28.0:7$ <br> $30.1:7$ <br> $30.2:7$ **NO** "00000000000"  $"$ OPNO- $\mathbf{u}$ . **MI** "DREIN-GX **POSITION**  $\mathbf{m}$ . 473 **POSITION**  $30, 3:?$ "DSDR- $\mathbf{u}$  . **BF** 474  $\cdot$  0  $\mathbf{m}$ . **POSITION**  $30,4:?$ **NI** 475 POSITION 30,5:? "Decepeced"  $M<sub>n</sub>$ 476 477 **TQ POSITION 30,6:?**  $"000000000"$ "Decessed"  $c c$ 478 **POSITION 30,7:?** POSITION 30.8:? "DENODODOLO"  $A$ 479<br>480 i n "Decessed" **FF EDIT=0 TEN 483<br>POSITION 35.1:? QQ:GOTO 484<br>POSITION 35.1:? Q<br>POSITION 35.2:? 40-Q** 481 HM 482 **IN** 483  $\overline{\mathbf{n}}$ 484  $EDIT=0$ THEN POSITION 31,4:? "NO 485 IF **RR RMAL": GOTO 489** 486 POSITION 35,3:? "8000"<br>487 IF EDM=1 THEN POSITION 31,4:? "NOR **XR**  $JJ$ MAI  $QK$ 488 IF EDM=2 THEN POSITION 31,4:? "REP LACE" 489 IF Q>40 THEN POSITION 31,1:? "0000 1"<br>"""POSITION 31,2:? "00000"":POSITION<br>31,3:? "MEMORNO"  $D1$  $AY$ 498 IF Q>40 THEN POSITION 31,4:? "IN ■■■ U=USR <MOVE, 1, PMB, VP, 114, 22, 20) : GOS **DI** 491 06<br>
29801:RETURN<br>
494 FOR I=1 TO 9:POSITION 1,I:? I:NEXT<br>
I:FOR I=10 TO 20:POSITION 0,I:? I:NEX  $f:Z$ **I:RETURN** 499 RETURN **AT** STICK(0)=15 AND STRIG(0)<>0 THE IX 500 TF RETURN N 501 IF STICK<0>=7 AND STRIG<0><>0 THEN<br>A=A+1:GOSUB 550:RETURN PL  $C<sub>B</sub>$ 502 IF STICK(0)=11 AND STRIG(0)<>0 THE<br>
N A=A-1:GOSUB 560:GOTO 600<br>
503 IF STICK(0)=60 AND STICK(0)=15 THEN<br>
POSITION A, B:GOTO 570<br>
504 IF STICK(0)=14 AND STRIG(0)<>0 THE<br>
N B=B-1:GOSUB 596:RETURN<br>
N B=B+1:GOSUB 596:RETUR 502 IF STICK(0)=11 AND STRIG(0)<>0 THE EI **NU** UL.  $QI$ **BB** MN B=B-1:G05UB 590:G0T0 600 509 IF STICK(0)=13 AND STRIG(0)=0 THEN TA B=B+1:605UB 595:60T0 600<br>550 IF A>10 THEN A=3:RETURN<br>560 IF A<3 THEN A=10:RETURN **CO BA RETURN**  $Z<sub>0</sub>$ 561 6010 6000 570 LM **LY** 580 **RETURN**  $A5$ 589 IF B<1 THEN B=20:RETURN<br>IF B>20 THEN B=1:RETURN CE 590 HJ 595 RETURN 596 **AL** 600 GOTO 6000<br>607 RETURN<br>700 IF PEEK<764>=33 THEN 800<br>701 IF PEEK<764>=7 THEN A=A+1:POKE 764 LJ ZX  $\overline{H}$ **DR** 255:60TO 550<br>02 IF PEEK<764>=6 THEN A=A-1:POKE 764 702 HE 255:60TO 560<br>703 IF PEEK<764)=39 THEN POKE 764,255:<br>POSITION A,B:60TO 570<br>704 IF PEEK<764)=14 THEN B=B-1:POKE 76  $5A$ UL 4,255:60TO 590<br>705 IF PEEK<764>=15 THEN B=B+1:POKE 76 **EB** 595  $255:60T0$ 706 IF PEEK<764)=135 THEN A=A+1:POKE 7 **HH** 

64,255:605UB 550:60TO 600<br>707 IF PEEK<764>=134 THEN A=A-1:POKE 7<br>64,255:605UB 560:60TO 600<br>708 IF PEEK<764>=143 THEN B=B+1:POKE 7<br>64,255:605UB 595:60TO 600<br>709 IF PEEK<764>=142 THEN B=B-1:POKE 7<br>709 IF PEEK<764>=142 THEN B KZ **BK SR 09 IF PEEK(764)=142 IHEN B=B-1:PUK<br>210 IF PEEK(764)=13 THEN GOTO 6600<br>710 IF PEEK(764)=13 THEN GOTO 6600<br>712 IF PEEK(764)=42 THEN GOSUB 1800<br>713 IF PEEK(764)=42 THEN GOSUB 1800<br>713 IF PEEK(764)=28 THEN POP :GOSUB** R<sub>0</sub> UX  $C<sub>1</sub>$ **:GOSUB 29**  $c<sub>U</sub>$ 002:60TO 50<br>714 IF PEEK<764>=21 THEN GOSUB 2000<br>715 IF PEEK<764>=18 THEN GOSUB 29002:6 **RO KP 05UB 1503** 716 IF PEEK<764)=16 THEN GOSUB 29002:G **FT 05UB 7000** 717 IF IW PEEK<764)=11 THEN GOSUB 29002:G **OSUB** 7040  $2T$ 800 IF PEEK<764)=33 THEN 0=0+1:IF 0>1 800 IF PEEK(264)=33 THEN U=U+1:IF U>1<br>830 IF 0=0 THEN POSITION 2,21:? "ERREN<br>830 IF 0=0 THEN POSITION 2,21:? "ERREN<br>831 IF 0=1 THEN POSITION 2,21:? "ERREN<br>8 OM ":POKE 764,255:RETURN<br>1000 ? "BOSCORIAGOSCO":? P\$:? "BERRENGER  $N<sub>5</sub>$ QH **PS** GG": A=3: B=1: 0=0: GOSUB 400: GOSUB 494 1001 LOCATE A, B, C<br>1002 IF C=46 THEN POSITION A, B:GOTO 10 KF **NU**  $94$ 1003 IF C=160 THEN POSITION A, B:GOTO 1 FF 886 1004 IF 0=0 THEN ? "W":FOR D=1 TO 3:NE<br>XT D:POSITION A,B:? ".":GOTO 1010<br>1005 ? "\*":FOR D=1 TO 3:NEXT D:POSITIO  $QZ$ XF 1005 ? "\*":FOR D=1 TO 3:NEXT D:POSITIO<br>
1006 IF 0=0 THEN<br>
1006 IF 0=0 THEN<br>
XT D:POSITION A,B:? "W":FOR D=1 TO 3:NE<br>
XT D:POSITION A,B:? "W":GOTO 1010<br>
1007 ? "W":FOR D=1 TO 3:NEXT D:POSITIO<br>
1007 ? "W":FOR D=1 TO 3:NEXT D **TT**  $5H$ **HU**<br>HH **NO BQ** PLAYER IN MEMORY (Y/N)":GOSUB 29000"<br>1501 IF PK<>43 THEN POSITION 2,22:? "0 1501 IF PK<>43 THEN POSITION 2,22:? "D<br>"RETURN<br>1502 ON EDIT=1 GOTO 1506:0N 0>40 GOTO<br>1509:FOR I=1 TO 20:P(Q,I)=BYTE(I):NEXT NI  $\mathsf{L}$  $I: Q = Q + 1$ 1503 POSITION 2,22:? "D":POSITION 2,22<br>:? "CLEAN TABLET (Y/N)":GOSUB 29000<br>1504 IF PK<>43 THEN POSITION 2,22:? "D<br>":GOSUB 400:RETURN<br>RESOLO AND COTO 1000 QF  $A<sub>0</sub>$ 1505 605UB 29500:POP :GOTO 1000<br>1506 IF EDM=2 THEN FOR I=1 TO 20:P(QQ)<br>I)=BYTE(I):NEXT I:EDIT=0:GOTO 1508<br>1507 EDIT=0:FOR I=1 TO 20:P(Q)I)=BYTE( LM **TX**  $c<sub>u</sub>$ I) : NEXT  $I: Q = Q + 1$ 1508 GOSUB 400:60TO 1503<br>1509 POSITION 2,22:? "GA GORDO OUT O **VY** N<sub>5</sub> 1800 POKE 764,255:TRAP 1800:GO5UB 2900<br>2:POSITION 2,22:? "DEDIT FROM <1-";Q;" YT **2:POSITION 2,22:? "BEDIT FROM (1-";Q;"<br>
1801 IF QQ(1 THEN POSITION 2,22:POKE 7<br>
1802 IF QQ(1 THEN POSITION 2,22:POKE 7<br>
1802 IF QQ(1 QQ(1 QQ)40 THEN POSITION 2,<br>
22:? "GGNUMBER OUT OF RANGE!":FOR I=1<br>
10 256:NEXT I:GOTO 1** UK pu  $G<sub>0</sub>$ **KY** ACE ORIGINAL" HLE UNIUNILY<br>1805 GOSUB 29000<br>1806 IF PK=31 THEN EDM=1:0N UIEW=1 GOS<br>UB 7501:GOTO 1809<br>1807 IF PK=30 THEN EDM=2:0N UIEW=1 GOS<br>UB 7501:GOTO 1809 GG HP IE 1808 GOSUB 2006:RETURN<br>1809 EDIT=1:QB=QQ:ON VIEW=0 GOSUB 2006<br>:GOSUB 7510:GOSUB 29600:POP :GOTO 1000 UE 2000 605UB 29002:0N VIEW=1 605UB 7502<br>2000 605UB 29002:0N VIEW=1 605UB 7502<br>2001 IF VIEW=0 THEN POSITION 13,20:?<br>2002 605UB 29000<br>2003 IF PK=31 THEN 605UB 2007:60TO 201 GG HQ FF  $QZ$ 

**2006 POSITION 13,20:? ":POSITION 13,22:? ":RETURN 2007 ON UIEW=1 GOSUB 7501:ON UIEW=0 GO SUB 2006:605UB 7510:RETURN**  $0<sub>0</sub>$ **2010 M=0:FOR 1=20 TO 1 STEP -1:M=M+1:P 1ScM,M>=CORS(BYTEcI)):NEXT I**  $0<sub>T</sub>$ **2020 FOR 1=1 TO 20:BYTE(I>=ASCcP1ScI,I )):NEXT I:P1S="" RK 2021 GOSUB 29601:P0P :GOTO 1000** MH **2100 GOSUB 2007**  $AZ$ G<sub>T</sub> **2101 FOR I=1 TO 20:BYTEcI)=0:FOR 0=1 T 0 4:LOCATE D+2,I,C1:LOCATE 11 OSUB 2107:NEXT D:NEXT I - 05UB 2107:NEXT D:NEXT I<br>2106 GOSUB 29601:POP :GOTO 1000<br>2107 TE C1=C2 AND C1=46 THEN RE** MY **2107 IF C1=C2 AND C1=46 THEN RETURN** GG **49+0:60508 2140:605110 6149+9-D:GOSUB 2** TH **2109 IF C1=C2 AND C1=160 THEN GOSUB 61 140:RETURN 2111 IF C1=46 THEN GOSUB 6149+D:GO5UB 2140:RETURN**  $0<sup>2</sup>$ **RU 2113 IF C1=160 THEN GOSUB 6149+9-0:005 UB 2140:RETURN** UF **2115 GOTO 8800 2140 BYTEcI)=BYTEW+R:RETURN** HE **4000 ? "<br>4001 ? "RETURN** YT **4000 ? "K":GOSUB 4001:0010 4002 4001 ? " 1======================** KI **MMO":GOSUB 62** YF **4002 ? " OMWMIMEMEMOMMILINMWMEIUNWM[11 PD - 0000 COMPUTER SAVE ONLY O":GOSUB 66<br>04 ? " 00000 AM 0000 DATA STATEMENT SAVE<br>66<br>0000 PRE-CONFIGURED STRI KJ O":G0500 66 TB 405 ? " UMWMO PRE-CONFIGURED STRIN**<br>50":GOSUB 66:GOSUB 4006:GOTO 4007 **GS0":GOSUB 66:GOSUB 4006:GOTO<br>4006 ? " 009000 00 00000 100**  $nF$ **006000100 RETORN TO MAIN MEN [MO":RETURN** IC **4007 GOSUB 74:GO5UB 29000** KM **4008 IF PK=58 THEN GOSUB 4020:GOSUB 41 00:60500 4500:GOTO 50** YL. **4009 IF PK=18 THEN GOSUB 4020:605110 45 00:GOTO 50 4010 IF PK=10 THEN GOSUB 4020:60500 43** Q<sub>G</sub> **00:GOTO 50 MB 4011 IF PK=28 THEN 50 4013 GOTO 4007**  $5H$ **4020 ? "WEEMODO NOT USE DRIUE NUMBER 0 XT R EXTENDERS"**  $c<sub>5</sub>$ **4021 ? "WHAT FILENAME";:INPUT F\$ 4022 IF FS="" THEN 4000** TP **4023 CFS="0:":CFS(31=FS:CF=LEN(CFS)+1 4024 TRAP 4800**  $011$  $20$ **4025 CLOSE nl:OPEN n1,4,0,CFS** 0M **4026 ? "OFILE EXISTS- 'Y TO REPLACE"; :INPUT AS:IF AS<>"Y" THEN GOTO 4000 AL 4030 RETURN II 4100 CLOSE n1:LIST CFS,29999.30200 4110 OPEN n1,9,0,CFS 4112 ? n1;"10 GOSUB 30000:DIM PSc";0m2** TΤ c.c  $A$  $B$ **4114 ? n1;"20 RESTORE:FOR I=1 TO ";Q\*2 0;":READ A:PScLENcPS)+13=CHRScA>:NEXT I " NLI 4115 ? n1;"30 Pc1)=ADRcPS):FOR I=1 TO ";0 4116 FOR 1=1 TO Q RP NL -** DATA": **4118 ? u 1 ;I -** HK **1 : 4120 FOR D =1 TO 1 9 1 RM 4121 ? #1;PcI,D);",";<br>4122 NEXT D:? #1;PcI,20):NEXT I<br>4123 CLOSE #1:RETURN<br>4300 CLOSE #1:LIST CF\$,29999,30200:CLO<br>SE #1**  $412$ **4122 MEY UK DY** 4123 CL05 **I** QB **" ;** 5E #1 **TN 1 =** 4301 OPEN #1,9,0,CF**5**<br>4302 ? #1,"10 GOSUB 30000:DIM P\$("; PP  $\overline{0}$ ; **4 4 0 ;"1 , Pc";A;") , H Sc2 0 3 :T OT AL =";A:C F =L EN c CFS3-1-1 1 I . 2 4303 F S=".ST R ":C F ScL EN ( C F S) + 1 1 =F S:? ul 20 CLOSE nl:OPEN n1,4,0.";CHRSC342; CFS;CORS(34) UC + I N 2** 4304 ? #1;"30<br>FOR I=1 TO T **ET 4304 ? n1;"30 INPUT nl,TOTAL":? 141;"40 FOR I=1 TO TOTAL":? n1;"50 INPUT n1;0 s:Ps( L EN cPS2 + 1 ) =H S:N EXT I "**  $5 : F$ HR **4307 ? #1; '60 PC1) = ADR CPS) : FOR I=1 X T TOTAL-1:PcI+1)=ADKcPS)+<I\*202:NEXT I"** MU **I 4310 CLOSE ni TB** 4320<br>4330<br>4340<br>4350 **4320 OPEN n1,8,0,CFS 4330 ? n1,0** XL **RE**<br>CI **4340 FOR I=1 TO Q 4350 FOR D=i TO 20** JC. **4351 ? n1;CHRScPcI,D3);:NEXT D:? nl:NE X I I**

**RA C5 EU JE WL KU UD DX I D RD OD AE GC OR TO WH 51 TB KY LE MC ED REI OM SE X5 MA X5 CO JW FG QY EJ ZN X0 UD GE KY KY AT BQ AO ZC Ill EF ZJ MW AF ON AL NO JF OB WH FC OD ZA RI ON I T** 4500 F\$=".PMG":CF\$(CF)=F\$<br>4501 CLOSE #1:OPEN #1*,*8,0,CF\$<br>4502 ? #1,Q:FOR I=1 TO Q:FOR D=1 TO 20 **:? n1,PcI,D1:NEXT D:NEXT 1:CLO5E nl:RE TURN 4800 IF PEEKC195)=170 THEN GOTO 4030 4999 GOTO 8800 5000 ? "IN" 5001 GOSUB 4001:0010 5002 5002 ? " UMWOMMIMUMOMMIMMIUMIMPIAMMRM MMO":GOSUB 62<br>5003 ? " 01010 APPEND C2 FILE LOAD 10":605UB 66**<br>5004 2 " 00000 **<sup>"</sup> OMONO DIRECTORY .PMG FILES 0":GOSUB 66**<br>5005 ? " 00000 **6806 . LOAD SINGLE FILE 10":GOSUB 66 5006 GOSUB 4006:60508 74 5007 GOSUB**<br>5008 TF PK: 5008 IF PK=58 THEN GOSUB 5020<br>5009 IF PK=28 THEN GOTO 50<br>5010 IF PK=0 THEN GOTO 5099 5011 IF PK=63 THEN GOTO 5300<br>5015 GOTO 5007 **5020 TR AP 5 0 5 0 :POKE 8 2 , 2 :POKE 8 3 , 3 7 5021 ? "N E" 5022 CLOSE nl:OPEN n1,7,0,"D:m.PMG" 5023 I NPUT ul, FS 5024 I F F Sc5 , 9 ) ="F R EE " THEN 5 0 2 9 5025 ? F \$ ( 3 , 1 3 ) ;"1 1 "; 5026 GOTO 5 0 2 3 5029 ? :? " ";** 5050 POSITION 3,22:? "O**U** drieis on a grie<br>U";:GOSUB 29000:POKE 82,2:POKE 83,39:G<br>0TO 5000 **5099 GOSUB 5 1 0 0 :GOT O 5 1 0 1 5100 GOSUB 5 2 0 0 :? "WED U C D O NOT USE DRI** UE NUMBER OR EXTENDERS":RETURN<br>5101 ? "WHAT FILE TO LOAD";:INPUT F**s**<br>5102 IF F\$="" THEN GOTO 5000<br>5103 TRAP 5800 **5104 CFS="0:":CF5(3)=FS:FS=".PM6":CFSc LEN cC F\$ 1 4 .1 3 =FS 5105 CLOSE u l:OPEN u1 , 4 , 0 , CFS** 5106 TRAP 5110:INPUT #1,Q:FOR I=1 TO Q<br>:FOR D=1 TO 20:INPUT #1,N:P**cI,D)=N:NEX**<br>T D:NEXT I **5110 ? "AIMMUMENYIEWMPOPMr":? "PUTTING LAST PLAYER IN BYTE REGISTER..": FOR T= 1 TO 20:BYTEcT1=Pc0-1,T):NEXT T 5111 GOSUB 29601:EDIT=0:EDM=0:UIEW=0:6 OTO 50 5200 IF 0>1 THEN GOTO 5210 5201 FOR I=1 TO 20:IF BYTEcI2>0 THEN G OTO 5210:NEXT I 5203 RETURN 5210 ? "ERASE PLAYERS IN MEMORY cY/N> ":GOSUB 29000:IF PK<>43 THEN PUP :60T0 50 5211 RETURN 5308 GOSUB 5100 5301 ? "FIRST FILE NAME"; :INPUT FS:IF FS="" THEN GOTO 5000:TRAP 5800 5302 CFS="D:":CFSc3)=FS:FS=".PMG":CFS< LENCCFS1+11=FS 5303 CLOSE nl:OPEN n1,4,0,CFS 5304 INPUT n1,N:N=N-1 5305 ? "SECOND FILENAME"; :INPUT FS:IF FS="" THEN GOTO 5000:TRAP 5800 5306 AS="0:":A5(31=FS:FS=".PMG":A5cLEN cAS2+1)=FS 5307 CLOSE n2:0PEN n2,4,0,AS 5308 I NPUT u 2 , 5 :5 =5 - NLE. ":COTO 53 - 54-N** 5309 IF U?40 THEN ? "W⊿**marbor -BUFFE**<br>R OVERFLOW!":? "TO MANY PLAYERS TO HAN<br>DLE.":GOTO 5700 **5310 FOR 1=1 TO N:FOR 0=1 TO 20:INPUT n1,0:PcI,D)=H:NEXT D:NEXT I 5311 FOR I=N+1 TO Q:FOR D=1 TO 20:INPU I n2,H:PcI,D)=H:NEXT 0:NEXT I 5312 CLOSE nl:CLOSE n2:Q=Q+1:GOTO 5110 5700 FOR I =1 TO 2 5 0 :N EXT I :GOT O 5 0 0 0 5800 IF PEEKc1953=170 THEN ? "WAMPWWW[11 • <sup>r</sup> T I:GOTO 5000 - F 5801 GOTO 50 6000 POSITION A,B:LOCATE A,B,C 6001 IF C=ASCc".") AND 0=1 THEN 607**

**XF E 6003 IF 0=0 THEN POSITION A,B:? "M":GO**

**6002 IF C=A5Cc"M") AND 0=0 THEN GOTO 6**

**XR**

**I L 07** **GJ UP XA AK DO CC DA RY OW OK OG WA Y5 EG XX GD TF ZA ND UT DI DC FD JN OH DN DR SO MM HG NX FD CX I Z ZU GM OH BM NO LS SO UK CF WE ZA FY BO JO FL CP LN BK GB BE NW MO BU MX MA XW TO 6100 6004 IF 0=1 THEN POSITION A.B:? ".":GO TO 6200 6100 GOSUB 6147+A 6101 BYTE<B3=BYTE<B1+R:P1SCB)=CHRS<BYT E<G)):GOTO 6300 ECB33:GOTO 6300<br>6150 R=128:RETURN<br>6151 R=64:RETURN<br>6152 R=32:RETURN 6151 R=64:RETURN 6152 R=32:RETURN 6153 R=16:RETURN 6154 R=8:RETURN 6155 R=4:RETURN 6156 R=2:RETURN 6157 R=1:RETURN 6200 GOSUB 6147+A 6201 BYTECED=BYTECED - HSR(MOUF, A. PMR.P1.98.2 ECB2):GOTO 6300 6300 LOCATE A,B,C:POKE B\*11+Z+A-2,C:U= USR(MOUE,O,PMB,P1,98,22,203:RETURN 6600 GOTO 6638 6601 FOR I=1 TO 220:60500 6620 6602 NEXT I:GOTO 6630 6620 IF PS<I•I>="H" THEN RETURN 6621 IF PS<I,I>="." THEN PSCI,D="M":14 ETURN 6622 IF PS<I,Il="M" THEN PSCI,I)=".":R ETURN 6623 RETURN 6630 ? "R":? PS:? "STILL PROCESING..." 6631 FOR I=1 TO 20:BYTE<I)=0:PO5ITION 20,10:? "TIME LEFT 0034 FUR P-.<br>6677 R-T:LOI - I 6632 FOR 0=1 TO 8:A=D+2 6633 B=I:LOCATE A,B.0 6634 IF C=A5C<"M") THEN GOSUB 6147+A:B YTE<B3=BYTE<B3+R 6635 NEXT D:P1S<I)=CHRS<BYTE<I1):NEXT 6636 POKE 764,255:GOTO 1000 6638 GOSUB 29002:POSITION 2,22:? "PIMMN BEE PLAYER CY/N3" 6639 GOSUB 29000 6640 IF PK<>43 THEN POSITION 2,22:? RETURN 6641 60500 7510:GOTO 6601 7000 TRAP 1000:POSITION 2•22:? "WHICH PLAYER TO UIEW (1-";0 - 7001 IF G<I THEN POSITION 2,22:? "131":R** 7002 IF G>Q-1 T **G ETURN 7002 IF 6>0 - 1 THEN POSI 7040 IF UIEW=0 THEN 7050 TION :60500 29000 2 , ":RETURN 2 2**  $7044$ **" 2 1 P ORIGONAL";:RETURN NUMBER OUT OF RANGE!"; :FOR I=1 TO 250: NEXT I:GOTO 2044 7003 POP :GOSUB 7510:605011 29700:60TO 1000 7041 POSITION 2,22:? "PUT UP MENU <Y/N 7042 IF PK<>43 THEN POSITION 2,22:? "11 7043 UIEW=0:POP :GOTO 1000 7044 POSITION 2,22:? "U":RETURN 7050 POSITION 2,22:? "2UIEW NOT IN PRO GRESS!":FOR I=1 TO 250:NEXT I:POSITION 2,22:? "10":RETURN 7500 POSITION 2,22:? "AMIIME PUT AS NEW PLAYER":POSITION 2,23:? "UMW OUERLA 7501 POSITION 2,22:? "UUU"RETURN 7502 POSITION 2,22:? "minor UP TO DOWN** <u>":POSITION 2,23:? "AMRIZ LEFT TO RIGHT</u>" **";:RETURN 7510 POSITION 2.22:? "":POSITION 0,2 2:? "INNUANWOHUABW":RETURN 8000 FOR I=1 TO 3:60500 29002:NEXT I 8001 POSITION 2,16:? "LOAD IN ANIMATOR FILE. <Y/NI" 8002 GOSUB 29000 8003 IF PK<>43 THEN GOTO 50 8804 ? "IN" 8005 POSITION 2,14:7 "INSERT PMED DISK ETTE AND PRESS RETURN" 8006 GOSUB 29000 8007 IF PK<>12 THEN GOTO 50 8008 CLOSE 321 8009 TRAP 8800:OPEN u1,8,0,"D:TEMP.ANM 8010 GOSUB 4502 8011 CLOSE \*\*1 8012 TRAP 8013:RON "D:PMED.ANM" 8013 TRAP 8014:X10 33,141,0,0,"D:TEMP.A NM"**

**UU 8014 ? "c&allommwmor -ANIMATER NOT FOUND !":FOR I=1 TO 250:NEXT I:GOTO 50 8800 POP :POP :? "INTERNAL Jorcummoir u";PEEK<195):FOR I=1 TO 250:NEXT I:GOT WG 0 50 CB 28999 END 29000 POKE 764,255 RU AU 29001 IF PEEK(764>=255 THEN 29001 29002 PK=PEEK(7641:POKE 764,255:50UND 0,70,10,10:FOR 1=1 TO 5:NEXT I:SOUND 0 XL ,0,0,0:RETURN 29500 UIEW=0:Us=--:Ps="":FOR I=1 TO 20 GC :PS<LEN<PS3+11 " -** I<sub>0</sub> **29501 PSCLEN(PS)+1>=CHRS(155):BYTE<I>=**  $\overline{3}:N$ **0:NEXT I:P1S="MMMMMMMMMMMMMMMMMMEM":0= USR<MOUE,O,PMO,P1,0,0,01 15K (MUVE, 0, 1 MU 29502 U=U5R<MOUE,1,PMB,UP,0,0,0>:RETUR A YW** 29600 FOR T=1 TO 20:BYTE**ct>=PcQB,T**>:NE<br>XT T:P\$="" **HP 29601 W=1:FOR T=1 TO 20:P15(T,T3=CHASc BYTE<T>):X=BYTE<T):D=X:P=128 29602 FOR 1=1 TO 8 OI GZ 29603 IF 1=1 THEN PS<W,W>="11":W=W+1 29604 IF INT<D/P1=1 THEN P5<W.W>="1":0 =0-P:4=W+1:GOTO 29606 BE CJ 29605 PS<W,W>=".":W=W+1 29606 P=P/2:NEXT I FU FK 29607 PS<W.W>="11":W=W+1:PS<W,W>=CHRS<1 551:W=W+1:NEXT I FW 29608 RETURN EJ 29700 FOR T=1 TO 20:H<T>=P<G,T3:NEXT I :UPS="":UIEW=1 BT 29701 W=1:FOR T=1 TO 20:UPS<T,T3=CHAS< H<T2):X=H<T1:D=X:P=128 29702 FOR I=1 TO 8 OL UX 29703 IF I=1 THEN 11=W+1 29704 IF INT<D/P>=1 THEN US<W,W>="1":0 HH = D EC FX 29705 US(W,W)=".":W=W+1 29706 P=P/2:NEXT I - OM P : 29707 W=1.l+2:NEXT T 29708 U=USR<MOUE,1,P11B,UP,114.22,20>:R ETURN ZY** E 1 **AB = 29800 U=USR<MOUE.0,PMB,P1,0,0.0):U=U5R <MOUE,1,PMB,UP,0.0,02:RETURN**  $\frac{1}{2}$ **CO 29801 TRAP 29802:U=U5R<MOUE,0,PMB.P1,0 ,0,02:RETURN + 1 AZ** 29802 GOTO 8800<br>30000 DIM PM\$(100),CL\$(255)<br>30001 PM\$(1,50)="Mhhha**0h#iaaDhaMha@ha**0  $\frac{27}{20}$ **RB AU O hhnWhhnfflhh44eMnfflOMMR8MMR4iOnMMMi" T LF 30002 PMS(51,1001="MCIMMWMOMMWAWNEEMMOWAI 101113MOHITEMOMMFICOMIIIMOOMOMMWEIMMIlli":MOUE= O ADR<PMS>:GRAPHICS 0 30003 CLS="M":CLS<21="M":C1\_5(255)=CLSc 2 CC 9 2 ) 30004 MEMTOP=PEEK(741)+256\*PEEKC742 PT** ڊ **:PMBASE=INT(cMEMTOP , - BF 8 30005 ADJTOP=PMBASE+384:POKE 742,INT(A - 1 DJTOP/2562:POKE 741,ADJTOP 6 22:POKE 559,46** 20:POKE 559,46 **- RO 30006 POKE 764,255:POKE 54279,124:PMB= 124\*256:POKE 53277,2:POKE 53256,0:POKE 53257,0 124\*256:POKE 5 JG 30007 P0=PMBA5E+512:FOR A=P0 TO P0+128 :POKE A.O:NEXT A:POKE 710,0:POKE 709,1 5 SY 30008 REM JNK=05R<1IOUE,8,P11B,P<W2,0,0, 20) 30200 POKE 752,1:POKE 704,127:POKE 705 UT ,77:REM RETURN 30201 TRAP 30202:0PEN n1,4,0,"D:TEMP.A RO NM":GOTO 30203 30202 CLOSE 141:RETURN 30203 ? "PLAYERS BEING RE-LOADED":GOSU UT KY 0 8 30306 TRAP 30310:INPUT u1,0:FOR I=1 TO RU U:FOR D=1 TO 20:INPUT n1.N:P(I,D)=N:N EXT D:NEXT I 30307 TRAP 30310:X10 33.n1•0,0,"D:TEMP .ANM" UT SO** 30310 ? "**ANREL LOOD COMPLETE 7": FOR T=1 TO 20:BYTE<T)=Pc0 JD 30311 GOSUB 29601:EDIT=0:EDM=0:UIEN=0: - GOTO 50**

#### **LISTING 2**

**55 LT 2 REM P/M ANIMATOR**

continued on next page ANTIC SOFTWARE LIBRARY  $\star$  35

5 REM (C)1988, ANTIC PUBLISHING<br>6 REM DO \*NOT\* RENUMBER THIS PROGRAM!<br>9 DIM P(40), P1\$(800), F(40), T\$(40)<br>10 TRAP 49: OPEN #1,4,0, "D:TEMP.ANM"<br>11 INPUT #1,D:B=0<br>12 FOR I=1 TO D-1:FOR M=1 TO 20:B=B+1<br>13 INPUT #1,A:P1\$(B,B  $0T$ **NH** XA PZ  $CP$ VC YII **NEXT**  $\mathbf{T}$ 14 P <1) = ADR <P1\$)<br>20 FOR I=1 TO D-1 : P <I+1) = P <1) + I\*20 : NEX LR ٦ I  $21$  Q=D-1<br>23 GOSUB 30000:POKE 559,0:POKE 705,1:G **VM BK** 010 100  $49$  TRAP<br>50  $2$   $\cdot$ 51  $5J$ **MX** KU 10 drive1 and press Manufold Municipal S2 GOSUB 20000<br>53 IF P=12 THEN 60<br>54 GOTO 52<br>60 TRAP 51:RUN "D:PMED.BAS"<br>90 ? "M":POSITION 2,15:? "Insert PMED<br>disk and Press Manufold Mun":TRAP 51:GOT MR **MY TV**  $\mathbf{H}$ **Q**  $70$  $52$ **DB**  $91$ "ØRE-LOAD PMED <Y/N)":GOSUB 20000 92 IF P<>43 THEN ? "N":GOTO 500 TR 93 6010 90 88 **BF** noosseeeseeseeseeeeeeeeeee assen"  $\overline{2}$  $\overline{\phantom{a}}$  $0<sub>L</sub>$ 101  $\mathbf{r}$  $\mathbf{u}$ 102  $2.11$ **MC** 0 0 0 0 0 0 0 0 0 **RENZER** ■ 利用画面 開開開  $\mathbf{u}$  .  $\blacksquare$ 103  $2...$  $AZ$ **0 80 MAGNET THE RED DEN AND RED ... BIN DIE MISSIN NN 0"**  $2<sup>11</sup>$ 104 n **mm INCH** 8398  $\overline{11}$ **TENTE** 圖圖 **BB** 0"  $\frac{105}{10}$  0<sup>2</sup> **UX**  $\bullet$  $\bf{u}$ 職業職業業後 **BUT BRIDGE MINK** 画面 I.M  $187$ <sup>0.2</sup>  $\overline{\phantom{a}}$  $\mathbf{u}$ **MR DIVISION** 脚脚 **BIE**  $\overline{\mathbf{u}^2}$  $\bullet$ **RP** n **mm BUN** 開催 圖圖 **BURGER** 108  $2...$ **MM D DE FILE Billian BUILDING ON ANY BALLAS HOLE**  $\mathbf{u}$ . 109  $2...$ PJ  $\mathbf{u}$  $\mathbf{u}$ .  $110$  $2<sub>11</sub>$ **FH** 000000000000000000000000000000000 acca. GA 111  $2...$ KKKO"  $112$  ? "  $5Y$ 000000000000000000000000000000000 113 FOR I=1 TO 590:NEXT I<br>113 FOR I=1 TO 590:NEXT I<br>114 POSITION 0.0:FOR I=1 TO 14:? "Q";<br>500 ? "COOCCOOCCOOCCOOCCOOCCOOCCOOC **YR** HJ XK -------501 ? "OBBERSERING DIE ANDREDIGE ER **ME BIBBBBO"**  $502$  ? \*\*\*Beeceeceeceeceeceeceeceecee **XD DOOOOORR ..** ZUSUZ  $\frac{503}{504}$  ? "  $D<sub>T</sub>$ **Still** Animation":?  $Z<sub>1</sub>$ ZHINZ Horizontal Animatio  $n''$ : ? YU 505 ? " ZHUHZ Vertical Animation" **FT** 506 ? " **ZEREZ** Re-load Editor":? : YF 507 ? "Decessesses concesses concesses and  $c<sub>5</sub>$ **HENHEO"** 509 ? "Dococoocoocoocoocoocoocoocoocoo **XU** ----- $5Q$ **600 GOSUB** 20000  $601$ <br> $602$  $IF$ **P=62 THEN 700**<br>P=57 THEN 800 **DF**  $R\bar{5}$ THEN GOTO 988 **WJ** 603 IF  $P=16$ IF  $P = 40$ FC 604 GOTO 600 699 PC 3,16:? "NUMBER Many Play **BC**  $700$ GOS HOL ODI MORGO BULGO **701 INPUT TS<br>702 IF TS="A** HR 702 IF TS="ALL" THEN TL=Q:FOR I=1 TO Q<br>:F(I)=P(I):NEXT I:GOSUB 3000:GOTO 3006 HU

703 IF T\$="ODD" THEN TL=0:FOR I=1 TO Q  $00$  $\overline{\mathbf{R}}$ 3000:60TO 3006 **704 IF T\$="EUEN" THEN TL=0:FOR I=2 TO<br>Q STEP 2:TL=TL+1:F<TL>=P<I>:NEXT I:GOS<br>UB 3000:GOTO 3006<br>750 TRAP 751:T=VAL<T\$>:GOTO 752**  $IIZ$ **750 TRAP**<br>**751 POSI** RQ POSITION 3,16:? "NZ ERROR Z **MM** "GZMERROGIZ INVALI **INPUT!** XT I:? "B":GOTO 500<br>752 IF T<1 OR T>40 THEN GOTO 751<br>753 TL=T:FOR I=1 TO T<br>754 POSITION 2,21:? "Q";I;" Player #"; G<sub>n</sub> PE TI /S4 PUJ PL<br>255 IF PL>Q THEN GO5UB 780:GOTO 754<br>755 IF PL×1 THEN 500<br>757 F(I)=P(PL)<br>757 F(I)=P(PL)<br>757 F(I)=T+CO5UR 3000:GOTO 3006 .... **RV** 755 IF **VECT**<br>XK 756 757 **758 NEXT I:COSUB 3000:GOTO 3006<br>780 POSITION 3,16:? "CLARIBORD"<br>0UT OF RANGE! ":FOR D=1 TO<br>XT D:POSITION 3,16** LW **NUMBER 350:NF 781 ? "BUDER** N<sub>Z</sub> 800 POSITION 3,16:? "INDICIDED TO POSITION 3,16:? "<br>RS GO MOVE REGULAR "...<br>801 ? "Q";:INPUT T\$<br>802 IF T\$="ALL" THEN POSITION 3,16:? " PC FZ **FY** GHOLL HODDE ROBBLEDGE BD STOLL MODE . F GNOULD CONDUCTOR CONDUCTOR STITUS SO : F<br>
0R I=1 TO 500 : NEXT I:GOTO 820<br>
1 FTS="CDD TO EVEN" OR TS="O TO E"<br>
THEN TR=0:FOR I=1 TO Q STEP 2:TR=TR+1<br>
:FCTR>=PCI>:NEXT I:GOTO 820<br>
804 IF TS="EVEN TO ODD" OR TS="E TO O"<br>
THE **RU**  $$  $5X$ **XL** D INPUT! "N":GOTO 500 820 B=1:TL=19:C=20:FOR I=2 TO Q STEP 2<br>:TL=TL+1:F<TL>=P<I>:NEXT I:GOSUB 3000:<br>GOTO\_4000  $DQ$ в21 B=20:TR=19:C=1:FOR I=2 TO Q STEP 2<br>:TR=TR+1:F(TR)=P(I):NEXT I:GO5UB 3000:  $QR$ 821 :TR=TR+1:F(TR)=P(1):NEXT 1:00500 3000:<br>6000 4000<br>850 IF 7(1 OR T>20 THEN 809<br>851 TR=0:B=1:FOR I=1 TO T:TR=TR+1<br>852 POSITION 2,21:? "Q";I;". Player #<br>RIGHT";:INPUT 5<br>853 IF 5>0 THEN POSITION 3,16:? "Q7 FS<br>854 IF 5>0 THEN PO **NW DY**  $MZ$  $011$ **SE ROBBY NUMBER OUT OF RANGE**  $::FOR$  D =1 TO 600:NEXT D:GOTO 856<br>855 F<1>=P<5>:NEXT 1:GOTO 860 FY 856 POSITION 3,16:? " NOTIO 852<br>860 POSITION 3,16:? " NOTO 852<br>RS COLORED 1: " POSITION 2,21:? " GP  $0<sup>5</sup>$ GHARD .. 861 TRAP 809:INPUT T<br>862 IF T<1 OR T>20 THEN 809<br>863 TL=19:C=20:FOR I=1 TO T:TL=TL+1<br>864 POSITION 2,21:? "0";I;". PLAYER #<br>FET"::TNPUT 5 **RP** OE<br>SP MI LEFT"; : INPUT  $\overline{a}$ **EGS IF S(1 THEN ? "M":GOTO 500<br>866 IF S>Q THEN POSITION 3,16:? "MARKER ROUT OF RANGE" ":FOR D<br>=1 TO 600:NEXT D:GOTO 876<br>867 FCTL>=PCS>:NEXT I:GOSUB 3000:GOTO** BC. 0F AW 4000  $\mathbf{n}$  T **RN** ens no move lopean to 901 ? "D"::INPUT TS<br>902 IF TS="ALL" THEN POSITION 3,16:? " GA **XF** 902 IF T\$="ALL" THEN POSITION 3,16:? "<br>
GR I=1 TO 500:NEXT I:GOTO 900<br>
903 IF T\$="ODD to EVEN" OR T\$="O TO E"<br>
THEN TRE0:FOR I=1 TO Q STEP 2:TR=TR+1<br>
FENTR="EVENT" I:GOTO 920<br>
904 IF T\$="EVENT" CODD" OR T\$="E TO O"<br>
THEN T KI 904 IF TS="LUCN LU TO Q STEP 2:1L-1L<br>
THEN TL=0:FOR I=1 TO Q STEP 2:1L-1L<br>
908 TRAP 909:T=UALCTS3:GOTO 950<br>
908 TRAP 909:T=UALCTS3:GOTO 950<br>
909 POSITION 3,16:? "BANGRESSION" INVALI<br>
"FOR I=1 TO 350:NE **BP**  $\mathbf{H}$ 988 D INPUT! **XM**  $920 P$ GU 0070 5000<br>
921 B=20:TR=19:C=1:FOR I=2 TO Q STEP 2<br>
:TR=TR+1:F<TR>=P<I>:NEXT I:GOSUB 3000: TH

```
GOTO 5000
        950 IF T<1 OR T>20 THEN 909<br>951 TR=0:B=1:FOR I=1 TO T:TR=TR+1<br>952 POSITION 2,21:? "a";I;". PLAY
OW
DZ
        951 IN=5110N 2,21:? "Q";1;". PLAYER #<br>UP"; :INPUT 5<br>953 IF 5<1 THEN ? "B":GOTO 500<br>954 IF 5>Q THEN POSITION 3,16:? "Q7 GARGE!<br>ENGINE NUMBER OUT OF RANG" "FOR D<br>=1 TO 600:NEXT D:GOTO 956<br>955 F61>=P65:NEXT I:GOTO 960<br>956 POS
FE
AU
K.
HA
 \overline{1}THEREST RESERVED: 60TO 952<br>960 POSITION 3,16:? "INNOCEDER CHEERE
ME
         DS ROMMOURMOODNED ... POSITION 2, 21: ? "
         OBBBO"
        961 TRAP 909:INPUT T<br>962 IF T<1 OR T>20 THEN 909<br>963 TL=19:C=20:FOR I=1 TO T:TL=TL+1<br>964 POSITION 2,21:? "Q";I;". PLAYER #<br>00UN"::TNDIT 5
SA
50GM
        964 PUSITIUN 2,21:7 "G";1;". PLAYER #<br>
00NN"; INPUT 5<br>
965 IF 5×1 THEN ? "B":GOTO 500<br>
966 IF 5×1 THEN POSITION 3,16:? "MANGE!"<br>
ROR 267 FCTL>=PCS>:NEXT I:GOSUB 3000:GOTO<br>
967 FCTL>=PCS>:NEXT I:GOSUB 3000:GOTO
BD
EA
CK.
         5000
        976 POSITION 3,16:? "ENUMERAMMENTERS"<br>
3000 ? "N";:L=1<br>
3001 ? "R";:L=1
QUF<sub>0</sub>
LP
         -------
        3002 FOR I=1 TO 18:POSITION 2,I:? "O":<br>POSITION 38,I:? "O":NEXT I<br>3003 ? "DOOOOOOOOOOOOOOOOOOOOOOOOOOOOO
K<sub>0</sub>
EQ
        3004 ? "
                          "O PRESS C ESC I FOR ANIMATOR
L_{I}MENULLO"
JK
        3005 ? "Deceseeseseecesesesesesesseses
       F<sub>C</sub>
MU
WE
UA
         64, 255: L=L+1: ON L<TL+1 GOTO 3023: L=1: G
        070 3023
        3021 IF 5=11 OR PEEK<764)=6 THEN POKE<br>764,255:L=L-1:ON L>0 GOTO 3023:L=TL:GO<br>TO 3023<br>3022 GOTO 3006
UK
RG
         3023 U=USR (MOVE, 1, PMB, F (L), 120, 50, 20):
FT
       3023 U=USR(MOVE.1.PMB.F(L).120.50.20):<br>3024 GOTO 3006<br>3030 GOTO 3006<br>3030 GOTO 3006<br>4000 X=120:Y=50:L=C:R=B<br>4000 X=120:Y=50:L=C:R=B<br>4000 TF PEEK(01):POKE 705.15<br>4007 IF PEEK(764)=28 THEN ? "M":U=USR(<br>MOVE.1.PMB.F(1).0.0.0.
R<sub>0</sub>
DR
MD
F<sub>D</sub>
HU
LIV
TN
MR
        764, 255: L=L+1: ON L<TL+1 GOTO 4026: L=C:
        GOTO 4026
        4022 GOTO 4006
R<sub>5</sub>
        4023 X=X+3<br>4024 IF X>192 THEN X=60<br>4025 U=U5R<MOUE.1.PMB.F<R>.X.Y.20>:POK<br>E 764.255:60TO 4006<br>4026 X=X-3<br>4027 IF X<60 THEN X=192<br>4027 IF X<60 THEN X=192
TH
L<sub>D</sub>
      4026 X=X-3<br>
4027 IF X<60 THEN X=192<br>
4028 U=USR<br/>RCDUE.1.PMB.FcL>.X.Y.20>:POK<br>
5000 X=120:Y=50:L=C:R=B<br>
5000 X=120:Y=50:L=C:R=B<br>
5000 X=120:Y=50:L=C:R=B<br>
5000 X=120:Y=50:L=C:R=B<br>
5000 T= PEEKc764>=28 THEN ? "M":U=USR<<br>

IIV
HU
A<sub>0</sub>ME
EF
MM
X<sub>5</sub>BII
HU
        :GOTO 5026
       :6071 5026<br>5023 6170 5006<br>5023 7-7+3<br>5024 IF 7>83 THEN 7=20<br>5025 U=U5R<MOVE,1,PMB,F<R>,X,Y,20>:POK<br>E-764,255:6070 5006<br>5026 7-7-3<br>5026 7-7-3<br>5027 IF 7<20 THEN 7=83
SE
ūJ
ML
HZ
UN
```
Y<20 THEN Y=83

- CR 5028 U=USR(MOVE,1,PMB,F(L),X,Y,20):POK<br>
E 764,255:GOTO 5006<br>
OY 20000 POKE 764,255<br>
PS 20001 IF PEEK(764)=255 THEN 20001
- 
- UM
- $XJ$
- 20001 IF PEEK(764)=255 THEN 20001<br>20003 50UND 0,50,10,10:FOR I=1 TO 1:50<br>UND 0,0,0,0:NEXT I:POKE 764,255:RETURN<br>29999 END  $n<sub>n</sub>$ END
- **RB**
- 29900 DIM PMS <100), CLS <255)<br>30001 PMS <1,50) = "ЖһһһӘШһӨ1СПМһӘШһӘСһӘС<br>hhӘ©һһӘ©һһӨе№ӘМО®ОД®2001 "<br>30002 PMS <51,100) = "®ӘМО©Д ®Д®ДСВЯНДОДА:  $AU$
- 30002 PM\$ (51, 100) = "MONDRED DREW PORT DRESS PORCESS PORTS (2) = 0.0002 PM\$ (51, 100) = "MONDRED DREW " : MOVE<br>
40002 PM\$ (51, 100) = "MONDRED DREW " : MOVE<br>
40003 POKE 752, 0:CL\$ = "M" : CL\$ (2) = "M" : CL<br>
50003 POKE 7 LF
- KY
- PT
- $IT$
- RQ
- J<sub>G</sub>
- $Q<sub>G</sub>$ 30008 JNK=USR<MOVE, 0, PMB, ADR<CL\$>, 0, 0, LENCCLS33
- 30200 POKE 752, 1: RETURN **ML**

#### **LISTING 3**

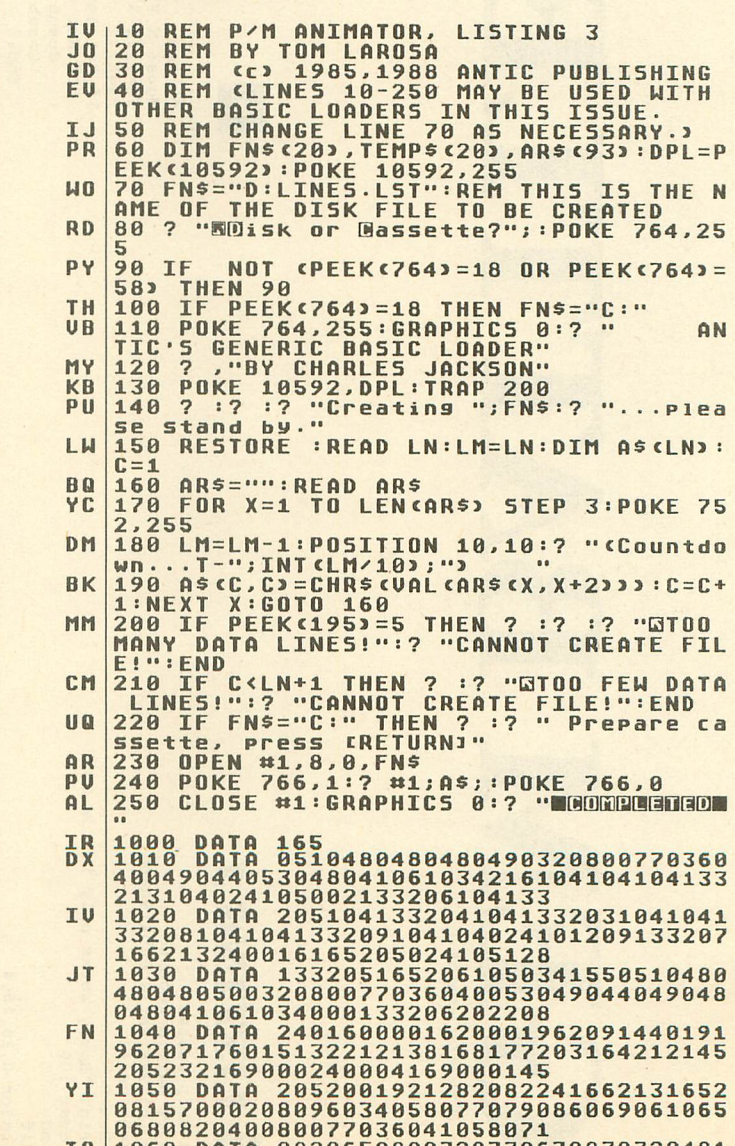

TU 1060, DATA 0820650800720730670830320481<br>|55

# ECC RATT **NR**

LISTING  $\blacktriangleleft$ 

Procedure Info If Value=11 If Value=13  $\frac{\text{Dum4=0}}{\text{Dum5=0}}$ <br> $\frac{\text{Rc}\$=-1}}{\text{Zp}=1}$ <br> $\frac{\text{Zp}=1}}{\text{Menu AS}}$ If X%>13  $X8 = X / 12$ Endif  $Dum1=0$  $Dum2=0$  $Dum3=0$ Endif Endif Endif Endif Return  $K=0$  $\overline{a}$ Clear July Let (9, 9), Sinkes (2), Sinker (5), N(4), V(7), Computer (9, 9)<br>
Dim Test (9, 9), Sinkes (2), Sinker (5), N(4), V(7), Computer (9, 9)<br>
A\$(1)=" About Ship Combat "<br>
A\$(1)=" About Ship Combat "<br>
A\$(1)=" About Ship ", Human\$ Print "Sorry works only in low rez"<br>Pause 100 Deftext 2,0,0,20<br>Print "PLEASE ENTER YOUR NAME Rem by Marvin Jenkens<br>Rem (c)1988 Antic Publishing<br>Rez=Xbios(4) Text 30,30," PLEASE WAIT"<br>Text 100,60,Human\$ Form Input 10, Human\$ On Menu Gosub Info Endif<br>Setcolor 0,15,15,4<br>Clear  $A\$ (15) = " He1p"<br> $A\$ (16) = " Read" Rem Ship Combat Gosub Ship dat  $A\$  (18)=""<br>Menu  $A\$  ()  $u_{11} = (11)$ If Rez>0 End Print  $2p=0$ Cls A\$

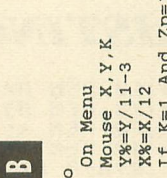

If  $K=1$  And  $Zp=1$  And  $Xc*>>0$  And  $Y*-<9$  And  $Y*->>0$  And  $Xc*<<9$  Then If Not Computer  $(Xc*)/X)=10$ Alert 1," By Marvin Jenkins: (c)1988 : Antic Publish ing ",1," OK ", B Cls<br>Arrayfill Computer(),0<br>Arrayfill N(),0<br>Arrayfill Sinkes(),0<br>Arrayfill Sinker(),0<br>Arrayfill Sinker(),0 Gosub Computer\_hit Gosub Computer\_place Gosub Brains Loop<br>Procedure Start Gosub Start<br>Gosub Grid  $\begin{array}{l} \mathtt{Value=Mean(0)} \\ \mathtt{If} \mathtt{Value=1} \end{array}$  $XcX = Xx - 16$ 

Article on page 58

**SEPTEMBER 1988** 

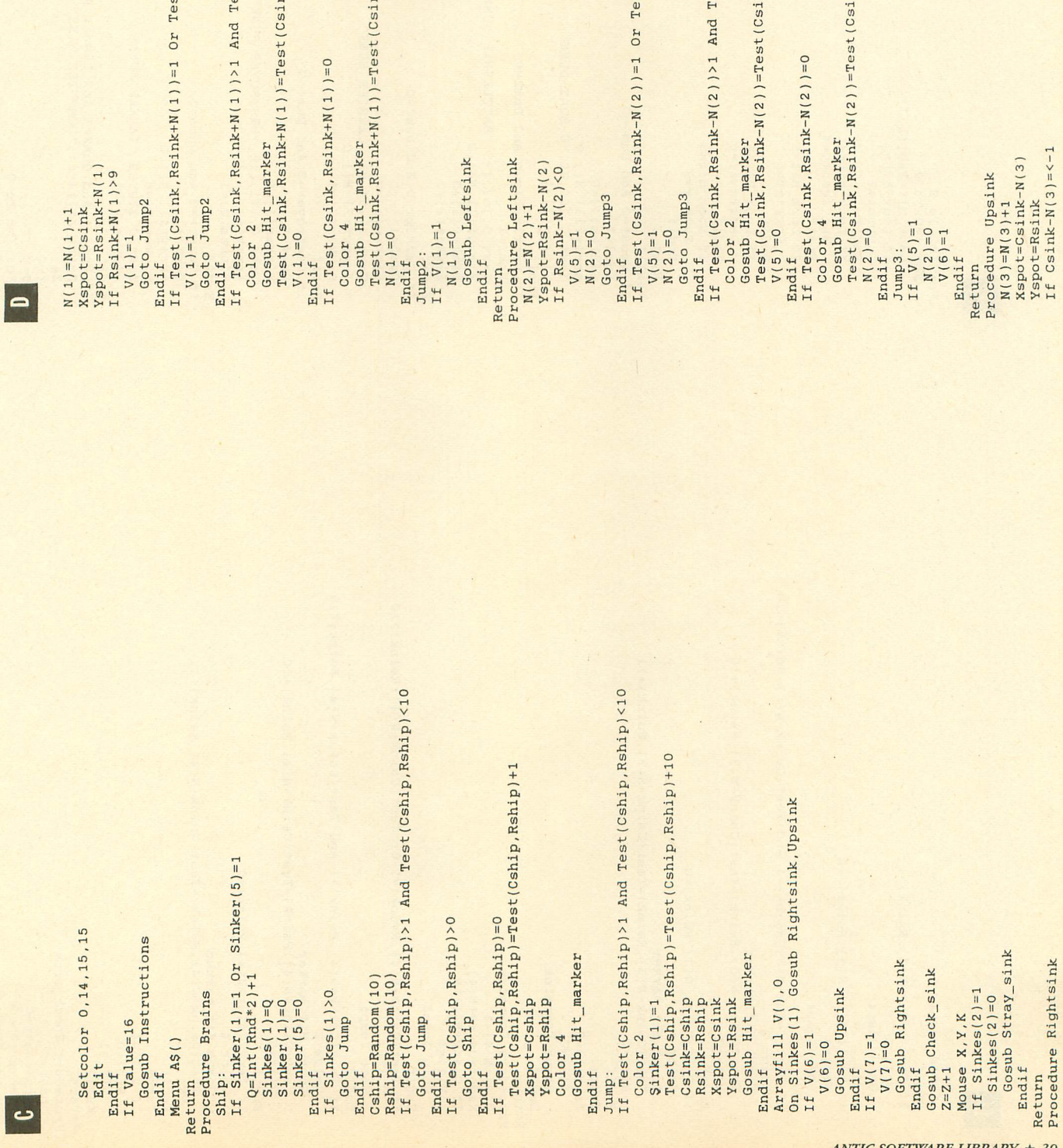

est (Csink, Rsink-N(2))<10 sst (Csink, Rsink+N(1))<10  $st(Csink, Rsink-N(2))>10$  $st(Csink, Resink+M(1))>10$ nk, Rsink-N(2))+10  $nk, Rsink-N(2)) + 11$  $nk, Rsimx+W(1))$ +10 nk, Rsink+N(1))+11  $\overline{\mathcal{A}}$ 

continued on next page

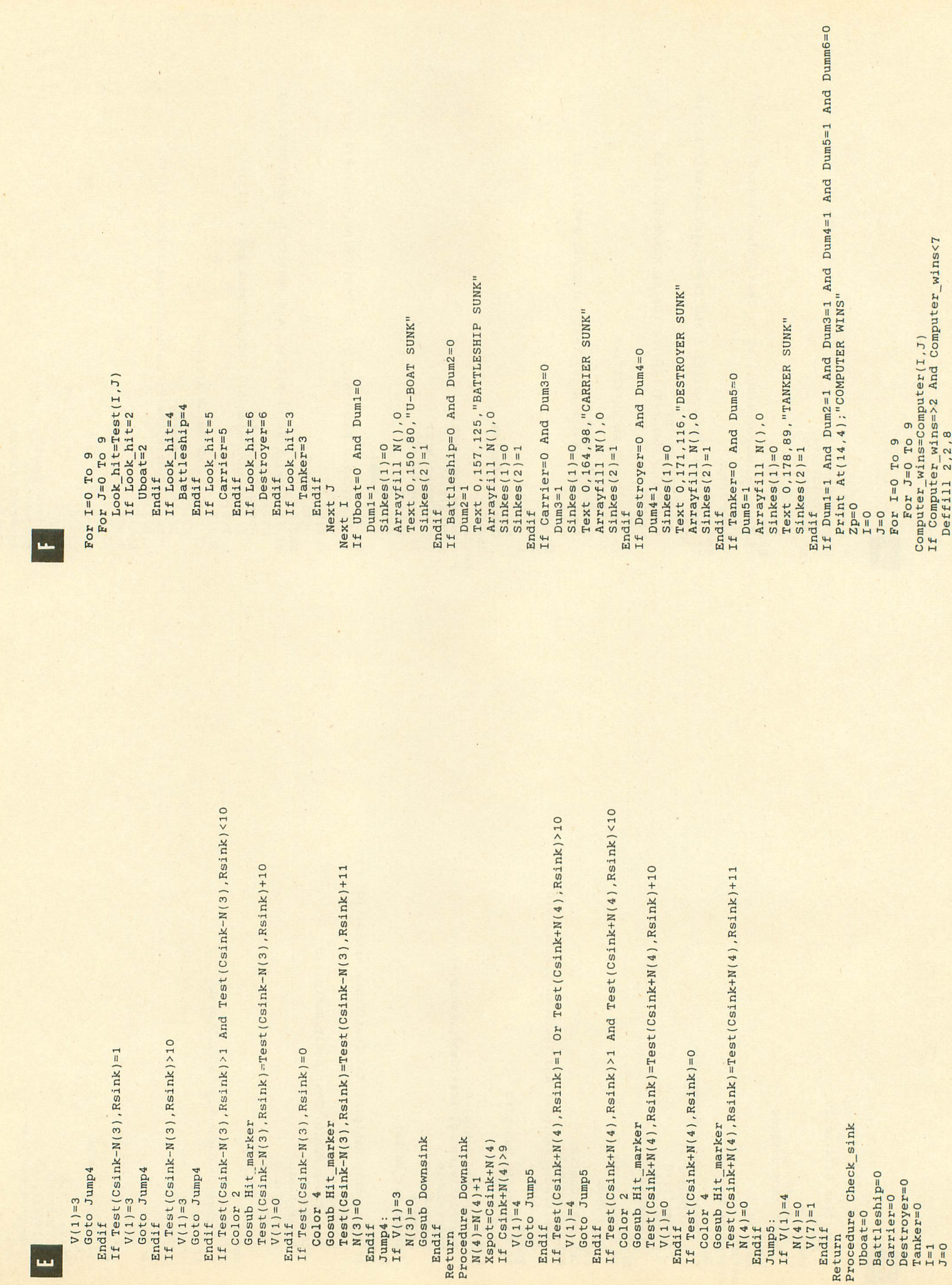

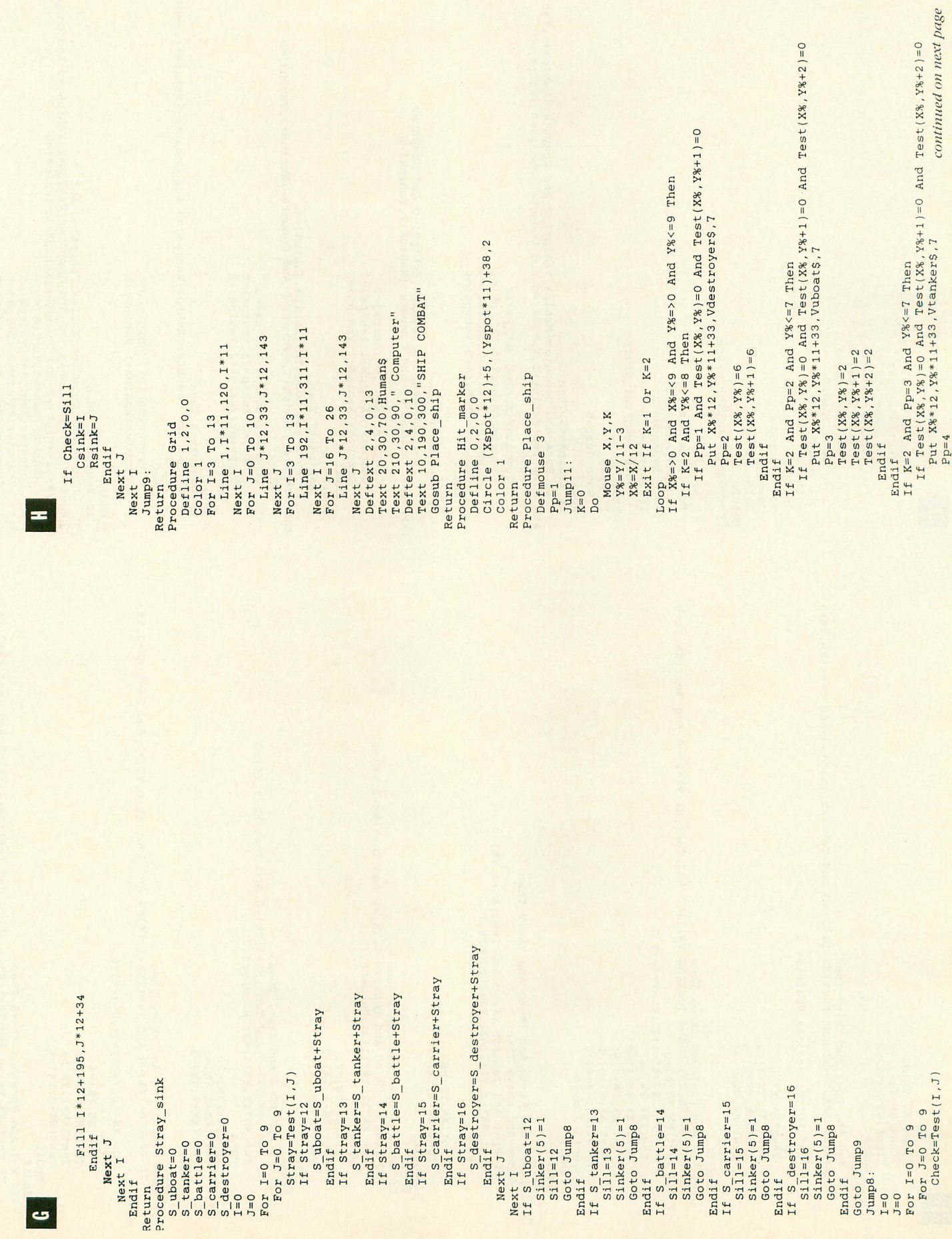

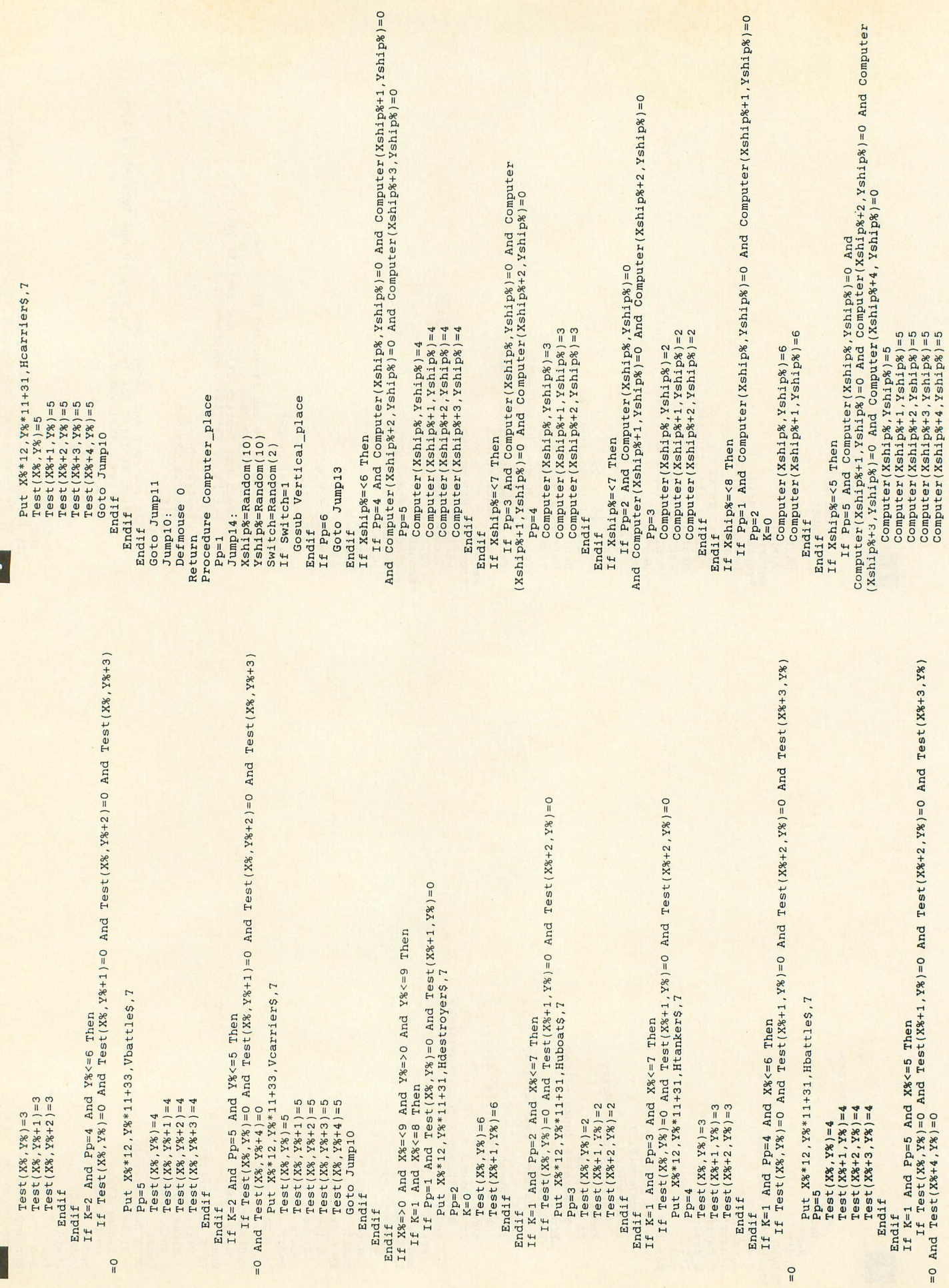

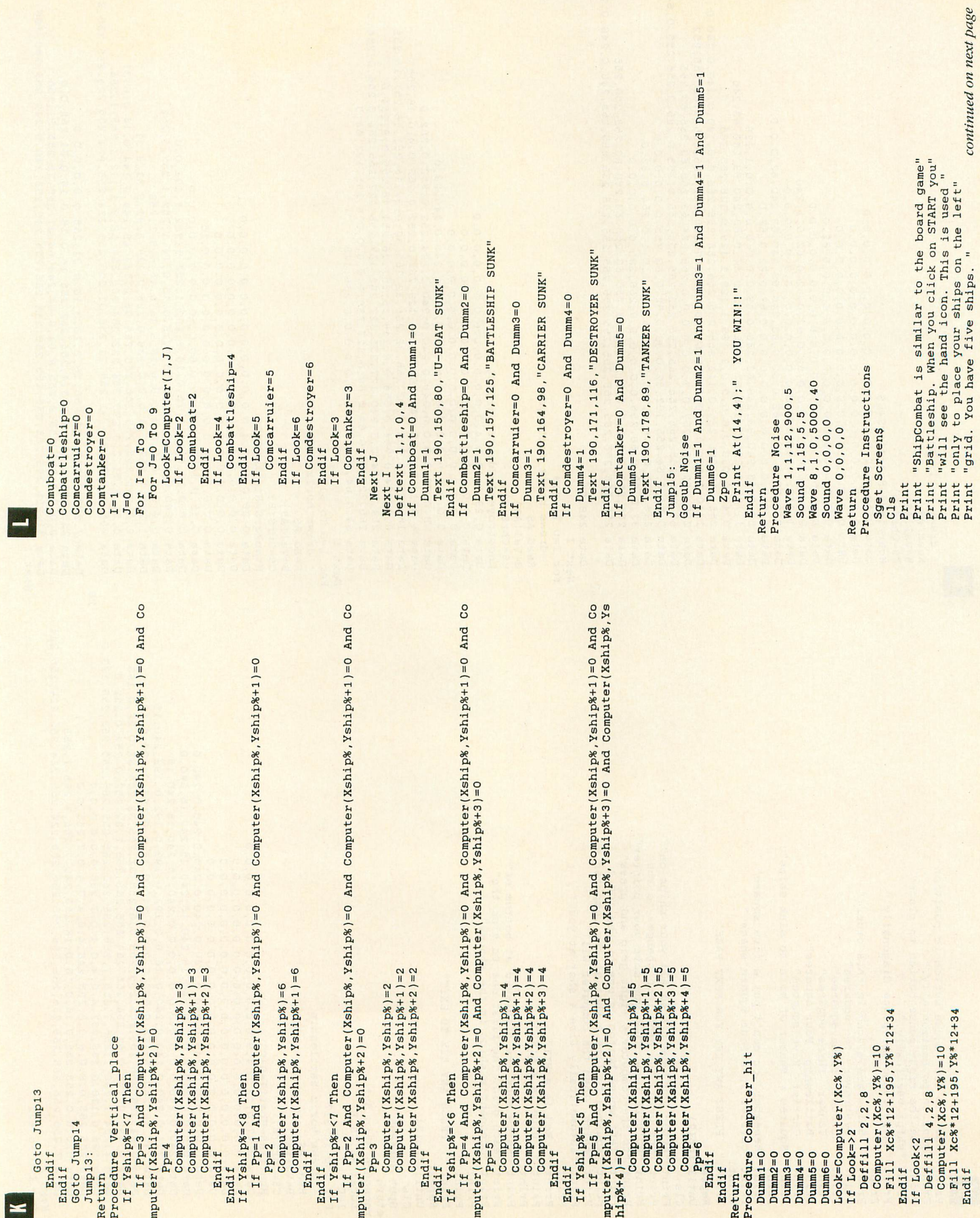

E

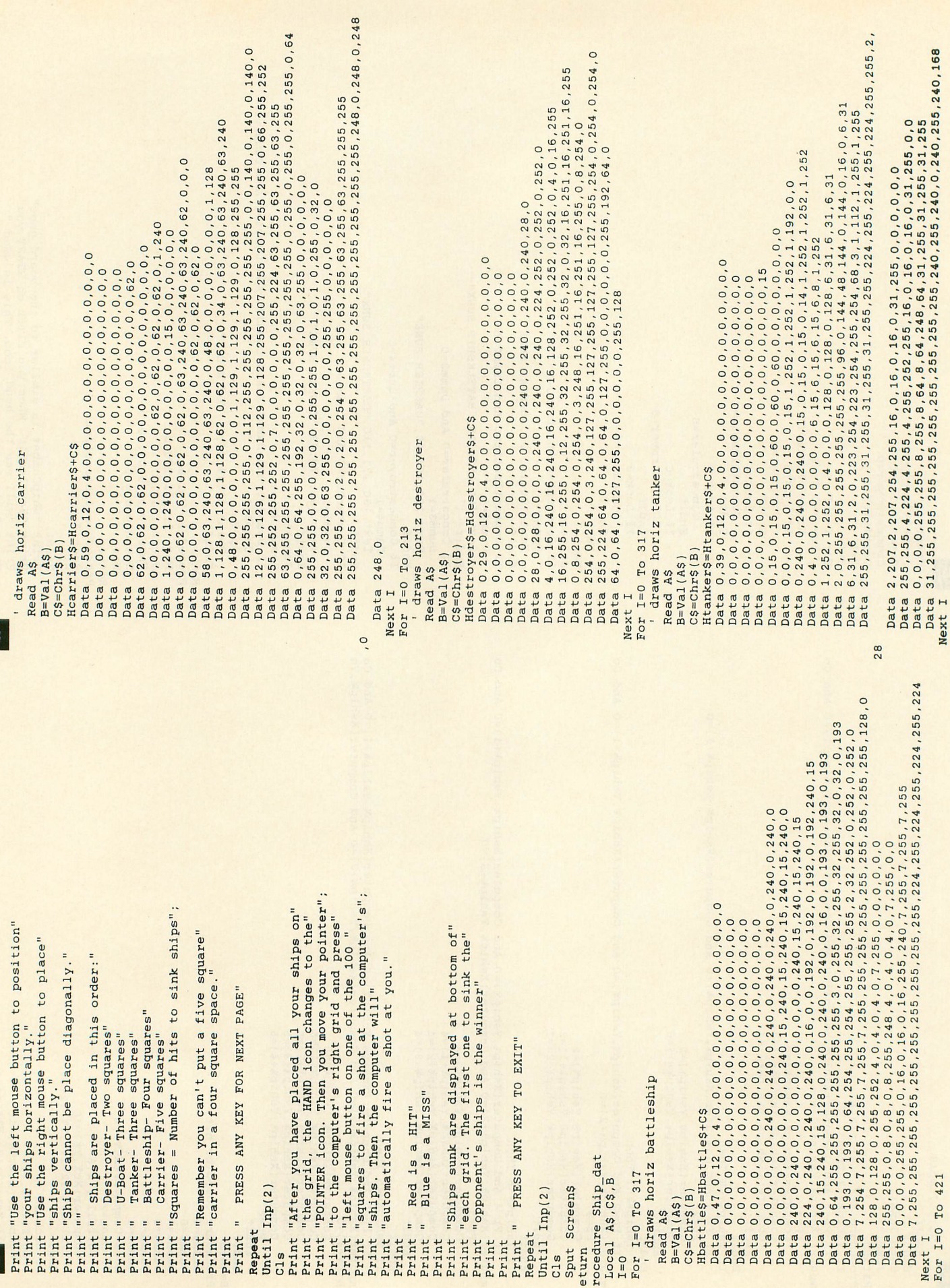

 $\overline{\mathbf{z}}$ 

lz

Data 127, 144, 127, 144, 112, 240, 127, 144, 127, 144, 127, 144, 120, 240, 127, 144, 127, 144 Data 112, 240, 127, 144, 127, 144, 127, 144, 120, 240, 7, 144, 7, 144, 7, 144, 0, 240, 0, 144 Data 0,144,0,144,0,240,0,144,0,144,0,144,0,240,0,144,0,144,0,144,0,144<br>Data 0,240,15,144,15,144,15,144,15,240,15,144,15,144,15,144,15,144,15,240,15,144<br>Data 15,144,15,144,8,240,0,144,0,144,0,144,0,240,0,240,0,240,0,240<br>Dat Data 0,14,0,31,0,40,128,0,128,0,128,0,128,0,84,0,64,0,64,0,64<br>Data 0,14,0,31,0,40,128,0,224,0,18,0,18,0,18,0,240,0,8<br>Data 0,80,8,0,248,0,8,0,8,0,8,0,248,1,8,1,8,1,8,0,248,31,136<br>Data 31,136,31,136,0,15,200,15,200,8,130,15, Data 0,0,0,0,0,0 0,0,0,0,0,0,0,0 draws vertical battleship vertical tanker draws veritcal u-boat Vbattle\$=Vbattle\$+C\$ Vtanker\$=Vtanker\$+C\$ For I=0 To 349 For  $I=0$  To 261 For I=0 To 293  $C\$  =  $Chr\$ <sub>(B)</sub>  $B=Val(AS)$  $C\$  =  $Chr\$  $(B)$  $B=Va1(AS)$ Read A\$ araws Read A\$ Read A\$  $, 127, 144$ Next I Next I Next I Return Data 240,240,255,144,255,144,255,144,246,240,7,144,7,144,7,144,0,240,7,144<br>Data 0,240,0,144,0,240,7,144,0,244,0,144,0,240,0,144,0,144,0,144<br>Data 0,144,0,144,0,240,0,144,0,240,0,144,0,154,0,15,144,15,144,15,144<br>Data 0,144,0 7, 144<br>Data 127, 144, 127, 144, 112, 240, 1, 144, 1, 144, 1, 144, 1, 240, 1, 144, 1, 144, 1, 144, 1<br>Data 1, 240, 1, 144, 1, 144, 1, 144, 1, 240, 31, 144, 31, 144, 31, 144, 15, 240, 0, 240<br>Data 0, 0, 0, 0, 0, 0, 0, 0, 0, 0 C\$=Chr\$(B)<br>Vdestroyer\$=Vdestroyer\$+C\$ draws vertical destroyer draws vertical carrier C\$=Chr\$(B)<br>Vcarrier\$=Vcarrier\$+C\$ draws horiz u-boat Huboat\$=Huboat\$+C\$ Next I<br>For I=0 To 253<br>' draws verti For I=0 To 429  $70r$  I=0 To 317  $C\$  =  $Chr\$ <sub>(B)</sub>  $B=Val(AS)$  $B=Val(AS)$  $B=Val(AS)$ Read A\$ Read A\$ Read A\$  $.255, 144$ Next I

## **\$T Res° L..\_ rce**

All the latest news for the ST user

September 1988

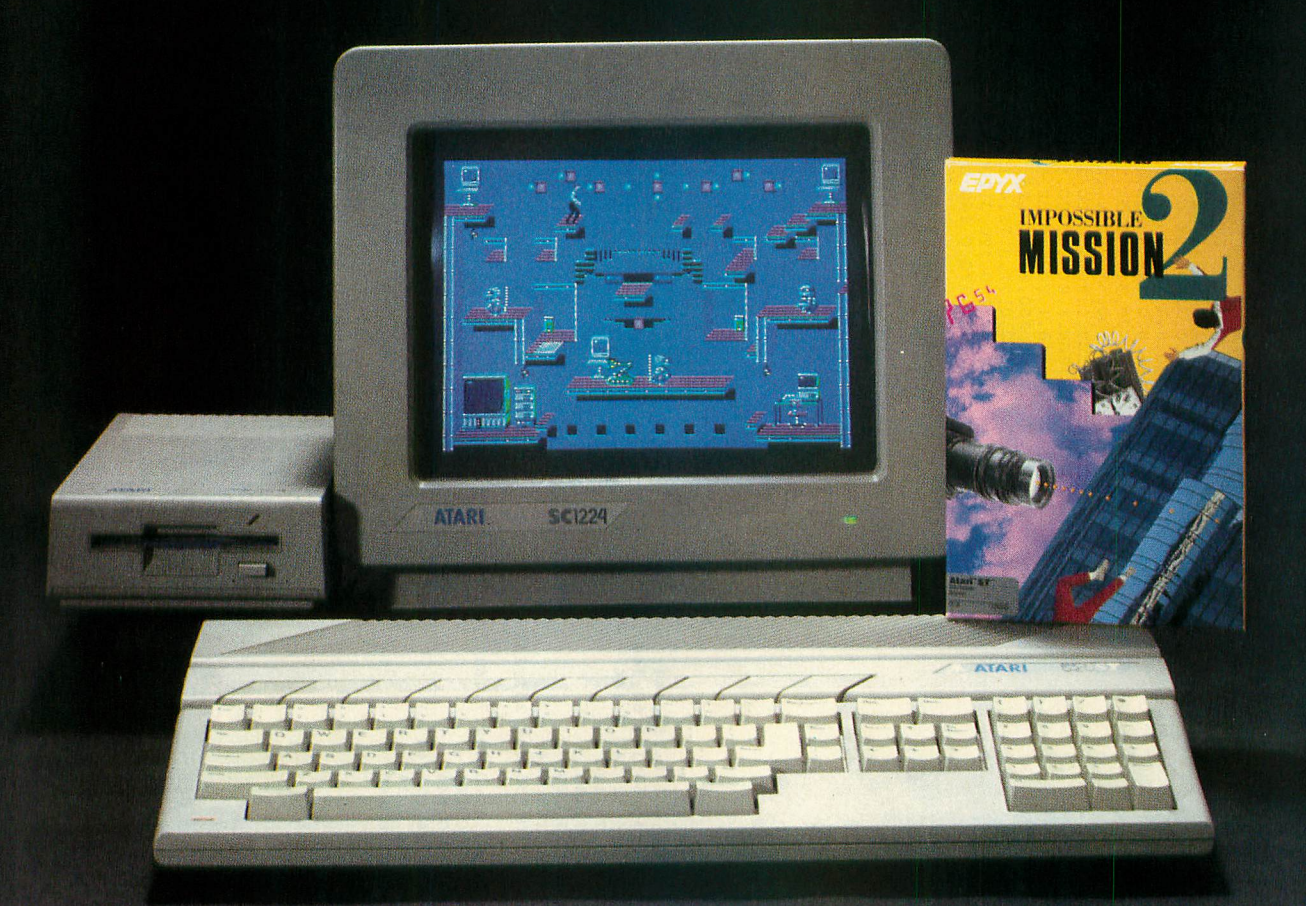

## **IMPOSSIBLE MISSION 2—on ST, PC and C-64**

Antic 's first multi-computer game review

#### BY RICK TEVERBAUGH

Impossible Mission 2 is definitely not for beginners or for computer gamers with low patience levels.

As Field Agent Bravo 29, your target on this mission is Professor Elvin Atombender, one of the world's foremost experts on robotics, computers and codes—who has gone slightly honkers. Elvin made a vast fortune from computer raids on the funds of major financial institutions. Now he is trying to break into military computer installations around the world and steal the launch codes of nuclear missiles. His goal is to either dominate Earth or blow it up.

Elvin carries out his nefarious plots from an impregnable eight-tower complex that's heavily guarded by his killer robots. In order to neutralize Elvin's central computer, you

must first assemble a three-number code for each tower. Next you need to locate a safe in each tower and collect the musical sequences inside. Then you must tie together all the pieces of music into a melody that opens the express elevator doors to Elvin's central tower control room. Once inside that room, you just need to disarm the missile launch control codes before they are launched and destroy the world—within an eight-hour countdown.

Each room you must explore is like a mini-maze filled with clues and moving platforms, and populated by six kinds of robots. The Sentrybot is the most common and the most deadly. It has a plasma gun that is quite lethal. Since you have no such weapon, you'll need speed, cunning and guile—not to mention a well-timed somersault or two—to get around this formidable foe.

There are also Minebots, which lay mines at random on the floor; Pestbots, which do nothing more than ride around on each room's moving platforms and mess up your search strategy; Squatbots, which simply stand in one place and go up and down at regular intervals, providing a good springboard for you; Bashbots, which try to push you off the nearest edge, most often to your death; and Suicidebots, which are similar to the Bashbots except that they will go off the edge with you.

There are six terminal commands that can be used in each room. The commands must be collected by examining objects in the room, but you can use them only from one of the computer terminals, usually found near the entrances to each room. They range from bombs and mines to an electric plug that temporarily deactivates the robots in the room.

The only thing you carry from room to room and tower to tower is a pocket computer that helps you use the passcodes you collect. But be sure to finish your work in each tower and get that music sequence. Once you leave a tower, you can never return.

The documentation for the game is sparse but fairly well presented. You have several lives to work with. You get points for entering towers, exploring rooms, finding numbers and collecting musical codes. You can save a game almost any time. Early in your game experience, you'll still run out before the clock does. Later, the passage of time will become more of an enemy.

#### **ST, PC, C-64 COMPARISON**

I played versions of Impossible Mission 2 on the Atari ST, Commodore 64 and an IBM PC compatible. Coming soon from Epyx are additional versions for the Amiga and Apple II.

The mechanics of the game are virtually the same on all three computers I tried. Each version can use joystick or keyboard (also the ST and PC can use their keypads).

But both in terms of graphics and sound, the ST did the best job. It was quite easy to distinguish between robots and the joining together of the musical passages sounded much more pleasing. Both the IBM and the Commodore had chunkier graphics, although even the cheaper Commodore was graphically far superior to the IBM.

I ran the IBM version on a Tandy 1000 and the colors were of high quality, which might not be the case on every IBM PC compatible. The sound was also better on the Commodore than on the PC. Speed in loading was the main advantage of the PC over the Commodore 64.

In all, I believe Impossible Mission 2 will satisfy a wide variety of gamers. It has some hand-eye coordination elements to satisfy the arcade fanatic, but it also has problemsolving to please the great thinker in each of us. Plus, it won't be solved in a couple of sessions by even the best adventurer.

\$39.95, color. Epyx, P.O. Box 8020, 600 Galveston Drive, Redwood City, CA 94063. (415) 366-0606.

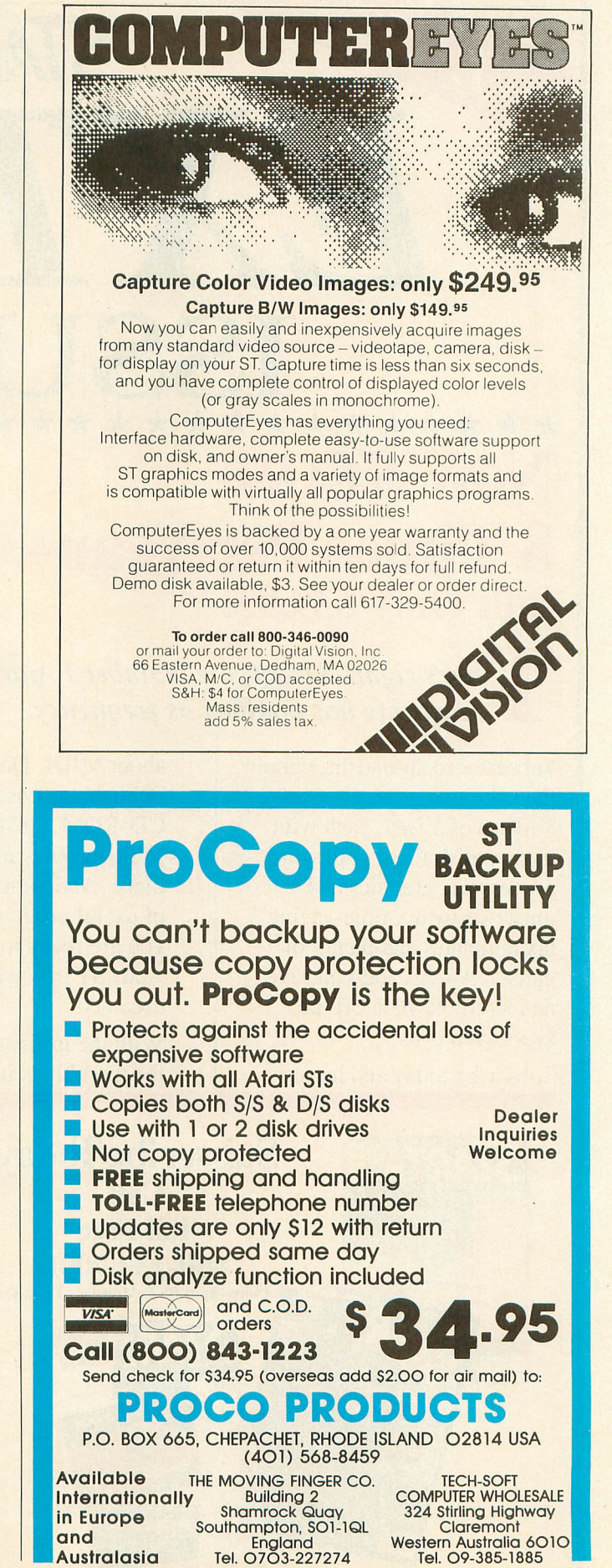

## \* \* \* \* \* \*<br>V STAR<br>mes P **Now START 8 Times Per Year Still Only \$39.95!** XXXXXXXXXXXXXXXXXXXX

SAVE 70% START

#### hat's right! START, the Number 1 Atari ST  $\ddot{\phantom{a}}$ magazine has doubled its frequency.

es and pienty of<br>this and you save<br>le 70% off the<br>price.<br>today and learn  $\overline{h}$ a the next year you will receive 8 issues of *START*, each with 'its own disk filled with word processors, graphics and s music software, time-saving tax templates and plenty of games. All this and you save<br>an incredible 70% off the newsstand price. Subscribe today and throughout an incredible 70% off the

Subscribe today and learn

about MIDI, Desktop Publishing, Laser Printers, CD-ROM, Desktop Video, Multi-tasking and so much more. And with the variety of useful programs on disk, you are ready to use the Atari ST in ways you never dreamed.

With the in-depth features, the monthly columns, the

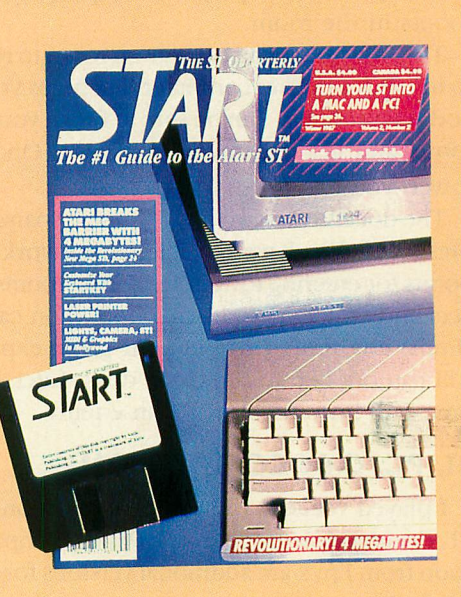

great ads and of course the disk full of programs, this really is the ultimate subscription offer for you, the Atari ST user.

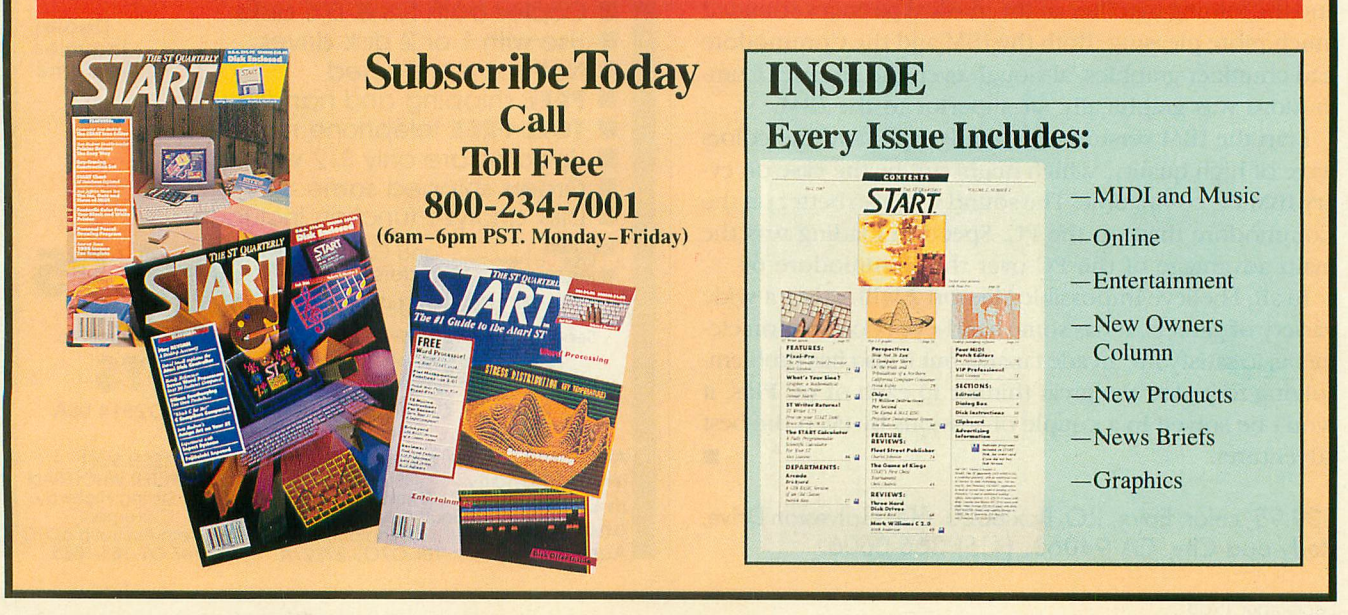

#### **ST New Products**

By Gregg Pearlman, Antic Assstant Editor

#### **LOOK IT UP**

The Atari ST Book is 17 chapters of "Tips, Instructions, Secrets and Hints for the 520, 1040 and Mega STs." The information is aimed at the ST user rather than the programmer—which isn't to say that the programmer won't get something out of it also. Subjects covered include item selector and desktop tricks, printer suggestions, comparisons of word processors, RAMdisks, file management and more.

\$16.95. Index Legalis, P.O. Box 1822-5, Fairfield, IA 52556. (515) 472-2293.

#### **PRO DATABASE**

Superbase Professional adds many powerful new features to the original Superbase ST database (preferred in-house by most of the Antic staff). This upgraded software is now a full applications generator with VAR marketing potential. It includes a forms editor, text editor and database management language.

The forms editor works like a mini desktop publisher to let you create fully relational, multi-page screen forms, complete with cross-file validation, calculation and data checking, and you can also include DEGAS and NEOchrome pictures. The text editor lets you integrate external ASCII text blocks of any size into your database, and you can search on key words and patterns.

The database management language can automate all of Superbase's regular operations and lets you customize the entire interface, from screen appearance to pulldown menus. Superbase's report generator performs multi-file relational searches and turns your work into presentation-quality reports.

\$299. Progressive Peripherals & Software, Inc., 464 Kalamath Street, Denver, CO 80204. (303) 825-4144.

#### **HEROES OF THE LANCE**

Heroes of the Lance is SSI's first ST product for the new Advanced Dungeons & Dragons line. Heroes is an actionpacked, single-player, joystick-controlled game in which you'll control eight characters.

\$39.95. Strategic Simulations, Inc., 1046 N. Rengstorff Avenue, Mountain View, CA 94043. (415) 964-1353.

#### **KUMA PAIR**

Just a game machine? Never! K-Scope lets you use your ST as an audio frequency oscilloscope. K-Spect turns it into a lowfrequency, dual-channel spectrum analyzer.

Both products use a cartridge that plugs into the ST, plus relevant software. Both software packages utilize GEM, so the various settings are easy to adjust. The K-Spect software is available separately to K-Scope owners for about \$170.

About \$285 in British pounds. Kuma Com-<br>puters Ltd., 12 Horseshoe Park, Pangbourne, Berkshire RG8 7JW. 07357-4335.

#### **WHODUNNIT FOR \$SS**

If you solve the crimes on a luxury liner called the S.S. Bourgogne in a computer game, you'll win a very real \$10,000 part of a total of \$500,000 being given away as part of a promotion for Murder on the Atlantic by IntraCorp. You'll be whisked back to 1938 as you explore the ship's 600 salons and staterooms and look for clues, messages—and booby traps. You'll have to track down all 40 suspects and take their statements.

Luckily you'll be given over 60 clues and 16 questions, including: What is the significance of the button and the paper clip? Who was the woman at the casino? Who kidnapped Wilhelm Reimann? And who killed Rene Vallette anyway?

In addition to the \$10,000 grand prize, 2,500 more sleuths will each win IntraCorp software gift certificates of up to \$200.

\$39.95. IntraCorp Inc., 14160 S.W. 139th Court, Miami, FL 33186. (305) 252-9040.

#### **POWER**

LDW Power is a spreadsheet with about 300 commands and 80 functions. Its macro recorder "records" actual keystrokes in creating macros, and it lets you work on four worksheet windows and a graph window all at once.

Power features a Lotus 1-2-3 (Release 2) environment that lets you transfer files between Lotus and Power, as well as a side- 'ways printing function and sophisticated graphing capabilities.

\$149.95. Logical Design Works, Inc., 780 Montague Expressway, #403, San Jose, CA 95131. (408) 435-1445.

#### **DYNACADD**

DynaCADD is a 2-D and true 3-D CADD package for electrical, mechanical, architectural and other applications. It reads and writes industry-standard DXF and DFX Entity file formats and is compatible with ISD's upcoming Calamus desktop publishing system.

The easy-to-use DynaCADD features context-sensitive online documentation and a full-featured graphic interface, as well as commands designed specifically to cut down on editing time. By changing a 3-D object in any view of any drawing, DynaCADD reflects the changes in all orthographic projections—and it updates all drawings on file.

DynaCADD's nine zoom modes allow magnifications by a factor of up to one million. You can zoom in or out, even on a 3-D view, scroll around a page, rotate a 3- D view to a predefined coordinate plane and overlay other programs from within DynaCADD.

\$695. ISD Marketing, Inc., 2651 John Street, Unit #3, Markham, Ontario, Canada L3R 2W5. (416) 479-1880.

#### **TWO FROM EA**

Lords of Conquest (\$19.95) is kind of a computer version of Parker Brothers' Risk. Up to four players vie for territory and supplies in a game that could take between 20 minutes and several hours. The 8-bit version of Lords was reviewed in the May, 1987 issue of Antic.

Computer Scrabble (\$39.95) is the computer version of the well-known board game—but it has four difficulty levels and it's smart. Just as in the real game, you'll try to place as many Q's and X's as possible, but the software won't accept misspelled or otherwise incorrect words (so don't try spelling "library" with one R again). Up to four players can play—although one wonders how they manage to keep their letters hidden from each other.

Electronic Arts, 1820 Gateway Drive, San Mateo, CA 94404. (415) 571-5771.

New ST product notices are compiled from information provided by the products' manufacturers. Antic assumes no responsibility for the accuracy of these notices or the performance of the product.

# **New ST Word Processing Entries**

# **Microsoft Write**

Atari's new ST word processor, Reviewed by GREGG PEARLMAN

Of the seven editorial people at Antic Publishing who use the ST for word processing, four prefer ST Writer, one prefers Word Writer, another prefers Word Perfect and the last one says "the heck with it" and opts for the Flash capture buffer.

ST Writer is the ST Word Processor of Choice here at Antic Publishing because it does all we need. However, when a new word processor comes out for the Atari ST, the Antic and START editorial staffs are hot to review it, hoping that we'll finally see something that supplants ST Writer as the number one word processor. Believe it or not, it hasn't happened yet.

We had high hopes for Microsoft Write—it has some interesting approaches to word processing. But it hasn't toppled any of the favorites here, and some of the reasons follow: The [ARROW] keys function differently than you'd expect, keyboard commands aren't terribly mnemonic, the [DELETE] key doesn't delete characters under the cursor, the program doesn't necessarily keep up with you as you type.

Also, the tutorial—as do they all, it seems—assumes that you assimilated every bit of its wisdom as you go along. It might tell you to "select a line," and your response might be, "Now how the heck do you select a line again?" If the manual said, "Select a line—here, again, are the steps:" and then described the procedure, the tutorial would be easier to follow.)

#### **INTERESTING FEATURES**

You could call Write a "full-featured" word processor. It's GEM-based and it can (but doesn't have to) run under - GDOS. It can use any of several fonts in a WYSIWYG format. It has a search-and-replace feature as well as cut-andpaste, and a visible (non-editable) copy buffer called the Clipboard.

write has an interesting Glossary window, comparable to macros, where you can store often-used text. Each Glossary entry has a name. Let's say that for some reason you plan to use the entire text of Lewis Carroll's poem, "Jabberwocky" in several documents. First, you'd type in the poem, complete with whatever formatting information is relevant. Next, you'd copy it to the Clipboard, open the

Glossary window and type in a "macro" name—"Brillig" in this case. Finally you'd paste the text to Brillig. When it's time for "Jabberwocky" to appear in the text, just type Brillig and then press [CONTROL] [BACKSPACE]. Boom!—"Jabberwocky" appears onscreen as if by magic.

This feature could be perfect for applications such as script writing: "eul" could mean "enters upstage left, and "xdr" could mean "crosses downstage right." When you're done with your script, just Find "eul," go to the end of that string and type [CONTROL] [BACKSPACE]. Then find the next "eul," and so on. This could take hours off the time you spend typing.

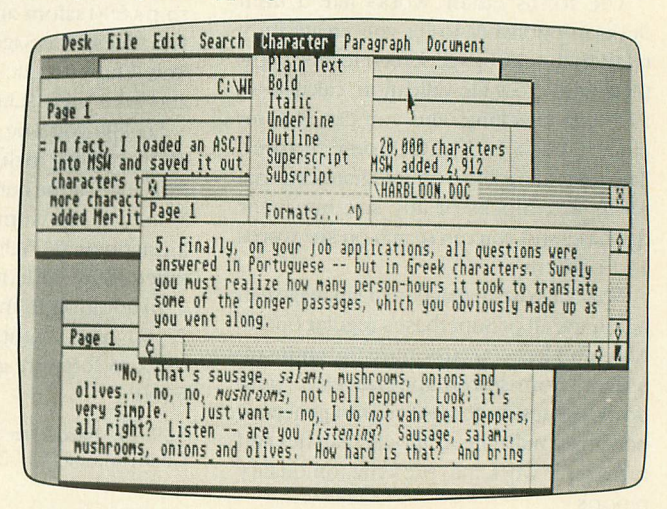

y The search-and-replace feature (called "find-andu change") is interesting. Let's say you want to change evc ery occurrence of the word "you" to the expression "the reader." That works fine, *and* whenever it encounters n "You," it'll use the right upper-case letter and replace it with "The reader" I like that—it beats the heck out of doing two separate searches-and-replaces.

l Microsoft Write, in addition to the program disk and a GDOS disk, furnishes disks with GDOS fonts and printer drivers for Star NB-15 and Epson FX-80 printers. Printing g consists of setting up your printer and page dimensions, , then printing a specified range of pages. While there probably should be an option simply to print the entire document, the printer setup is easy enough to use.

Typically, in most word processors, pressing [SHIFT] [UP-ARROW] or [SHIFT] [DOWN-ARROW] scrolls up or down one screen length, and [SHIFT] [LEFT-ARROW] or [SHIFT] [RIGHT-ARROW] move the cursor to the beginning or end of a line. Also, [CONTROL] [LEFT-ARROW] (or [RIGHT-ARROW]) often moves the cursor so many spaces (or one word) to the left (or right). In Write, however, any [SHIFT] [ARROW] combination highlights text for deletion (by pressing [RETURN]), cutting, copying, etc.

This takes some getting used to, but the worst thing is that some of the usual word processing keypress combinations (featuring [CONTROL], [DELETE], [INSERT] and the [ARROW] keys)—up or down one page, beginning or end of line, etc.—don't work in Write at all.

If you use a font other than "System," the program slows down, mainly at the end of a screen line, and especially if you combine font types. Boldface slows things down a bit. However, in italics the problem is that it's not just a "restatement" of the System font, but a completely different character set. Probably the worst offender is outline, which takes forever—I've found that the smartest thing to do when the program slows down like this is to avoid looking at the screen while typing.

Things like bold subscript would merely compound the problem, and outline subscript would be ridiculous. And when you use fonts other than plain text, screen scrolling slows down as well.

Write splits double-hyphens (—), meant to be used as em-dashes, when they occur at the end of a line. After a fairly short time, the program sometimes tells you that you've been working too long on a particular document, and that it's time to save it. In fact, the manual suggests saving your file every 15 minutes. Certainly it's a good idea to save your file every so often, but you shouldn't have to be forced to do so.

Write adds several characters to your file that describe formats, fonts, etc. In fact, I loaded an ASCII file of exactly 20,000 characters into Write and saved it immediately in Write format. Write added 2,912 characters to the file; no doubt it would add much more if I fooled with paragraph spacing or fonts. Most of those 2,912 characters were carriage returns.

Also, and this may be unique to Write, if you reach the

# **Fontz!**

Typeface production the easy way, Reviewed, DAVID PLOTKIN

Fontz! (\$34.95) is a program for producing fonts for use with GDOS-based programs. It's generally successful at making font production—a difficult, tedious task—as simple and efficient as possible. Fontz! features several powerful drawing and scaling tools for designing and modifying fonts, as well as converting fonts from other formats (such as Macintosh) to GDOS.

The number of programs that produce output using

bottom of the text window and keep typing, instead of scrolling to the next window so you can see what you're doing, Write lets you continue typing at the bottom hiding at least half of that line under the gray slider area at the bottom of the screen.

While for my purposes I don't think that Write needs a spell checker, I do think it should have a word counter. I like word counts. I'm tired of writing up and saving documents in ST Writer or Write, then quitting and booting WordPerfect—just to get a word count. It would also be nice if Write told you what page line and what document line you're on as you typed.

The mouse is a wonderful thing, but, for the most part, I'd rather do everything from the keyboard while word processing. Luckily, Write lets you perform many keyboard functions, but it does seem to rely on a lot of drag-andclick maneuvers.

One thing Write lacks which I use frequently is an upper/lower case toggle  $a$  la the [F3] key in ST Writer or [CONTROL] [SHIFT] [CAPS] in 8-bit PaperClip. Oddly, however, Write lets you increase and decrease font size. At least there's an extended character set, but the characters can only be accessed by pressing [CONTROL] [AL-TERNATE] or [CONTROL] [SHIFT] [ALTERNATE] along with each character you want to type.

One annoying feature is the inability to set a default path—that is, I'd like it if, when I chose to load or save a file, the directory of my choice would appear onscreen without my having to set it during every session. Also, Write doesn't accept wildcards in the path name—the upshot of which is that disk directories consist only of files with a .DOC extender.

Write's oddly shaped mouse cursor is obtrusive, and there should be some kind of option to change its look, as in WordPerfect.

Microsoft Write hasn't generated much enthusiasm at Antic Publishing. The least-liked features are the bad keyboard response and strange [ARROW] key combinations, which no amount of interesting glossaries and searchesand-replaces can hide.

\$129.95, color or monochrome. Atari Corporation, 1196 Borregas Avenue, Sunnyvale, CA 94086. (408) 745-2000.

GDOS is on the increase. They include Neocept's new WordUp word processor, MiGraph's Easy Draw layout program and Timeworks' Publisher ST. The primary reason for this increase—aside from the fact that Atari has finally released GDOS—is that not only does the screen show a close approximation of the printed output, but the resolution of the printout is as good as the printer can handle.

To use GDOS output effectively requires several fonts

to be used with the program. A font is a set of characters in a particular size and typeface. The size is measured in points, with 72 points per inch. A 10-point or 12-point font is normal for text, with perhaps a 24-point or 36 point font for headlines and an 18-point font for subheadings. The typeface refers to the way the letters are styled. Common typefaces include Helvetica, Courier and Times Roman.

To use a font in a program, you need several versions of it. First there's the screen version. Most GDOS-based programs do not use the low-resolution color screen, but you need versions for monochrome (high resolution) screen and medium resolution color (depending on your monitor). You also need a version of each font for your printer. As you can see, it can be a lot of work just to create all the versions of a single font that you need especially if you have more than one printer.

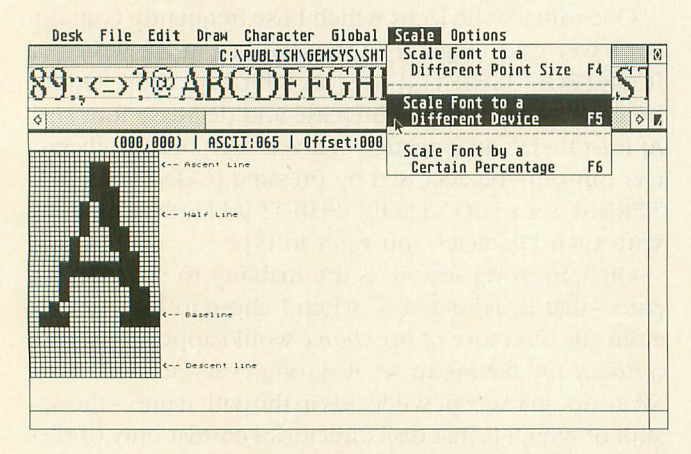

Some fonts typically come with GDOS programs, but or an entirely different typeface? Until now, you basically wated for the manufacturer to provide them. And you<br>could end up paying substantial amounts of money for the fonts when they did become available.<br>The availability of Fontzl should change a what do you do if you need either different-sized fonts waited for the manufacturer to provide them. And you

lets you: 1. Load a GEM font, modify it, and save it; 2. a different resolution); 3. Convert a font from the Amiga, macintosh, Hippoword or<br>mat, modify it and save it The availability of Fontz! should change all that. Fontz! Scale a GEM font to a different size or printing device (with Macintosh, Hippoword or DEGAS to standard GEM for-

#### H **MODIFY GEM FONTS**

It's much easier to create a new typeface by changing an existing face. For that purpose, Fontz! comes with a simple generic font. Once a font has been loaded, two windows open on the desktop. The window that's initially at the top of the screen contains an accurate rendition of all the characters in the current font. These characters may not be actual size, because if your output device has a different resolution than the screen, the character must be a different size in order to show all the pixels.

To select a character to edit, you can type the key (if it's a normal character, like a letter or number), doubleclick on the character in the top window, or enter the ASCII value of the character. The character then appears

in the edit window, which contains a grid which you can adjust for size. You can also set or erase individual points in the grid with the mouse, or use the drawing tools from the menus. When drawing with the mouse, the left button turns a pixel on, the right button turns it off—this is not documented, by the way

Drawing tools include circles, disks (filled circles), frames, filled rectangles, pie slices, lines and arcs. Each shape can be drawn in black or white. Whenever you select a tool, a help box pops up to tell you how to use it. Though the box disappears shortly afterward, it can get pretty annoying once you're familiar with the tools which are so intuitive that you'll pick up on them right away. It would be nice to be able to turn this "feature" off.

Fontz! also supports a buffer for cutting and pasting characters and sections of characters. The contents of the buffer can be overlaid or merged into another character, and you can even load a different font and move the contents of the buffer to the new font.

You can change a character's width or height by adding or deleting columns to the left, right, top or bottom. Note that this will affect the point-size. You can also shift or rotate a character as well as changing parameters such as the font identification number, name, location of the Ascent/Half/Base/Descent lines and special effects parameters such as bold and skew. Be careful when making changes—the font can be rendered useless, so keep a backup copy

#### **SCALING**

Once you have gone to all the trouble of designing a font, you probably need to create other sizes. And you'll need at least two different device versions for your screen and printer. Fontz! provides tools for this as well, which can save vast amounts of time. You can scale a font up or down to a different point size, either selecting your new size from a dialog box of common sizes or typing in an arbitrary size.

Note that scaling down is not recommended, because information is lost. But I've found that if you scale down in small increments and do "touchups" at each step, you can get away with it. Scaling up doesn't lose information, but the results tend to be blocky, so that again, touchups will be necessary. But this is still much better than drawing each size from scratch!

You can also scale from the current device (often the screen) to a new device (such as a printer or different resolution screen). Again, scaling up (to a device with a higher resolution) is recommended, with accompanying touchups. If your ASSIGN.SYS file has the drive installed for the device you want to scale to, that device will show up as a choice in the scaling dialog box. Otherwise you can still scale to a different device, but you will need to enter the resolution (dots per inch) of the device you want to scale to. Fontz! also lets you specify scaling up or down by a specified percentage.

One problem facing someone who wants to use multiple fonts is that there aren't a lot of fonts to use. While Fontz! lets you create your own fonts more easily, it also has another useful option: you can convert the hundreds of Macintosh and Amiga fonts to GEM format. Many can be downloaded from bulletin boards, avoiding the Macto-ST format conversion. (Data Pacific's Magic Sac Translator 1 will let you read Mac disks directly) However, the conversion from Mac fonts to ST GEM fonts is not entirely straightforward and the manual isn't clear enough here. Still, the conversion does work well most of the time, and having access to all those fonts is very nice.

#### **CONVERTING FONTS**

Fontz! also lets you convert non-GDOS fonts for the ST to GDOS format. This is primarily for owners of programs that provided fonts (such as HippoWord and the original DEGAS) who would now like to use those fonts in GDOS-based programs. Fontz! will not convert Publishing Partner fonts, however.

The manual for Fontz! is generally well-written, although it needs reprinting (the README file detailing changes is quite large). It's also a little murky, especially

regarding problems with unmatched point-size and character height relationships. But it is the first time I have seen the filename format for GDOS fonts explained, and it also does a good job of explaining how to set up and modify your ASSIGN.SYS file—necessary if you want to use the fonts you have created. There is also a font troubleshooting guide, and a unique form of "copy protection:" a threat of bodily harm from the programmer (reputed to be a large, strong man) for anyone caught with a pirated copy. Works for me, but I'm kind of a coward. Fontz! is *not* copy protected in the traditional sense.

Creating fonts has always been difficult and tedious. Fontz! makes this task considerably less onerous. With its abilities to draw and modify characters, scale fonts to different sizes and devices, and convert fonts from different formats, Fontz! is a "must-have" for anyone who is even remotely interested in new sizes and typefaces of characters to dress up their output.

\$34.95. Neocept Corp., 908 Camino Dos Rios, Thousand Oaks, CA 91630. (805) 498-3840.

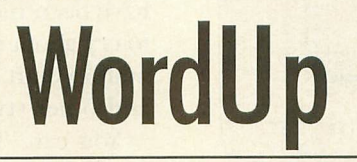

#### MacWrite for the ST? Reviewed viewed by GREGG ANDERSON

WordUp, Neocept's graphics-based ST word processor, boasts easy-handling power reminiscent of the Macintosh's famed MacWrite software.

WordUp takes full advantage of both GEM and GDOS and provides clear, sharp fonts and an excellent print quality. It also lets you mix pictures with text. The \$79.95 package contains two single-sided disks for 520ST5, a double-sided disk for 1040STs and Megas and a thorough 284-page manual.

WordUp runs on a 512K system—provided you don't get too greedy with extra fonts and accessories. However, if you want a wide range of fonts (or the compatible Thunder! spelling checker), it's best to have at least a 1Mb system.

You can print graphics, straight ASCII or a range of pages, collate, set the number of copies, show or hide carriage return and paragraph symbols, etc., pause between pages (if you're using letterhead), quit or "quick quit," which brings you directly to the desktop.

The search function is the most complete I've ever seen. It finds words, phrases, special characters and format symbols. The replace function gives you the option of one, prompt or all. However, though you can search special symbols, you can't use them in your replace string.

You can adjust line spacing in points rather than single or double spacing. Margins are set from the desktop ruler. WordUp allows for different page sizes—letter, legal, index cards, etc. Almost all format commands are available either from desktop menus or from the keyboard with [CONTROL] or [ALTERNATE] key commands.

One thing that makes WordUp so different is the Font menu, from which you select faces, point sizes and other features. Choosing a feature after highlighting a block resets the text to the selected style, font or size.

Choosing normal typeface gives you the standard form of whatever font and point size is selected. It also resets a special style back to normal. Other types include bold, light (best reserved for fonts of 12 points or larger—it's like the ashes that would remain if you burned the letters away), "skewed" (italics), outlined (which hollows characters for special effects) and three differnt underline features. Also available is strikethrough, which puts a solid line through the middle of each character.

You can access the ST's extended character set only in Graphics mode. Trying to do an ASCII dump with them will lock up the printer. For superscript and subscript, you can set the height of the characters in relation to the text line, and you can choose a different font and point size. Combined with the extended character set, this feature can create complex mathematical formulas.

The face/points feature is where it really gets to be fun. Depending on how much RAM you have, WordUp allows an almost unlimited number of fonts (typefaces). WordUp comes with proportional Dutch and Swiss fonts in eight, 12, 14, 18 and 24 points, and a monospaced, 10-point Typewriter font.

During editing, as many as four text windows are available. Clicking on a window brings that document to the top for editing. The Glossary function is a powerful "super-macro" feature for words, phrases, special formats or entire pages.

WordUp lets you insert footnotes from either the menu or keyboard. You select a symbol for your footnote to be placed in superscript next to the desired word—and at the bottom of the page, with space for the footnote. The program makes room on each page for both text and footnotes.

The mail merge feature handles inputs from more databases than I can list. The master page creates your headers and footers and can also add graphics. These are then reproduced (in the background) on odd, even or all pages.

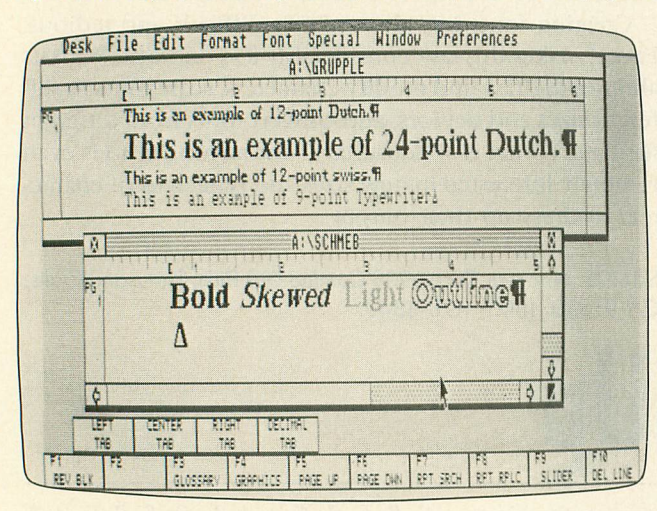

The page numbering feature offers the choice of Arabic, Roman or alphabetical format. The Insert Time and Insert Date features put the current time and date (from the system clock) into your document.

Other options include automatic backup of files, saving a cut block of text that's in memory (upon exiting the program), giving you the chance to undo block or file deletes, and presetting your delimiters for the Mail Merge function.

#### **PERFORMANCE**

So how does it perform? Very nicely! Since WordUp is a 100% WYSIWYG word processor, everything appears on the screen exactly as it will on the printed page, including your fonts, graphics and even footnotes.

One of WordUp's best features is its constant, automatic reformatting of text as you type. The automatic reformatting and multiple fonts have virtually no impact on the overall speed of WordUp.

WordUp's keyboard response is constant, regardless of the font being used. However, I did find a slight speed loss when editing documents of 10 pages or more, or on pages containing footnotes.

WordUp's screen and printer fonts are both sharp and easy to read, though some of the 8-point screen fonts require some squinting. Print speed seems to be on a par with EasyDraw, with a dual-pass print used for each line. This is with a 9-pin printer, of course; the new Atari laser printer is supposed to be able to crank out a text and graphics page in under 30 seconds.

WordUp comes with drivers for Epson-compatible 9-

Pin printers and will offer drivers for Epson-compatible 24-pin units, the HP Laserjet and Atari's SLM804 laser.

Importing graphics into your text is as simple as selecting Graphics, then choosing the graphic type and the file name. No conversion program is needed. Even nicer is the way text automatically flows around the graphic as you type. To speed up printing, use a RAMdisk or hard disk as your working drive to hold graphics files.

WordUp accepts .NEO, DEGAS .PI3 or .IMG picture files into text files. They can be sized, adjusted or cropped. The graphics menu options duplicate the functions of an activated graphics window for manipulation.

Since fonts and .IMG files are 100% interchangeable, WordUp is the perfect companion for those who have other GDOS based programs, such as Migraph's EasyDraw. And between WordUp, EasyDraw, Microsoft Write, and Neocept's new font editor, Fontz!, we should soon be up to our eyebrows in fonts.

I'd liked to have seen features such as a Caps indicator for the [CAPS LOCK] key, along with an available RAM display. A built-in spelling checker and thesaurus would have been nice, but for such a low price, I'm not going to cry about it. I'd also like to be able to use the printer's built-in draft and NLQ modes with complete bold, italic, and other styles instead of the straight ASCII dump.

You can "force" dual-column print using the Master Page feature, but it's a less than elegant solution. WordUp also lacks the context-sensitive undo feature found in Microsoft Write, so any deletion you make is permanent.

I'd also have liked to see TNY files added as a graphics option. My final suggestion would be a limited drawing function for lines and boxes to emphasize your text.

The only real bug in the program concerns deleting footnotes. The correct procedure is to delete the footnote number (or symbol) next to the footnoted word. Attempting to delete the footnote itself can crash the program. Also, a handful of the initial disks suffer from an undocumented bug in Atari's Malloc function (an operating system flaw) that limits the number of graphics per page to one. Neocept discovered this too late to stop the initial release, but quickly wrote a PD patch to fix it and will provide upgrades for registered owners.

So what's the final score? WordUp is a very impressive program that can please even the most demanding user. It's fast, flexible, and produces a print quality that only GDOS or Postscript can provide. The user interface is intuitive (I learned to use it completely without documentation), yet the program offers features and power previously found only in expensive professional-level systems. Even better, it's far from expensive.

Though delayed, WordUp was well worth the wait. Neocept had a choice: release it on time with fatal bugs, or wait until it was bulletproof. They also chose not to copyprotect the program, trusting us not to pirate WordUp. Let's not rip them off.

\$79.95, color or monochrome. Neocept, 908 Camino Dos Rios, Thousand Oaks, CA 91360. (805) 498-3840. •

## **LATE NEWS FLASHES**

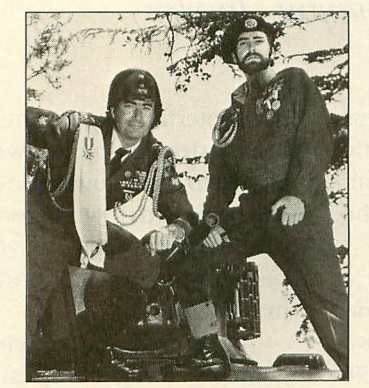

JOINING FORGES: Electronic Arts president Trip Hawkins (left) and SSI president Joel Billings.

#### **SSI GOES TO EA**

Strategic Simulations Inc., the biggest publisher of wargames, has enlisted with Electronic Arts for affiliated label distribution. It is EA's largest affiliated label deal ever. No word yet if this means a cutback in SSI Atari releases. Meantime, SSI has launched a recall drive for defective XL/XE disks of Sons of Liberty.

#### **NEWSROOM 850 GLITCH**

Antic and Springboard Software are looking into complaints that the Newsroom page designer program (reviewed July 1988) sporadically prints an extra linespace or some garbage characters when used with the Atari 850 interface. Antic's early investigations suggest that the problem is restricted to older 850 units. We'll report more details next month.

Meanwhile, Springboard is also searching for a fix and will give a full refund to purchasers who don't want to wait (only three takers so far). The company reports that it is very satisfied with the direct sales of 8-bit Atari Newsroom and associated picture library disks.

#### **EA SUED**

In a separate Electronic Arts story, the publisher has been sued for \$7.3 million by Bethesda Softworks, developers of the Gridiron! football simulation. EA had contracted for exclusive Atari ST and Amiga rights to Gridiron!, which won a 1987 Family Computing Award. Bethesda's lawsuit claims that EA halted release of Gridiron after incorporating major portions of the program into a proposed John Madden Football game.— NAT FRIEDLAND, ANTIC EDITOR

#### **GOT A MERCEDES THAT WON'T TURN LEFT?**

...or a great database with a killer limitation or bug? Now there's an 8-BIT program that works, and does all those things required in a small<br>business... WINNER –ANTIC Awards 88

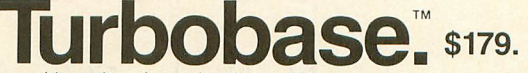

"IBM power without the price . . . I really can't think of any feature associated with running a business that has been left out—except for the **huge** prices charged for<br>comparable software on MS-DOS computers."  $-$ **ANTIC**, Dec. '87 comparable software on MS-DOS computers." —

tures...Turbobase finally gives what 8-bit owners have been clamoring for for years: tures… Turbobase finally gives what 8-bit owners have been clamoring for for years;<br>true, powerful business software. . . set up a fully capable business system for less "...the most time consuming review I have ever done, due to the number of feathan \$1,000 . . . customer support is superb. . . Practicality-excellent. Documenta-<br>tion-excellent." **COMPUTER SHOPPER**, Aug. '87 tion-excellent.

Why settle for mere IBM performance when you can get that on an 8-bit with Turbobase? Designed by the author of Turbobase to maximize ST database performance, we present...

performance, we present...<br>Ultrabase: ST **PPE SET** \$99. **S Introductory Price** 

The ultimate in power/flexibility without learning a programming language! Requires B/W monitor—full use of the superior definition of the B/W screen provides fea-<br>tures not available with color: WYSIWYG report generator/high-res illustrations make com-<br>pley formats easy! plex formats easy

n. y'<br>Ni nt:<br>'S no<br>an plex formats easy!<br>
Preset integrated applications for mailing/GL/PS/AR/AP/statements/COGS/aging/esti-<br>
mating/order entry/UPS tables/ordering/inventory/valuations/WIP/scheduling/teacher's<br>
grades w.s.d./patient regist.-re

This is the simplest program on the market to set up serious integrated applications from scratch with complete business capability! Expertise/programming not required! Full instruc-tions in less than 100 pages.

- Pull any into from anywhere, including tables such as<br>UPS tables, during entry, Scendary entry in or found<br>are costomizable prints of the secondary update. Double entry in one step, immedi-<br>are ustomizable print.<br>• Use f
- "WYSIWYG" Output formatter for spread sheets. accountRUbalance/commission statements, labels. form letters, all reports Continuous printing et these from lists of up to 15,000 names/numbers/labels<br>• Flexible use of dates/labels/strings/bracket search/etc<br>in searching and sorting on any field.

**(407) 857-6014**

- reoeating entries in one record, lookup lists, mouse
- where useful, etc., etc. • Logic/math during entry or output

**KROMER SOFTWARE, 1635-A HOLDEN AVE., ORLANDO, FL 32809**

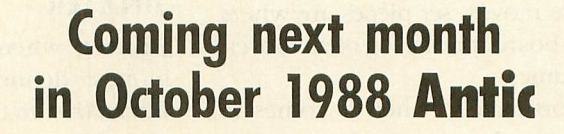

•

XEP8O's First 80-column slide show IC's scanner for everybody Kids' Typing Teacher Bond Broker Checkup Ultimate Ouizmaker

•

**ST Resource**

## **ST Games Gallery**

Blockbuster, Ultima IY Club Backgammon, linxter

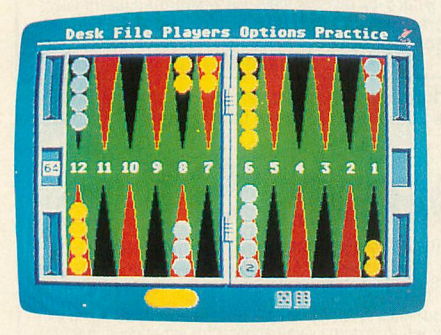

#### **CLUB BACKGAMMON**

Club Backgammon's screen display is great. The monitor fills up with an simulated backgammon board, as chips slide rapidly into their starting positions. Touch the cursor to the piece you want to move, tap the button to pick it up, then move it where you want. The software won't allow illegal moves, but the numerous options in the pull-down menus let you do almost anything you wish analyze moves, set pieces anywhere on the board, print a log of all moves, save games.

Unfortunately, when it comes to playing backgammon, the program just doesn't make the best moves.

Generally backgammon players try to avoid "blots" — a single piece on a point—which can be sent back to the beginning. Club Backgammon violates this strategy whenever it rolls a 4 and a 1 on the opening turn. The program chooses to separate its pieces, placing them six and eight points from its opponent's outer two pieces. Invariably, one of the computer's pieces is sent to home, putting the ST at an immediate disadvantage. And I played only in expert mode.

The manual is complete and concise, explaining both the operation of the program and the rules of the game. One particularly paranoid option allows you to roll the dice and input the results, if you think the computer might cheat you. Club Backgammon is fun to play, even if it's less than challenging. But with a little more fine tuning of its play algorithm, Club Backgammon couldn't be beat—STEVE PANAK

\$34.95, color or monochrome. . California Dreams, Logical Design Works, Inc., 780 Montague Expressway, #403, San Jose, CA 95131. (408) 435-1445.

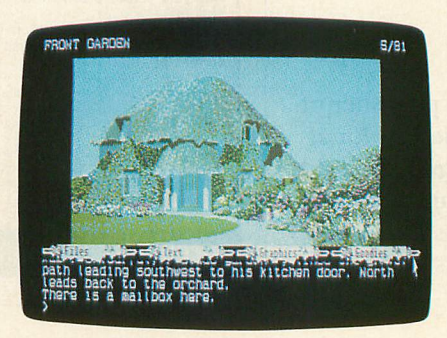

#### **JINXTER**

Jinxter, when reduced to its commonest denominator, is a work of interactive fiction enhanced by images. However, unlike many similar products, Jinxter gives each of these two components its full attention, with the result being closer to a novel than to a comic book, and more engaging than your standard video game.

Jinxter's storyline centers around the city of Aquitana—once a paradise, now deteriorating. A magical charm bracelet which protected the town has mysteriously lost its power. Consequently, the once happy inhabitants are now falling under the influence of evil Green Witches. In fact, things are so desperate that the only hope is for you to retrieve the seven charms of the bracelet. To do so, you'll have to travel the land, meet other characters and generally have a great adventure.

Jinxter is first-class all the way. The

user interface is elegant, with four highly detailed pull-down scrolls attached to a windowshade-like bar that can be pulled down to reveal as much of the current image as you want, or pushed up to read previous commands and text.

You communicate with the program by using complete sentences which, easing the pain of chronic typos, can be recalled and edited at will. A nice feature lets you assign any command string to each of the 10 function keys, speeding entry of repetitive commands. The lively prose is a rapidly paced narrative that pulls you in. Colorful characters bring the entire world of Jinxter to life.

While the stunning (though static) graphics spice up the game, the text is so descriptive, so engaging, that these images quickly take a back seat to the story. Overall I can recommend Jinxter as a fine work of interactive fiction, one with a sense of humor that will make it a joy to read.—STEVE PANAK

\$39.95, color or monochrome. Magnetic Scrolls (Rainbird). Distributed by Activision, 3885 Bohannon Drive, Menlo Park, CA 94025. (415) 329-0800.

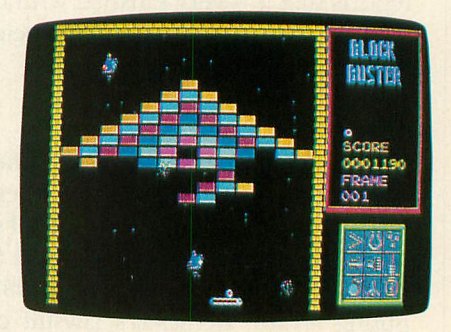

#### **BLOCKBUSTER**

Breakout was always one of my favorite games. I spent many happy hours knocking Out onscreen bricks with a

#### **ST Resource**

rebounding cursor. Blockbuster takes this concept to new heights of color, animation and sound, while maintaining the same simple play mechanics.

In Blockbuster, you use a mouse or joystick to maneuver a paddle across the bottom of the screen. Each screen contains a different pattern of colorful bricks, which must be removed by bouncing the ball off them. Some bricks require multiple hits, others cannot be removed at all, and still others are invisible. Removing all the removable bricks sends you to the next screen, while missing the ball with your paddle costs you one ball.

Complicating this further is the presence of some cleverly animated aliens, which can deflect the path of the ball, although hitting an alien is good for a lot of points. Some aliens release bombs which can freeze your paddle briefly.

Some bricks release bonus devices. Catch these with your paddle as they move off the screen, and your bonus points go up. Alternatively, you can buy extra weapons with your bonus points to help you make it through the screen. These weapons include a magnet for holding onto the ball, larger paddle, force field for the ball, missiles and ball slow-down device.

Blockbuster comes with 80 different screens, although I have yet to see very many of them. You start with five balls, and new balls are very hard to get, so there is little danger of running out of screens.

Blockbuster has a utility that lets you design your own screens. The type and layout of bricks, number of aliens and bonus devices, speed of the ball and overall screen difficulty can all be set. While not especially hard to use, the utility makes no use of the mouse, forcing you instead to memorize keystrokes.

Aside from the inconvenience of using the screen designer, however, I like Blockbuster a lot and I especially recommend it for all oldtime Breakout fans.- DAVID PLOTKIN

\$39.95. Mindscape, Inc., 3444 Dundee Road, Northbrook, IL 60062. (800) 221-9884.

#### **ULTIMA IV**

Arguably the finest example of computer role-playing adventure games to date, Ultima IV: Quest Of The Avatar has arrived at last for the ST. The sheer scale of the game is enough to gladden any armchair adventurer-16 times larger than Ultima III, with an estimated playing time of 150 to 200 hours.

Those familiar with the Ultima series will feel right at home. Many elements from the earlier games have been retained—creature types, weaponry and armor, teleportation gates and spell casting. But all have been refined or expanded.

#### **D e the strong s philosophical p roots, there's i enough combat to t satisfy even a** berserker.

Newcomers should familiarize themselves with the rich command vocabulary and game play before going too far. There are 26 action commands and 26 different magical spells that can be cast, assuming you have the necessary ingredients. It is not necessary to have played the previous games in the Ultima cycle.

The game comes on two disks and is copy protected. Two handbooks are included, one describing the geography and local customs and the other covering the practice of magic. The mouse can be used for several different actions including movement control, attack, transactions and entering locations. Player statistics and inventories also can be reviewed using the mouse.

In a novel twist, your initial status is decided through your answers to a series of morality questions during the opening sequence, creating a highly personal sense of involvement

which quickly draws you into the game world.

Your quest in Ultima IV is to prove yourself as a champion and, if found worthy, become a symbol of good for the people to follow—an Avatar. It will not be easy. You must seek out all who can teach you the ways of an Avatar and find various mystical objects needed on the quest. Eventually you might discover the Codex, a hidden book of wisdom lost in the depths of a perilous dungeon.

Of course there are still evil creatures who must be dispatched. While the game plot has strong philosophical roots, you will get enough combat to satisfy even a berserker.

You will not be alone. To complete the game, you'll need to gather a band of eight adventurers. Finding them is part of the game, as they may choose not to join you until your character has reached a certain attribute level. A seer is available in the castle of Lord British to give counsel on your moral growth as you progress in the quest.

Talking with other characters (well over 150 in the game) is vital to your quest. Many characters take a perverse glee in supplying only partial information, then directing you to another character—typically far away—for the next tidbit. Keeping a logbook is essential to organize all the clues and information.

I loved the terrain features during combat, both on land and in the dungeons. When fighting in the mountains, you can hide behind a rock formation and snipe away at enemy forces. Other scenarios include waging wars across bridges, slugging it out in poisonous swamps, guerilla warfare in the forests and literally hundreds of different dungeon rooms.

Ultima IV is an excellent adventure game and great value for your money. Some similar programs boast better graphics or an improved mouse interface, but none can match Ultima IV for the total package of story, layout and play.-JIM PIERSON-PERRY

\$59.95, color. Origin Systems, Inc., 136 Harvey Road, Building A, Londonderry, NH 03053. (603) 644-3360.

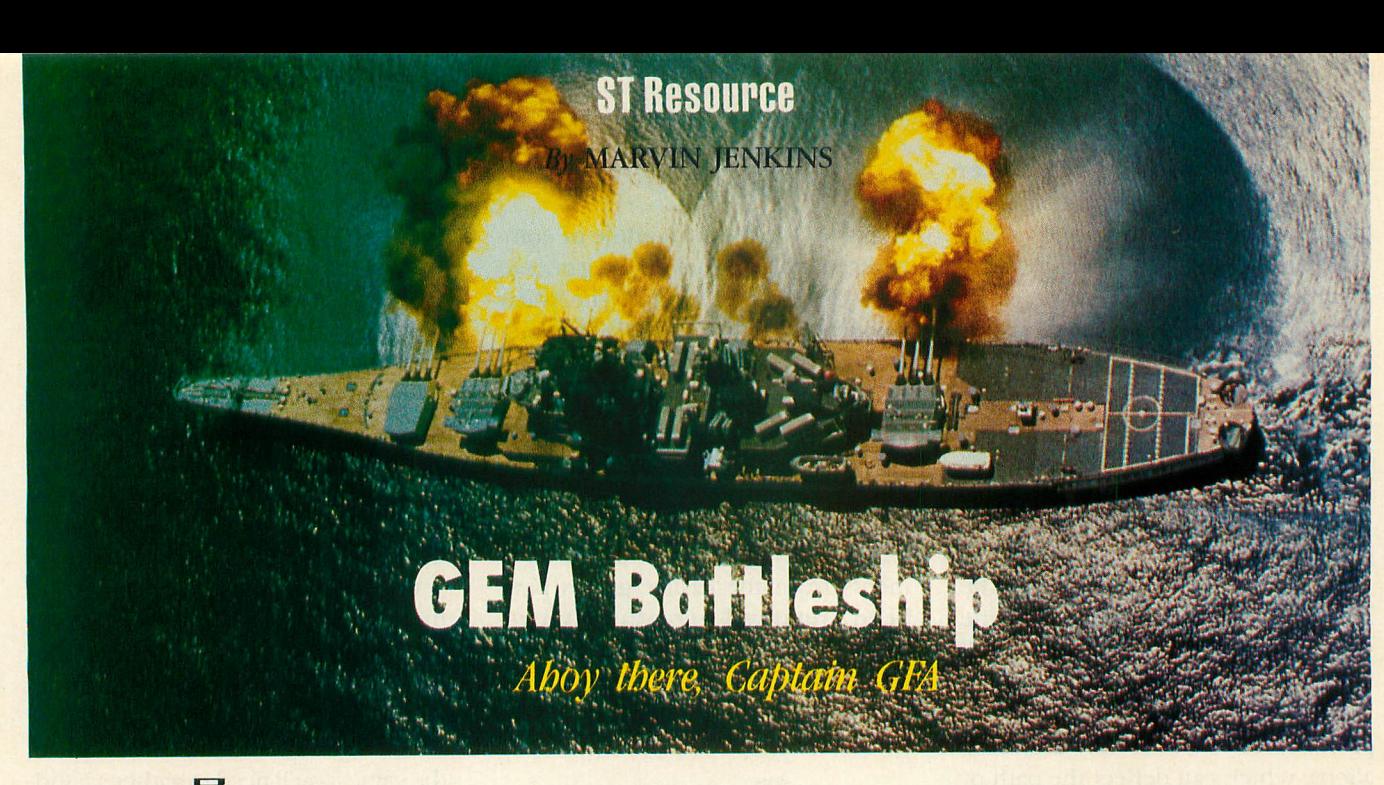

#### **Type-In Software**

I didn't think I was asking for too much, just to play against my ST in a GEM-based Battleship program with graphics representing the ships instead of squares. But I had no luck finding such a game so—thanks to GFA BASIC—I programmed GEM Battleship myself.

The main part of the program is the logic which launches the missiles. First it has the computer fire randomly until it hits one of your ships. Then it concentrates on sinking that particular ship. I tried to make the computer guess what was the size of the ship it hit, and whether the ship was positioned horizontally or vertically, just as a person would. After the ship is sunk, the computer starts firing randomly again until it sniffs out another ship. This continues until all of either your ships or the computer's ships are sunk.

I drew the ships with my favorite drawing program. It was easy to load the picture file containing the ships by using the Get and Put commands to display them onscreen, but the program would be dependent on the picture file. This wouldn't do, so I got around it by writing a utility program that reads the picture file, cuts out the ships using the Get command, then writes the data file to disk for each ship. After all the data files were created, I used the Merge option in GFA BASIC to merge them into my program. After this, the rest of the program was fairly easy.

GEM Battleship works only in low resolution, so a color monitor is required. Antic Disk owners will find a standalone version (no GFA BASIC required) of the program, SHIPCOMB.PRG on Side B of this month's Antic Disk. See the disk's ST Help file for information about how to transfer the program to a 3 1/2 inch disk.

#### **GETTING STARTED**

Type in Listing 1, SHIPCOMB.BAS, and Save a copy before you Run it. When Run, GEM Battleship will prompt you to enter your name and press [RETURN]. Be patient for a moment while the program initializes.

When you see the menu, go to Option and click on Start. The grids are displayed and the pointer becomes a hand. Now you're ready to place your ships—in the left grid only, please. The right-hand grid is where the computer places its ships. Using the hand icon, place your ships horizontally by clicking the left mouse button or vertically by clicking the right mouse button. The ship length is checked from right to left and from top to bottom.

Your ships and their lengths are:

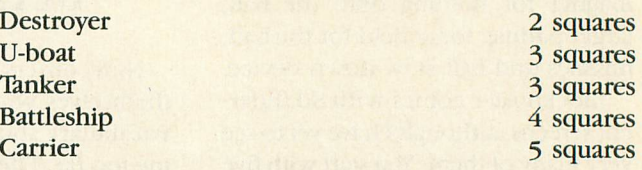

The program won't let you put a ship in an area too small to hold it. The length of a ship is equal to the number of hits required to sink it. When you're done placng your ships, the hand icon changes back to the pointer icon. You're ready to do battle.

Move the pointer to the right-hand grid and click the left mouse button on a likely square. The computer will immediately fire at your target. Hits are represented by a red square on the computer's right-hand grid and a red dot on your left grid. Blue is a miss. Sunken ships are displayed at the bottom of each grid. The object is to sink all the computer's ships before it sinks yours. If the computer wins, it will display the locations of its remaining ships.

You can start a new game any time by clicking on Start. If you need help while playing, you can use the Help option.

Texan Marvin Jenkins is a student at ITT Technical Institute and has owned Atari computers since 1981.

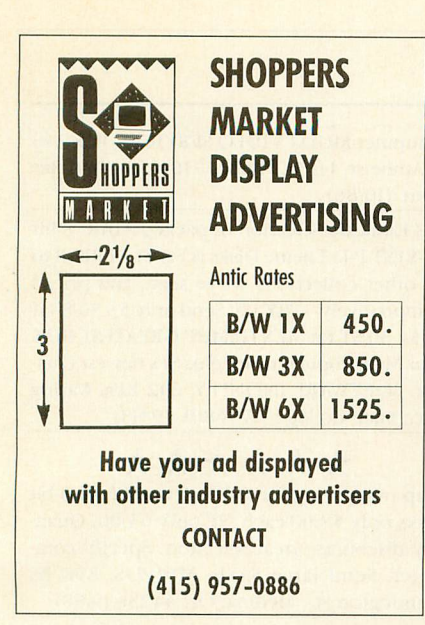

#### the JUDGE **Your computer** assistant for:

• Decision making

• Contest or Fair judging

• Classroom grading

**Easy Menu Operation.** Clear, complete manual. Atari 48K 800/800XL/65XE/130XE Disk \$39.95

> (U.S. S&H \$2. NM Sales Tax 5%) Send check or Money Order or Send SASE for free catalog

**Mead Micro Ware** 10 Bonito Pl. Los Alamos, NM 87544

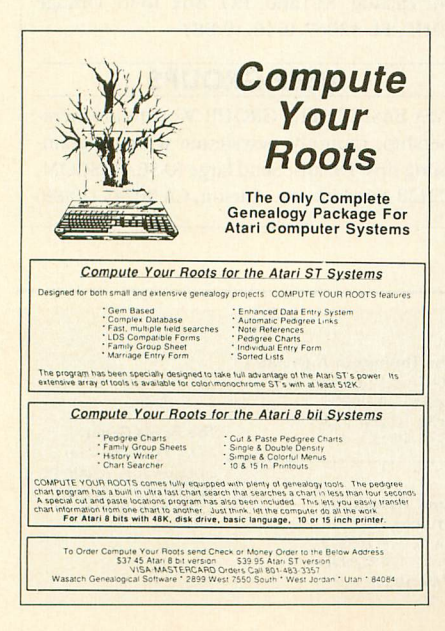

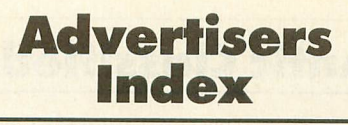

Be sure to mention ANTIC when contacting these advertisers-all of whom support the Atari 8 bit and ST computer. This list is provided as a courtesy to our advertisers. ANTIC does not quarantee accuracy or comprehensiveness.

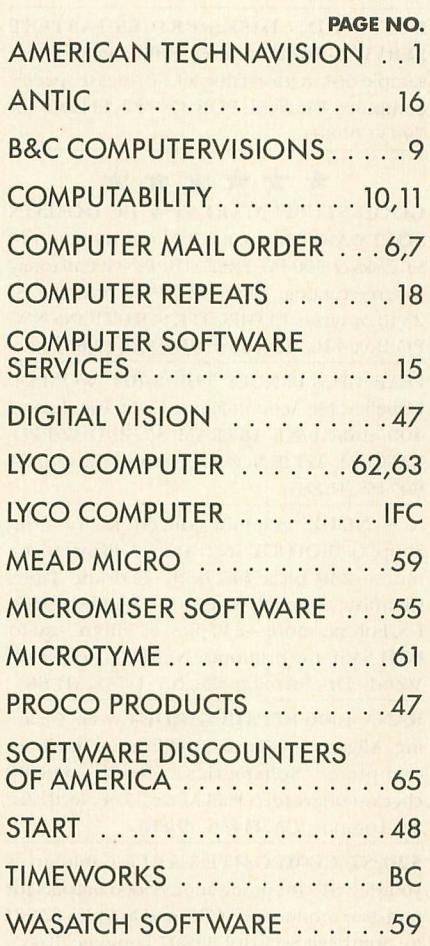

# **Advertising**<br>**Deadlines**

#### November 1988

**Insertion Orders:** Artwork: On Sale:

August 2 August 9 Last week of September

#### December 1988

**Insertion Orders:** Artwork: On Sale:

September 1 September 9 Last week of October

#### January 1989

**Insertion Orders:** Artwork: On Sale:

October 3 October 10 Last week of November

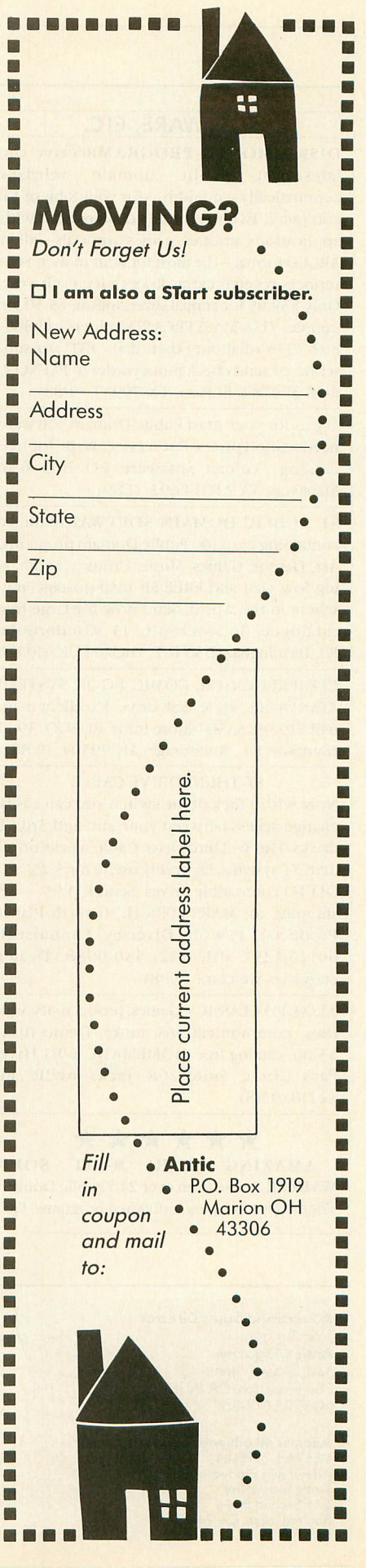

#### **Antic Classifieds**

#### **SOFTWARE, ETC.**

DISK-A-MONTH PROGRAM Receive the latest/best public domain releases automatically-monthly-for your 8-bit or ST computer. Twelve monthly disks packed with applications, utilities, games, tutorials-all in ARCED format-the most for your money. Subscribers receive extra disks twice each year. Only \$39.95 for annual subscription; \$3.50 for sample. VISA/MASTERCARD holders call 800- 862-2345 (dialtone) then dial "PAT" to subscribe, or send check/moneyorder to PATNOR, POB 370782., El Paso, TX 79937. (9/88)

Try us for your Atari Public Domain software needs. Good prices, fast service, Write for free catalog. Vulcan Software PO Box 692 Manassas, VA 22111-0692. (1/89)

ST PUBLIC DOMAIN SOFTWARELibrary containing over 100 Public Domain programs, Art, Demos, Games, Music, Utilities. At amazing low cost and FREE air mail postage anywhere in the world. Send now for large free catalogue. To:StockSoft, 15 Woodbrooke Rd., Birmingham B30 1UE, England UK. (10/88)

COMPREHENSIVE COMIC BOOK SYSTEM! ATARI 8-bits, 48-K, disk drive. Excellent manual! \$19.95. SASE->More infor. BUECO, 3900 Hampton Dr., Anchorage, AK 99504. (9/88)

#### ST THIRD DRIVE CABLE

Now with a flick of the switch you can easily change access between your 2nd and 3rd ST drives. Our 6' Third Drive Cable works on all Atari ST systems. Especially useful for 5.25" PC DITTO compatible drives. Send \$31.95 + \$3 shipping to: MARS MERCH., (Fourth Planet Products), 15 W615 Diversey, Elmhurst, IL 60126-1257. PH: (312) 530-0988. Dealer enquiries welcome.(9/88)

Xl./XE PD CLASSICS. Games, productivity, utilities, communications, more. Demo disk, \$3.00: catalog free. HOMEMADE, 6011 Hyde Park Circle, Suite 208, Jacksonville, FL 32210.(9/88)

\*\*\*\*\*\* AMAZING ATARI 8-BIT SOFT-WARE!!!Choose from over 240 Public Domain Theme Disks or pick individual programs. Free 55-page Catalog! BELLCOM, Box 1043-A, Peterborough, Ontario, Canada K9J 7A5.(11/88)

Large library of the best public domain software for the  $800/XL/XE$ . We have over 200 disks to pick from, low prices, fast service, & unbelievable discounts. Send large SASE to ComputerActive, Box 893-A, Clinton, OK 73601.(9/88)

BEST PD DISKS/PRICES-FASTEST SERVICE-FREE Bonuses. 8-Bit and ST. Great sample disk with catalog \$3.50. Please specify computer. PAENOR, POB 370782, El Paso, TX 79937.(9/88)

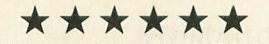

**GOOD STUFF! ATARI ST & PC DOMAIN** SOFTWARE.Best value for your money: 140 ST disks & 500 PC. FREE SHIPPING! Call today for free catalog: 1-800-327-2540 or 616-325-2540 or write, COMPUTER SOLUTIONS NW, PO Box 446, Benzonia, MI 49616 (9/88)

FEAR CHALLENGES THE 8-BIT WORLD!! Unbelievable Action!! Figure Eight Auto Racing 400/800/XL/XE 48KRAM \$7.50/Disk/PPD. RASCOM, 22128 Newkirk Avenue, Carson, CA 90745. (11/88)

New NERDS graphics collections for Print Shop(R): BIOLOGY 1&2: Animal, Plant, Micro, more-230 pics: \$15 both. Periodic Table: Chemistry symbols (over 100): 89. MAPS 1&2: US, Europe, more-230 pics: \$15 Both. Add \$1 P&H SASE for printouts. NERDS, Loeffler, 18 Wendy Dr., Farmingville, NY 11738. (11/88)

RANA 1000 REPAIR GUIDE-Covers Cleaning, Alignment, Repair, Modification. Includes complete Schematics. Send \$18.00 check/moneyorder: Paul Alhart, 524 North Zee St., Lompoc, CA 93436. (9/88)

520 ST COMPOSITE CABLE-Cable gives your 520ST composite audio/video outputs for non-atari monitor or VCR. Send \$15 plus 82S/11 to: Southern Security, 14007 Longvue, Baker, LA 70714. (9/88)

Discount Software/Hardware for AIARI 8-bit & ST. 30% below retail. ATARI 130XE \$145, ATARI-ST color \$969 ATARI XF551 disk drive \$185, Anchor 2400 baud modem \$159, Star NX-1000 printer \$189, Star color \$259. Send 81 for 20 page catalog with over 500 titles. Specify

computer MULTI VIDEO SERVICES, Box 246 E. Amherst, 14051. Phone: (716)688-0469 after 6pm. (10/88)

SI's Fantastic Selection of packed ATARI 8-bit (D-S)/ST P-D Theme Disks is Far SUPERIOR to all other collections we've seen, and priced competitively-TRY US! Send only 83.50/8-bit or \$4.50/ST for MLX GAMES' GREATEST HITS (our Most Popular title), plus SI's newest Catalog. SOFTWARE INFINITY, 642 East Waring Ave., State College, PA 16801. (9/88)

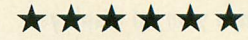

Stop overpaying for P.D. software!!! All 8-bit disks only \$2.00 each, ST only \$3.00. Quantity discounts, great selection. Specify computer. Send large SASE: MWPDS, 890 N. Huntington St., Medina, OH 44256.(9/88)

FREE CATALOG (800) 622-7942 Visa/Mastercard Welcome Public Domain Software. Over 500 ST Disks- \$4.00 each. 800/XL/XE Disks- \$3.00 each. Telephone Support. Same Day Shipping. Visa/MC/COD Welcome. Call or write for FREE Catalog. Please specify computer. BRE Software, 6210 N. First, Ste. 130-AN, Fresno, CA 93710. (209)432-2159 in CA. (9/88)

STARLIK ATTACKAt last an arcade quality space game for the 520-ST (colour or B/W) for only \$15.00, P&P Free, Add \$10.00 for the assembler source code. Send to: Pughal Soft, Box 562, Palmerston North. NEW ZEALAND. (9/88)

Earn Money, Excellent Extra Income! For Free Details Please Send a Self-Addressed & Stamped Envelope To: COMPUTERS LIMITED, Rt. 3 Box 472, Excelsior Springs, MO 64024.(9/88)

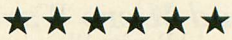

800+ Public Domain programs for your Atari ST, sorted by category. MIDI/Music, Tutorials, Business, Graphics, more! 84.00 per disk! SASE for catalog. ST-Land, P.O. Box 1646, Orange Park., FL 32067-1646. (9/88)

#### **USER GROUPS**

GFA BASIC USERS GROUP. Worldwide membership, monthly newsletter with programming tips. Details: Send large SASE. RASCOM, 22128 Newkirk Ave., Carson, CA 90745.(10/88)

**Advertising Sales Director**<br>John Taggart John Taggart **Antic Magazine** 544 Second Street San Francisco, CA 94107 (415) 957-0886

**Address all advertising materials to:** DEBRA K. STELLA Advertising Production Coordinator<br>Antic Magazine **544 Second Street** San Francisco, CA 94107

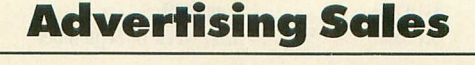

**Phoebe Thompson Associates** 15640 Gardenia Way Los Gatos, CA 95030 PHOEBE THOMPSON 408-356-4994

**Garland Associates** 10 Industrial Park Rd. Hingham, MA 02043 JOHN A. GARLAND 617-749-5852 **The Pattis Group** 4761 W. Touhy Ave. Lincolnwood, IL 60646 MICHAEL MOONEY 312-679-1100

An Ad In An Reach **More Th** 100,0 Serio **Atari Use** 

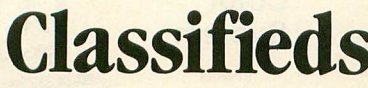

**BUY-S TRADE-INTHE CI** 

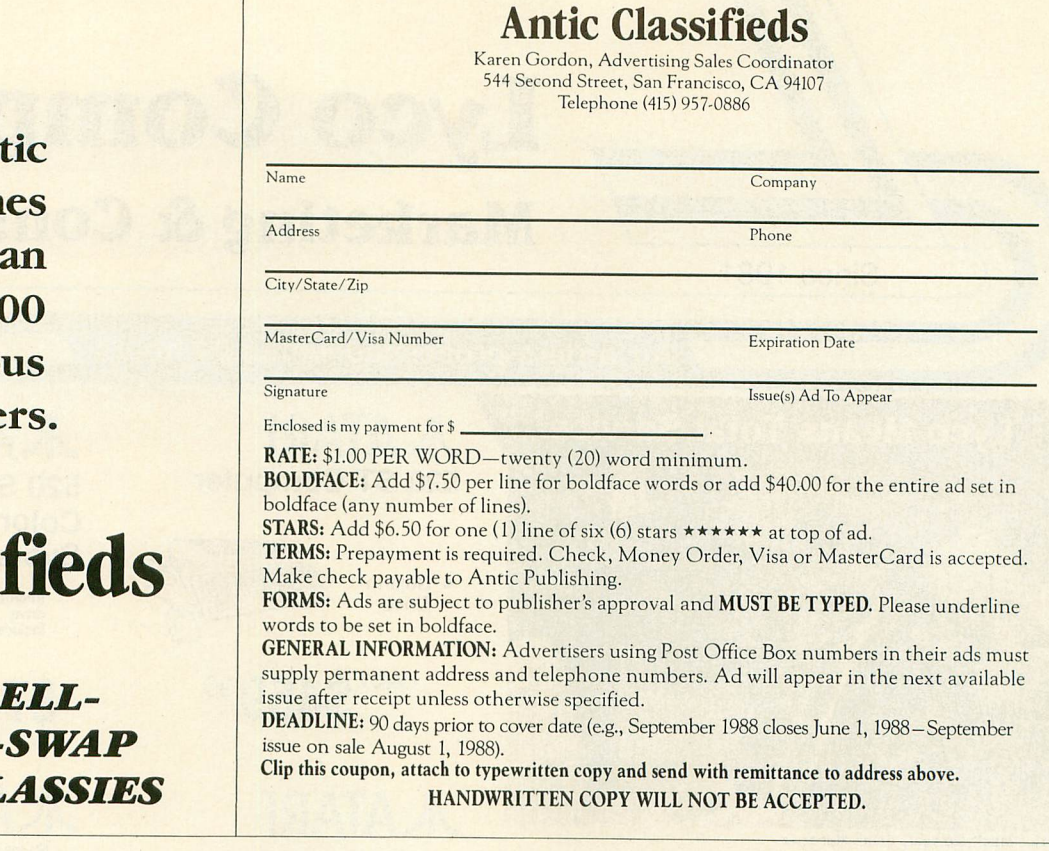

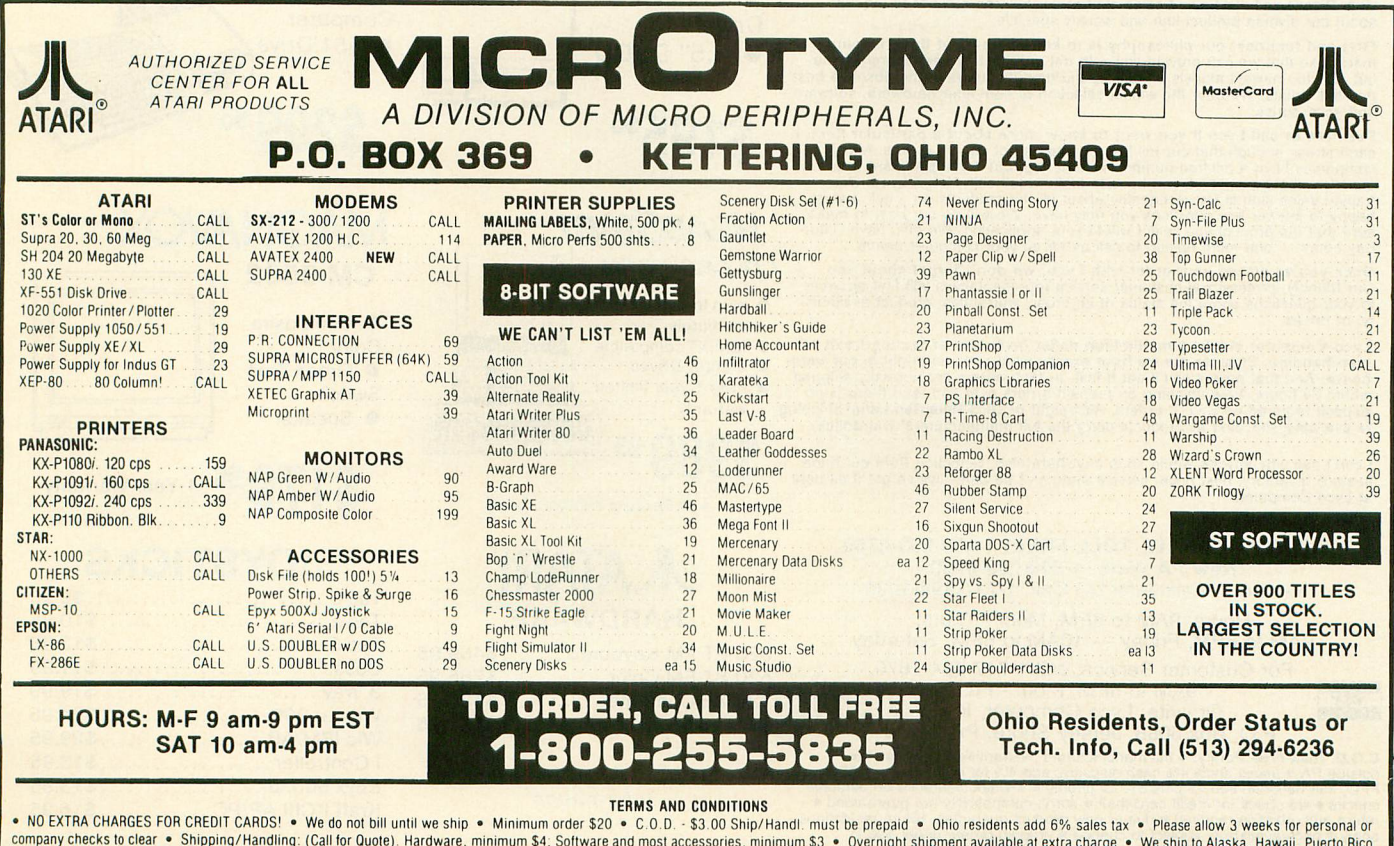

• NO EXTRA CHARGES FOR CREDIT CARDS! • We do not bill until we ship • Minimum order \$20 • C.O.D. • \$20 • SO.D. THEST ARD COMPARTY ARRIST ARRIST ARRIST ARRIST OF PERSON OF PERSON CONDENSING THE SUPPORT OF A CHARGES FOR CRED

**Lyco Computer** 

## **Marketing & Consultants**

Air orders processed within 24 hours.

**Lyco Means Total Service.** 

**Since 1981** 

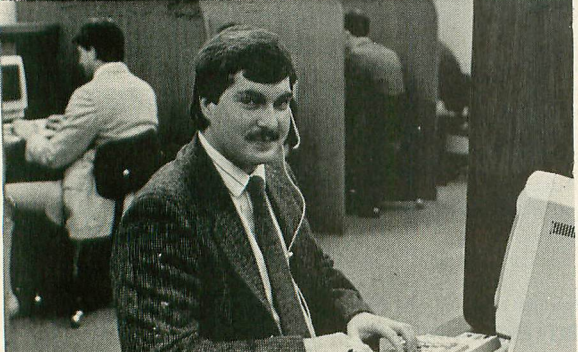

**VEA** 

Mark "Mac" Bowser, Sales Manager<br>I would personally like to thank all of our past customers for helping to **I would personally like to thank all of our past customers for helping to make Lyco Computer one of the largest mall order companies and a Leaguer in the industry.** Also, I would like to experienced the services that we provide enthusiasts who have not experienced the services that we provide. Please call our trained sales staff at our toll-free number to in

First and foremost our philosophy is to keep abreast of the changing<br>market so that we can provide you with not only factory-fresh merchandise<br>but also the newest models offered by the manufacturers at the ábsolute best<br>po

**Feel free to call Lyco If you want to know more about a particular Item.** can't stress enough that our loll-free number is not just for orders. Many companies have a toll-tree mumber for ordering, out in you just want to ask a<br>question about a product, you have to make a toll call. Not at Lyco. Our<br>trained sales staff is knowledgeable about all the products we stock an happy to answer any questions you may have. We will our best to make<br>sure that the product you select will fit your application. We also have Satur-<br>day hours — one more reason to call us for all your computer needs.

Once you've placed your order with Lyco, we don't forget about you.<br>Our friendly, professional customer service representatives will find answers<br>to your questions about the status of an order, warranties, product availabi

Exect Computer stocks are we have exactly what you want right in our ware-<br>morehandles. Chances are we have exactly what you want right in our ware-<br>house. And that means you'll get it fast. In fact, orders are normally sh

**a-stock inventory, best price, service** - In-stock inventory, best price, service that can't be beat—we've got II all here **at Lyco Computer,**

**TO ORDER, CALL TOLL-FREE: 1-800-233-8760 New PA Wats: 1-800-233-8760**<br>Outside Continental US Call: <mark>1-717-494-103</mark>0 **TO ORI Selection New PA from Outside Co.** 

Hours: 9 AM to 8PM, Mon. - Thurs.  $9$ AM to 6PM, Friday — TOAM to 6PM, Saturday **our contract of the contract of the contract of the contract of the contract of the contract of the contract of** CAM to CD

For Customer Service, call 1-717-494-1670, 9AM to 5PM, Mon. - Fri.<br>Or write: Lyco Computer, Inc. P.O. Box 5088, Jersey Shore, PA 17740  $\sqrt{2}$ 1'

**1-800-233-8760**

C.O.D. Final-Tries show 4% cash discount; add 4% for credit cards  $\approx$  10 sets and solution of the prices show 4% cash discount; add 4% for credit cards  $\approx$  APO, FPO, international: and \$5 plus 3% for priority  $\bullet$  4-wee •

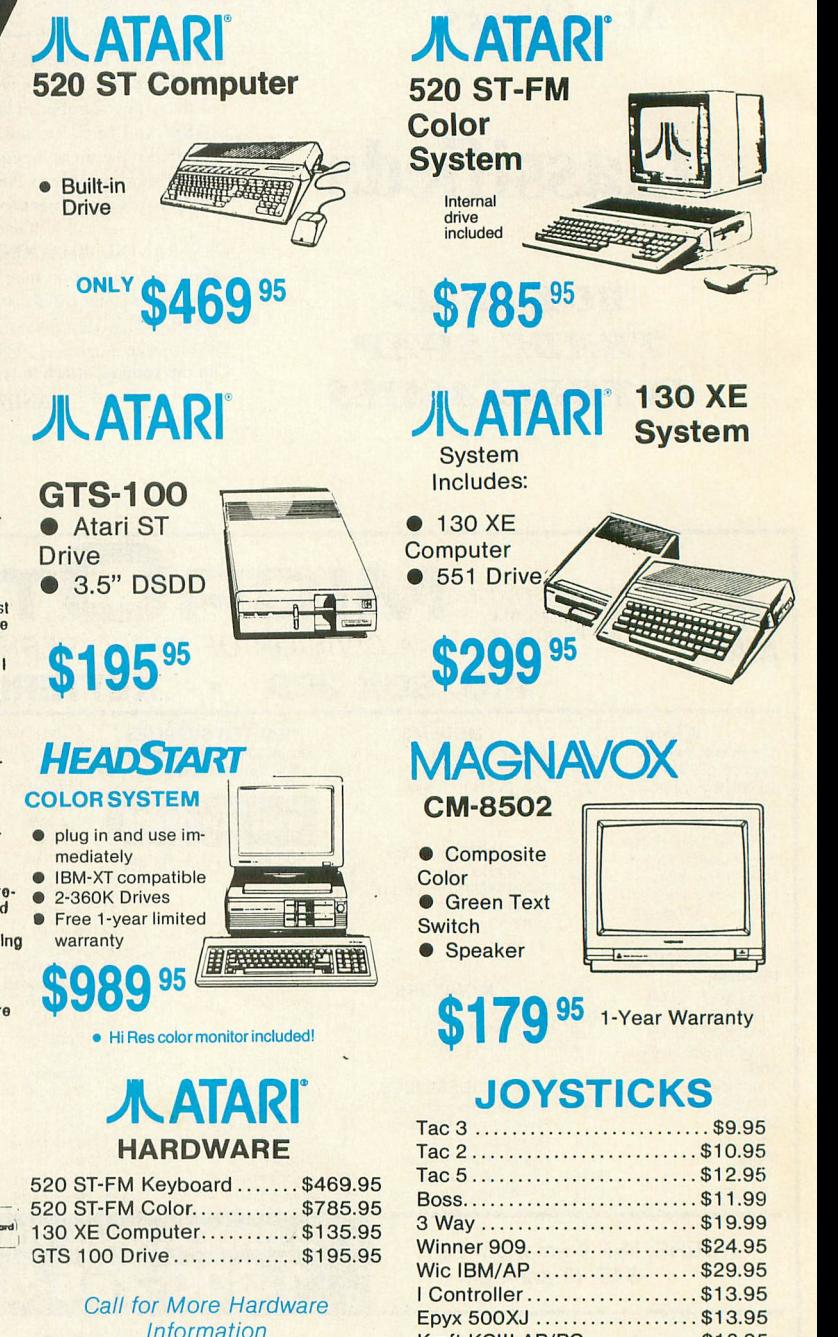

Kraft KCIII AP/ PC 816.95

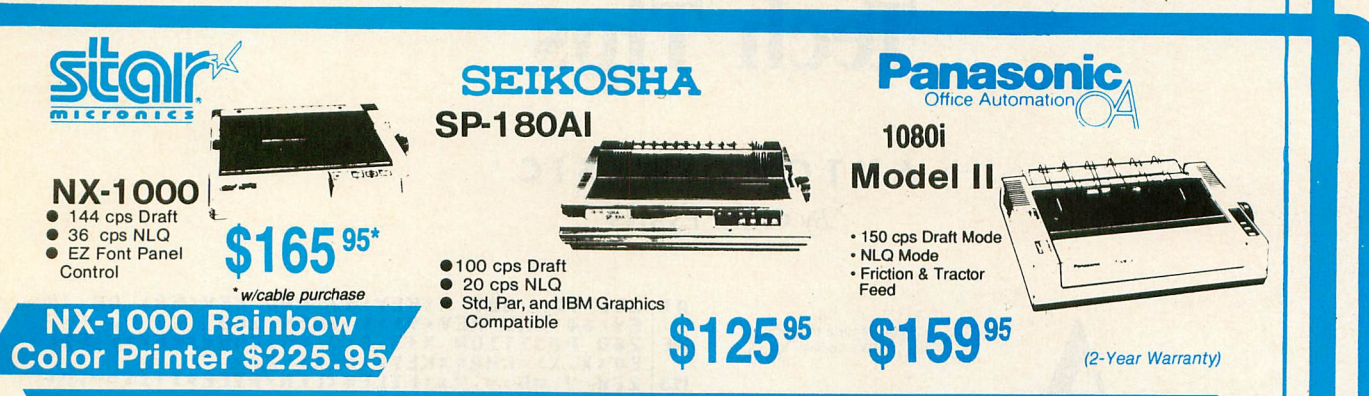

#### **PRINTERS**

**STAR**

#### **Seikosha**

\*Quantities Limited

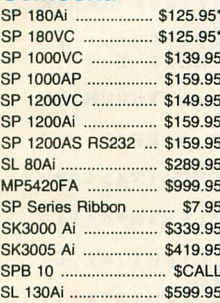

Interfacing available for IBM C 64, Apple and Atari

#### 1091i Model II ........... \$189.95

**Panasonic** 1080i Model II ........... \$159.95

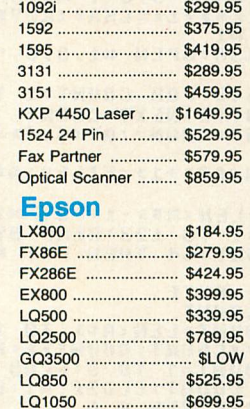

**A ATARI**

Leader Board .............. \$22.95 Tournament #1 ........... \$11.95 10th Frame ................... \$22.95

Champion. Baseball .... \$22.95 GFL Football ................ \$22.95 Music Studio ................ \$27.95 GBA Basketball ........... \$22.95 Beyond Zork ................. \$28.95 Zork Trilogy ................... \$27.95

Superbike Cnallenge ... \$11.95

Sub Battle Simulator ... \$22.95 World Games .............. \$22.95 Wrestling ...................... \$11.95 Winter Games .............. \$11.95

513.95 Starglider ....................... \$25.95 Golden Path ................ \$11.95 Guild of Thieves .......... \$25.95 Tracker ........................... \$11.95

**. ST Access:**

**Activislon:**

**Broderbund:**

**Epyx:**

**Firebird:**

**Electronic Arts:** Arctic Fox ..................... \$25.95 Starfleet | ...................... \$32.95 Chess Master 2000 ..... \$25.95 Gridiron \$32.95 Marble Madness .......... \$23.95

#### NX-1000 \$165.95 **\$ 1** NX-1000C \$169.95 NX-1000 Color \$225.95 **5 9** NX-1000C Color ........ \$229.95 NX-15 ............................ \$289.95 NR-10 ............................ \$319.95 NR 15 \$419.95 N8-15 24 Pin \$669.95 **"** NX-2400 \$309.95 NB24-10 24 Pin ......... \$399.95 NB24-15 24 Pin ......... \$545.95 Laser 8 \$1759.95 ND-15 \$349.95 NL-10 \$149.95 \*w/cable purchase

#### **Toshiba**

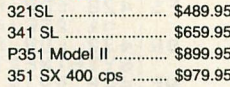

#### **ATARIST**

#### **Microleague:** Microleague Baseball .. \$33.95 General Manager ........ \$16.95 wrestling ...................... \$25.9<br><mark>Microprose:</mark> **Microprose:** Silent Service .............. \$22.95 **F-15 Strike Eagle ........ \$24.95** Gunship ........................... \$28.95 **Strategic Simulations** Strategic Simulations:<br>Phantasie ................... \$22.9 Phantasie II \$22.95 **o** Wargame Con. Set ..... \$19.95 \$11.95 Phantasie III \$22.95 **r Sublogic:** Flight Simulator II ........ \$30.95 Scenery Disk ............... \$14.95 **Timeworks: Timeworks:**<br>Wordwriter ST ............. \$44.95 Partner ST \$27.95 **o** Data Manager ST ........ \$44.95 **Unison World: Unison World:**<br>Art Gallery 1 or 2 ........ \$14.95 **Print Master 519.9** Fonts & Borders .......... \$17.95 Art Gallery Fantasy ..... \$13.95

#### We stock over 3,000 software titles!

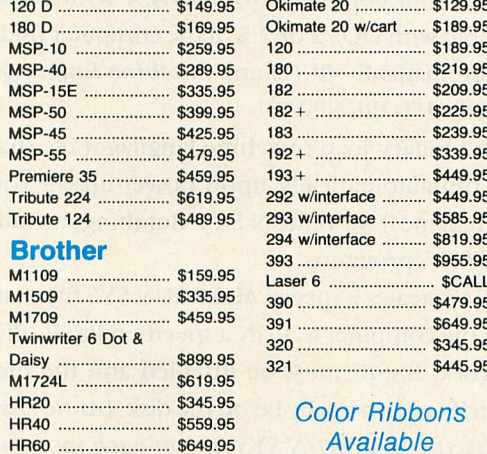

**Citizen**

#### **Monitors**

#### **Thomson:**

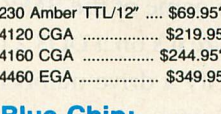

#### **Blue Chip:** BCM 12" Green TTL ... \$64.95

#### BCM 12" Amber TTL ... \$69.95 **NEC**

#### Multisync II ............... \$589.95

#### **Magnavox:**

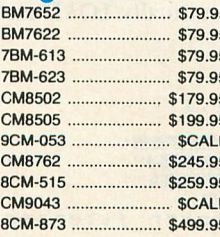

#### Free shipping on prepaid orders over \$50 in continental U.S.

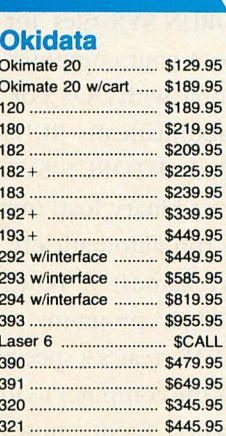

#### Color Ribbons Available

#### **Modems**

#### **Avatex:**

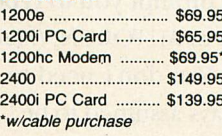

#### **Hayes:**

Smartmodem 300 ...... \$139.95 Smartmodem 1200 .... \$279.95 Smartmodem 2400 .... \$419.95

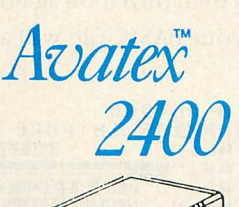

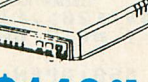

**0**95 **95** purchasewith cable

#### **AATARI**

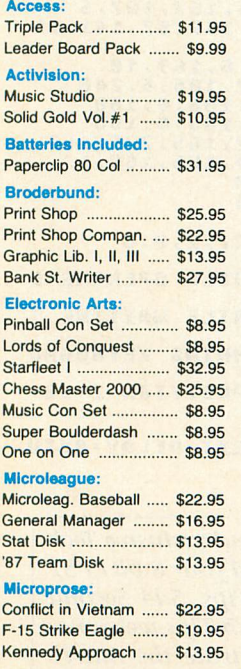

**MEW MIL**

## **Tech Tips**

#### **AUTOGO BASIC** By CARL EVANS

Don't type the TYPO II Codes!

utoGo BASIC helps you

create AUTORUN.SYS files for your BASIC programs. When you boot your computer from drive 1 with a disk that's compatible with DOS 2 or 2.5, if the computer finds DOS.SYS it automatically RUNs any machine language program called AUTORUN.SYS.

If you have a binary load (machine language) file that you want to run automatically upon power-up, all you need to do is rename it AUTORUN.SYS. But things are different with BASIC programs.

AUTOGO.BAS creates a special AUTORUN.SYS file that, in effect, tells the computer to RUN a specified BASIC file. For this to work, BASIC must be installed and the filename you specify must actually be on the disk. (Antic Disk owners receive an AUTORUN.SYS file on each monthly disk that enables them to run any BASIC program called MENU—ANTIC ED)

When you LOAD and RUN AUTOGO.BAS, a Graphics 2 screen will prompt you to type the name of the BASIC file you want to AUTORUN. (Make sure it's on a DOS 2.0 or 2.5 disk.) You don't need to specify a drive number, since it's always assumed to be "D1:". After you enter the filename, AUTOGO.BAS will write that AUTORUN.SYS file to your disk and return the screen to Graphics O.

At this point, you can turn off the computer for a few seconds and then turn it on again. If all the previous steps went well, your BASIC file will automatically LOAD and RUN.

```
XO
MM
RR
NU
FW
RN
FO
AJ
5 1
UG
KT
BP
AX
DZ
BJ
      SO
130 ? n6 , "
     100 REM AUTOGO<br>110 GRAPHIC5 18:POKE 752,<br>120 ? #6;" M M M M M 10 (10)
      140 ? #6;" MREDIES DUS Z.105"
    150 ? 1 * 6 ;" LI D U R I M M OR AWM WM N "
      160 DIM AS(128),FILES(12)<br>170 ? <mark>#6:? #6:? #6;" enter filenam</mark>e
      180 TR AP 6 6 0 :0 PEN n 1 .4 .0 ."K:":F I R 5 1 =1
      190 FOR X=1 TO 8<br>200 GET #1,KEY<br>210 GET #1,KEY<br>EN FIRST=1:GOTO 200<br>220 IF KEY=155 <u>THEN POP :GOTO 330</u>
      230 FIRST=0:IF KEY=46 THEN PUP :GUTU
    \frac{228}{238}240 I F KEY=1 2 6 AN D X>1 THEN X=X- 1 :PO5 I
TION X+ 3 , 8 :? n 6 ;" ";:GOT O 2 0 0
```
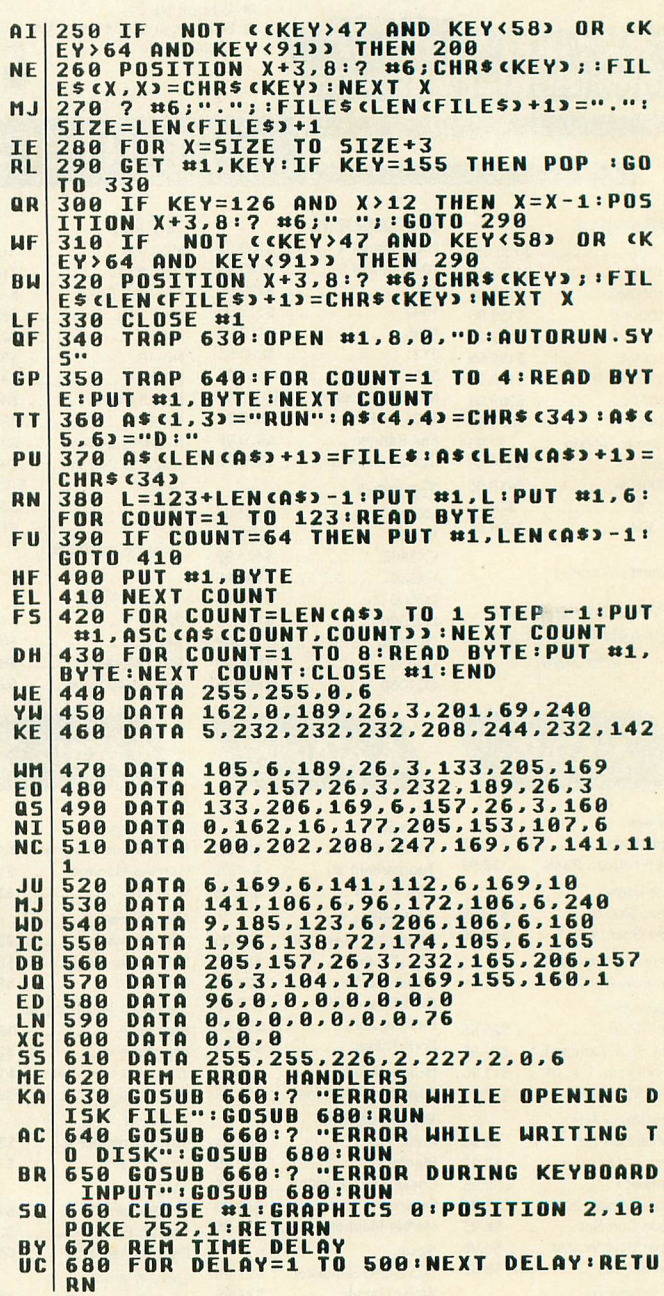

Antic pays \$25 for every original and exclusive Tech Tip submission that we publish. Send your 8-bit or ST disk and printout to: Antic Tech Tips, 544 Second Street, San Francisco, CA 94107. Tech Tips welcomes very short programs that demonstrate the Atari's powers, simple bardware modifications, or useful macros for popular software.

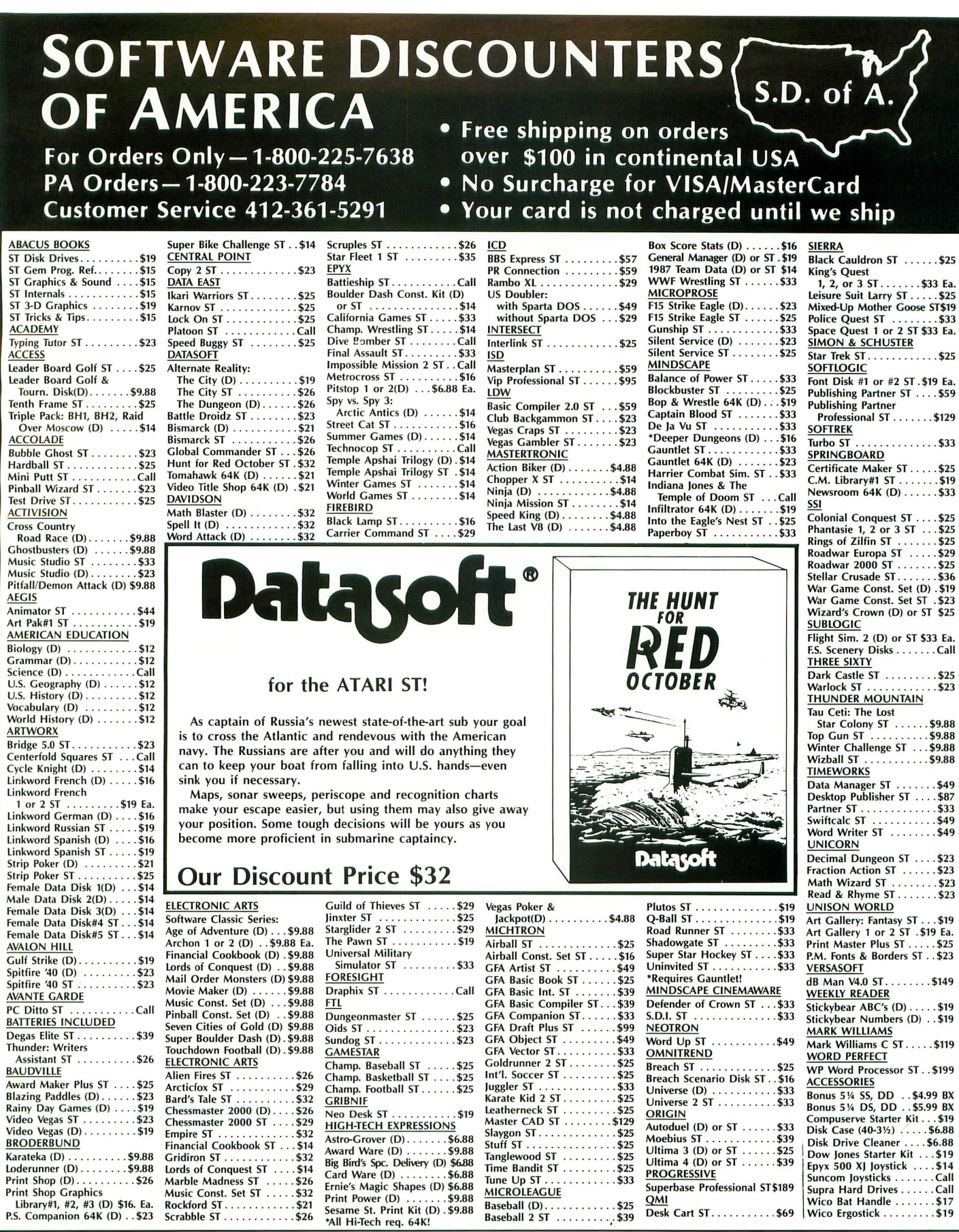

P.O. BOX 111327 - DEPT. AT - BLAWNOX, PA 15238

The section of the Following Ordering Terms & Condays Transmitted U.S.A.-Orders with careful Person orders over 5100. AK, HI, FPO, APO-add \$5 on all orders. Canada & Puerto Colocks, allow 3 weeks clearance. No C.O.D.'s! Sh

**For Atari, 10441, and Mega ST Computers:**

#### **e . 4** New! PUBLISH IT **IN LESS THAN AN HOUR**

**Without advertising, your business could**

**SITTLE SERVICES** 

**Introducing The... TIMEWORKS DESKTOP PUBLISHER ST.". A full-featured, fully integrated desktop publishing powerhouse with word processing, page layout, typesetting, and graphics.**

Even if you have no design skills or publishing experience, you can get results in less than an hour with THE TIMEWORKS DESKTOP PUBLISHER ST!

For all its state-of-the-art ability, PUBLISHER ST is incredibly easyto learn refreshingly so. PUBLISHER ST combines the familiar GEM User Interface, our Quick-Start Mini-Manual, a full complement of Help Screens, and the practical WYSIWYG (What-You-See-Is-What-You-Get) display—al/ designed to get you up and running in less than one hour!

#### **SPECIAL FEATURES**

**• GEM User Interface: It's fast and** easy. Pull-down menus, icons, scroll bars, and dialogue boxes help you learn and use the program quickly. Your display screen shows you exactly what your final product will look like when you print— What-You-See-Is-What-You-Get!

**• Flexible Page Layout: Use your mouse** to overlap, reposition, or resize your text columns & graphics. Change your layout or experiment—a/most effortlessly!

• Built-In Fonts: Chose from thousands of possible type-style combinations! Opt for bold, italic, underlined, outlined, light, and superscript or subscript characters. type sizes range from 7 to 96 point.

**• Premium Quality Printouts: PUBLISHER** ST uses a special high density printout o format to give you superior quality s printouts on your dot matrix or laser printer.

e **• Built** f features necessary for everyday word features necessary for everyday word<br>processing, plus most of the sophisti-<br>**And State of South Andrew State of State of State** o m **W o** processing programs. cated features found in complete word

**.**<br>• Te directly from WORD WRITER ST, FIRST o any standard ASCII file. WORD, and FIRST WORD PLUS; **• Text Importing: Load documents**

**• Built-In Graphic Toolbox: Draw lines,** boxes, circles, polygons, and more. Plus, choose from a wide variety of built-in line and fill patterns.

---••••••••7

104 come Jackson fil n ne.<br>S l ' R i g o a

•••••

GRAVES

**• Graphics Importing: Import graphics** created with popular drawing programs such as DEGAS, NEOCHROME, & EASY DRAW<sup>\*</sup> Crop & scale to fit your document.

**• Kerning & Leading: Adjustable letter** and word spacing add those professional "finishing touches" to your document.

**• Automatic Text Flow & Word Wrap:** Flows text around graphics; and from column to column on the same page, or carries it over to subsequent pages.

> For Atari 520, 1040, & Mega ST Computers Sug. Retail Price . . . . \$129.95

Available at your local dealer or order direct from Timeworks. **Call 1-312-948-9202**

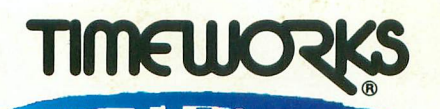

444 Lake Cook Rd., Deerfield, IL 60015 312-948-9200

**• Multiple Page Views: View, edit, and** layout pages at actual, double or halfsize. Or, reduce them so the entire page fills the screen.

SUMMARY<br>S DIVISION

NEXT MONTH'S

**C**

**• Professionally Drawn Graphics: Ready**to-use art makes your documents even more eye-catching.

**• Plus you get special time-saving features, sample documents & more!**

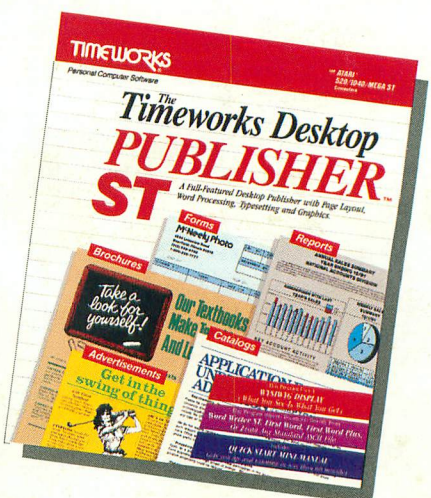

(Documents do not print out in color.) ©1988 Timeworks, Inc. All Rights Reserved. \*Registered Trademarks of their respective companies.